# *User Guide*

# **CDE, CDLE Drives**

Constant and variable torque Variable Speed Drives for induction motors 11kW to 90kW (Europe) 7.5HP to 150HP (USA)

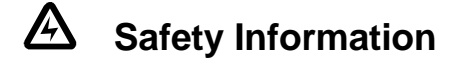

Persons supervising and performing the electrical installation or maintenance of a Drive and/or its external Option Unit must be suitably qualified and competent in these duties. They should be given the opportunity to study and if necessary to discuss this User Guide before work is started.

The voltages present in the Drive and external Option Units are capable of inflicting a severe electric shock and may be lethal. The Stop function of the Drive does not remove dangerous voltages from the terminals of the Drive and external Option Unit. Mains supplies should be removed before any servicing work is performed.

The installation instructions should be adhered to. Any questions or doubt should be referred to the supplier of the equipment. It is the responsibility of the owner or user to ensure that the installation of the Drive and external Option Unit, and the way in which they are operated and maintained complies with the requirements of the Health and Safety at Work Act in the United Kingdom and applicable legislation and regulations and codes of practice in the UK or elsewhere.

The Drive software may incorporate an optional Autostart facility. In order to prevent the risk of injury to personnel working on or near the motor or its driven equipment and to prevent potential damage to equipment, users and operators, all necessary precautions must be taken if operating the Drive in this mode.

The Stop and Start inputs of the Drive should not be relied upon to ensure safety of personnel. If a safety hazard could exist from unexpected starting of the Drive, an interlock should be installed to prevent the motor being inadvertently started.

## **General Information**

The manufacturer accepts no liability for any consequences resulting from inappropriate, negligent or incorrect installation or adjustment of the optional operating parameters of the equipment or from mismatching the Drive with the motor.

The contents of this User Guide are believed to be correct at the time of printing. In the interests of a commitment to a policy of continuous development and improvement, the manufacturer reserves the right to change the specification of the product or its performance, or the contents of the User Guide, without notice.

All rights reserved. No part of this User Guide may be reproduced or transmitted in any form or by any means, electrical or mechanical including photocopying, recording or by any information storage or retrieval system, without permission in writing from the publisher.

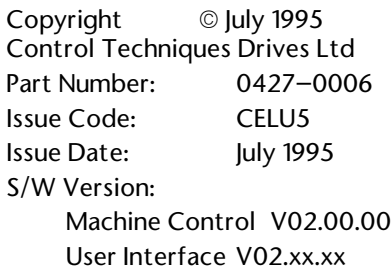

# **Contents**

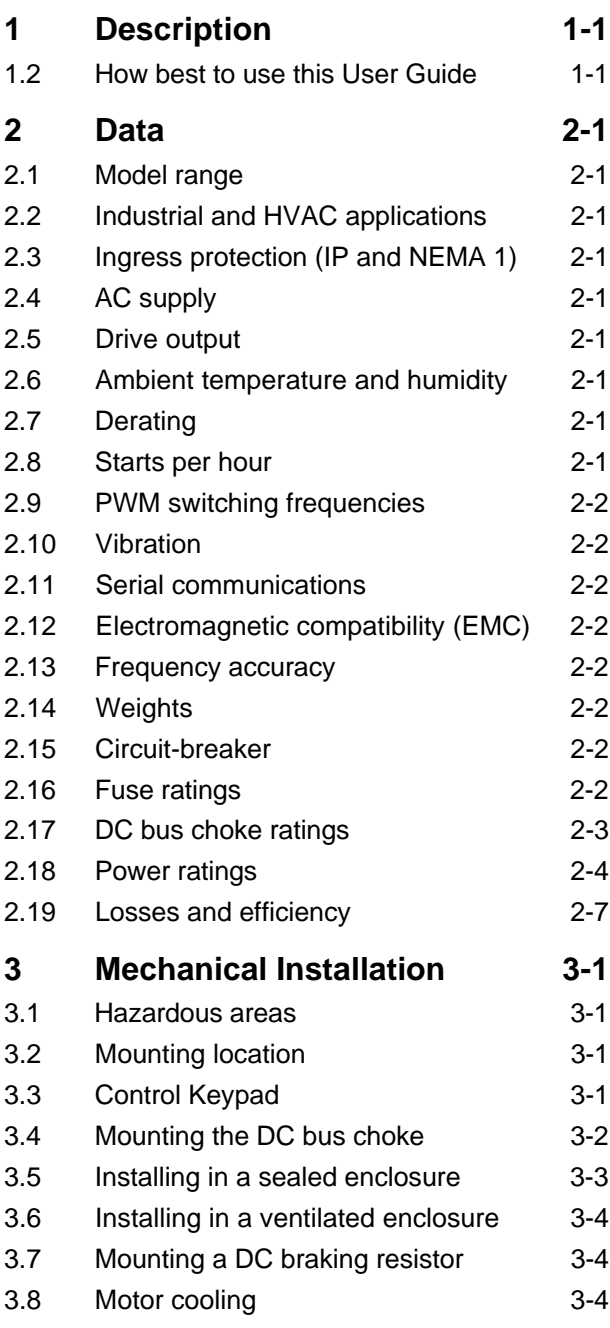

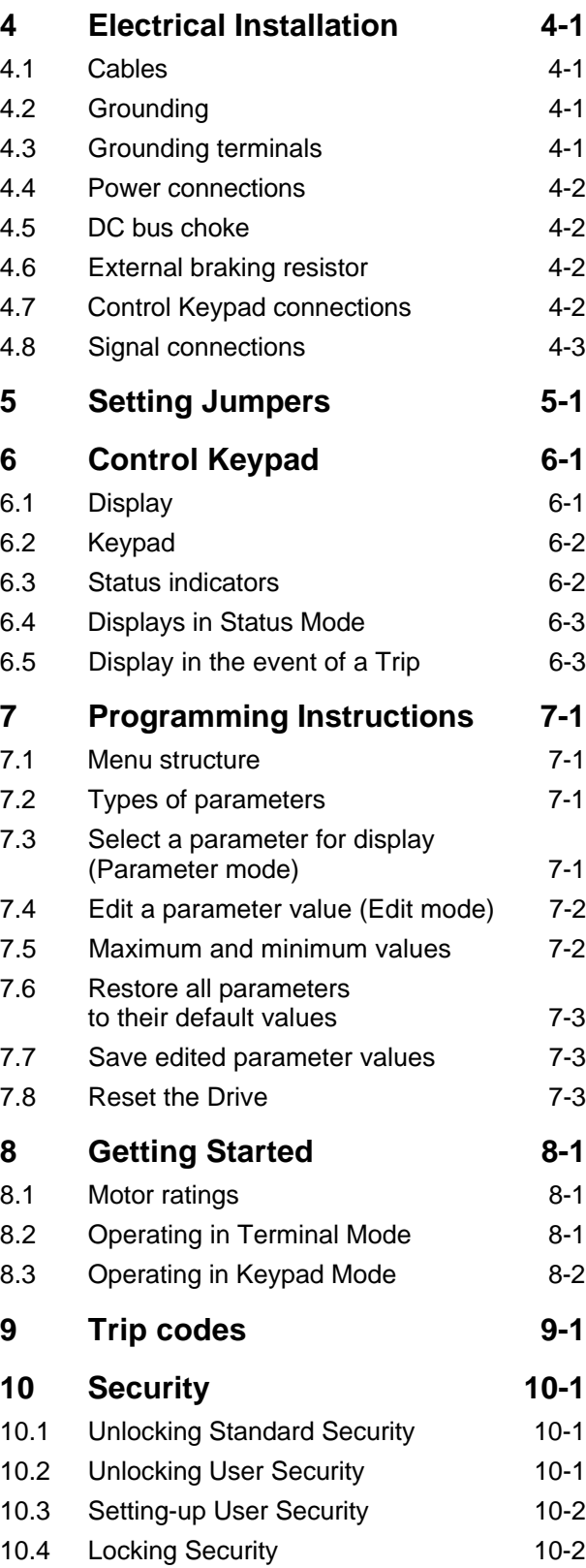

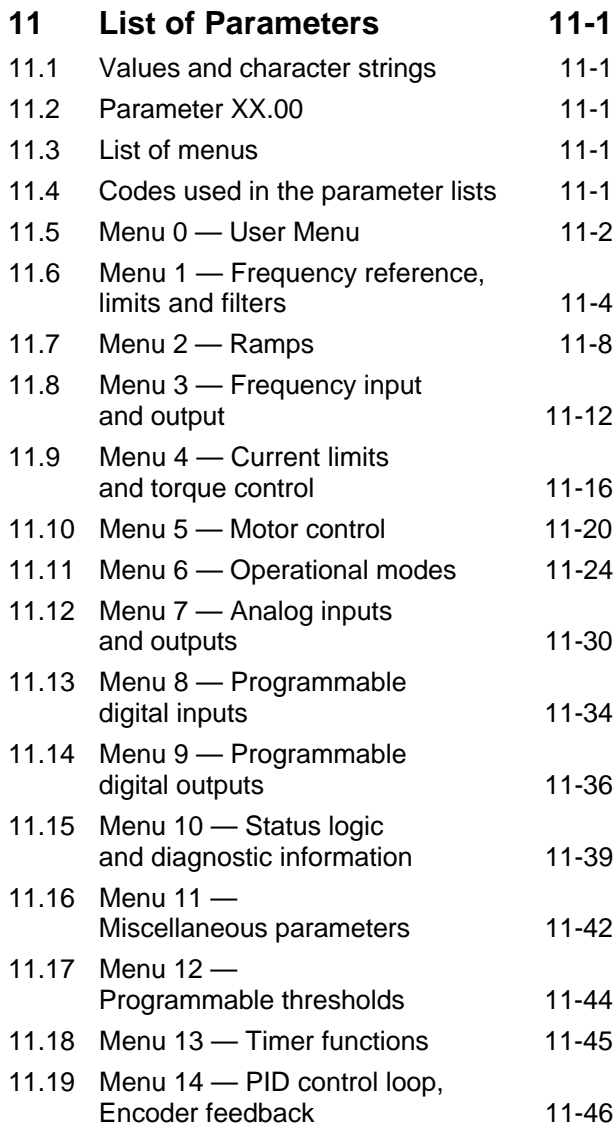

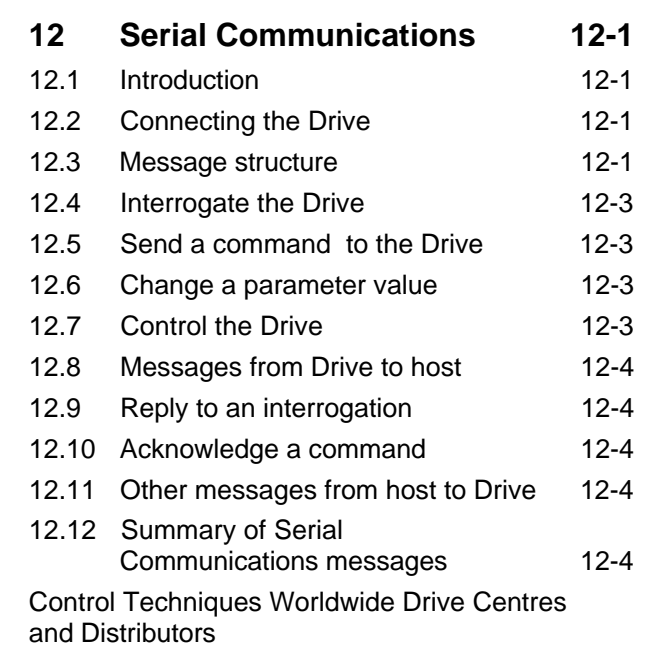

## **1 Description**

### **Controlling the Drive**

Operation of the Drive is controlled by programming a number of software parameters. These parameters have default values that enable the Drive to be run without initial programming. A diagram of the basic structure of the control system is shown in Figure 1–1 below. (Refer to Chapter 11 *List of Parameters* for details of the parameters.)

The Drive has two display panels and an eight-key keypad which is located on the front panel of the case. The display and keypad are used for the following:

Change parameter values Stop and start the Drive Display the operating status of the Drive

## **1.2 How best to use this User Guide**

This User Guide is arranged logistically: reading from beginning to end will take you in the correct order through the basic steps of installing the Drive and getting it running with a motor.

To make subsequent adjustments to the parameters, refer to Chapter 11 *List of Parameters*.

The Table of Contents is organised in a simple way to help guide you quickly to the required section.

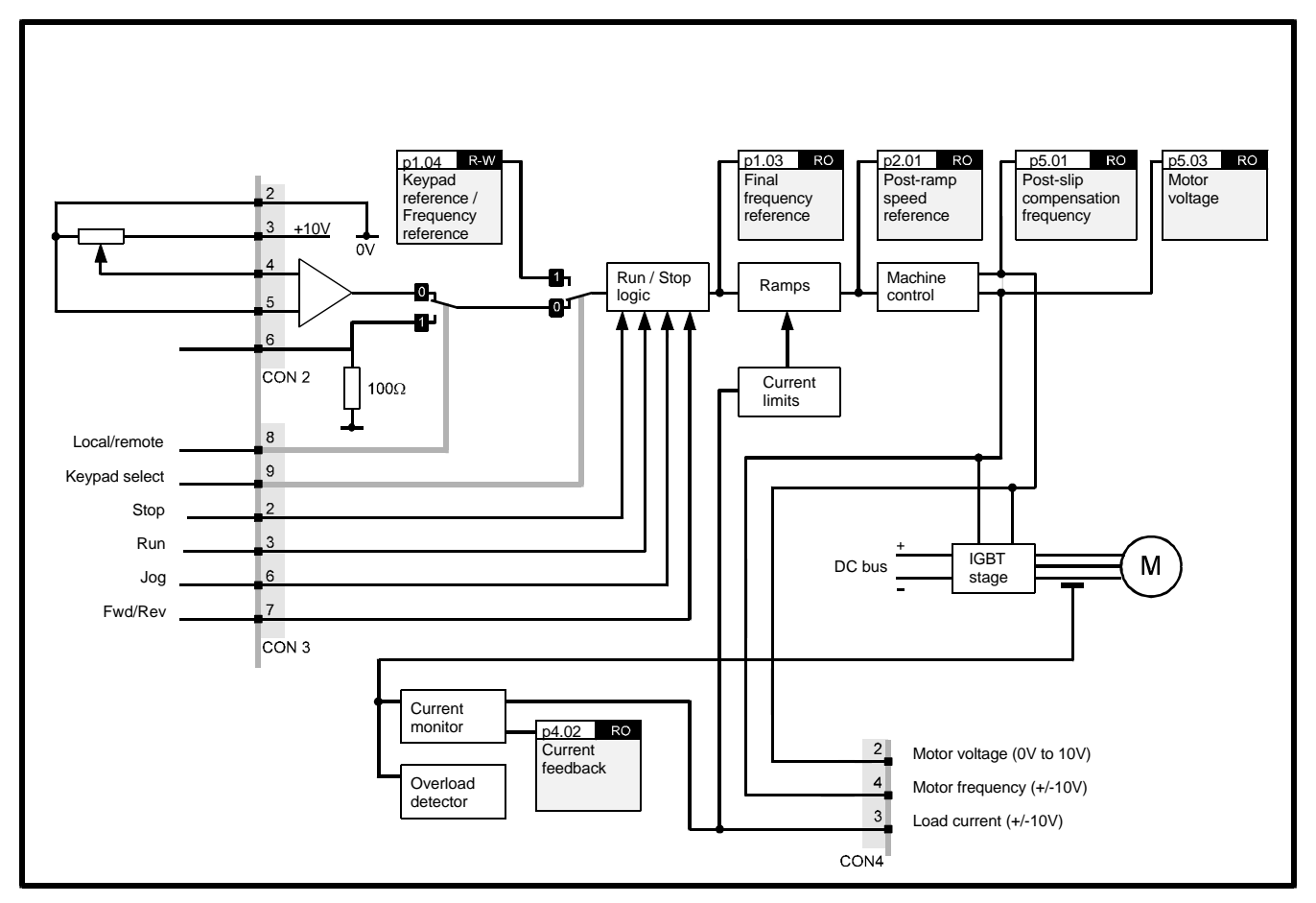

*Figure 1–1 Basic structure of the control system*

## **2 Data**

## **2.1 Model range**

#### **European models**

Nine models in two model sizes cover the power ratings for European applications as follows:

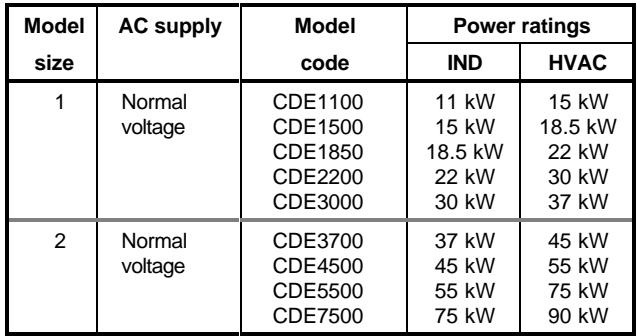

#### **North American models**

Eighteen models in two model sizes and two AC supply voltages cover the power ratings for North American applications as follows:

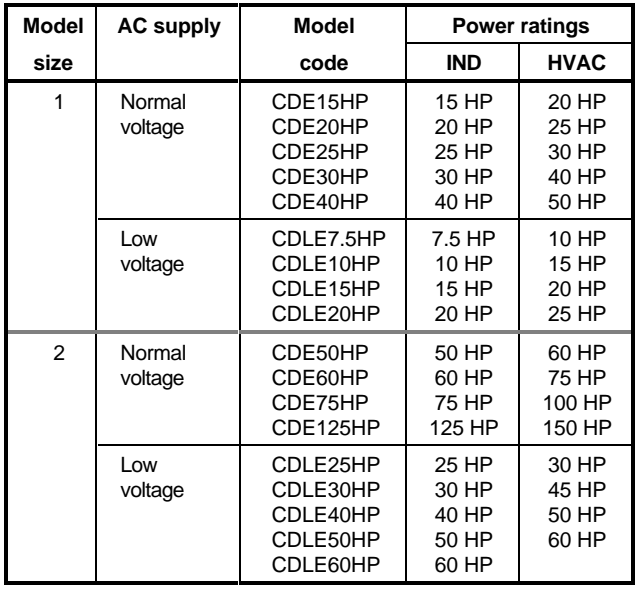

#### *Note*

When a model is used for HVAC applications, its power rating becomes equal to the industrial power rating of the next larger model size. (The overload current remains the same.)

## **2.2 Industrial and HVAC applications**

All models can be programmed by the user for industrial or HVAC applications.

## **2.3 Ingress protection (IP and NEMA 1)**

#### **European models**

IP00 (in accordance with the IEC529)

#### **North American models**

NEMA 1

**Cooling fans**

IP20

## **2.4 AC supply**

Balanced 3-phase 50Hz ±2Hz or 60Hz ±2Hz CDE: 380V –10% to 480V +10% CDLE: 200V –10% to 240V +10%

## **2.5 Drive output**

Maximum frequency: 1kHz Maximum output voltage: Equal to the AC supply voltage

## **2.6 Ambient temperature and humidity**

Ambient temperature range: –10°C to +50°C (14°F to 122°F) non-condensing.

Local heat sources (such as other equipment) that raise the air temperature above  $+50^{\circ}$ C (122°F) must be removed.

## **2.7 Derating**

Derate full load current by 1% for each additional l00m (320ft) above 1000m (3200ft).

## **2.8 Starts per hour**

Drive: 20 per hour Motor: Refer to the motor manufacturer

## **2.9 PWM switching frequencies**

Case size  $1 - 3$ kHz or 6kHz Case size 2 — 3kHz

## **2.10 Vibration**

Conformance to the requirements of IEC 68–2–34

## **2.11 Serial communications**

RS485 full duplex (RS422 can also be used) Protocol: ANSI x 3.28–2.5–A4–N, positive logic

#### **Timing**

Write to the Drive:

25ms at 9600 Baud l5ms at 19.2 kBaud

Read from the Drive:

30ms at 9600 Baud 16ms at 19.2 kBaud

## **2.12 Electromagnetic compatibility (EMC)**

#### **Conducted emisions**

Conducted emission requirements of EN50081–2 are met when an optional RFI filter is used. Refer to the supplier of the Drive for information on suitable filters and installation requirements.

#### **Immunity**

In accordance with IEC801 without significant disturbance to operation at the following level:

Part 4 (Transient Burst) Level 4

## **2.13 Frequency accuracy**

Output frequency is within ±100ppm of the frequency demand.

## **2.14 Weights**

The maximum weight for each case size is as follows:

```
European case size 1: 22.3kg (49lb)
European case size 2: 56kg (123lb)
USA NEMA size 1: 36kg (81lb)
USA NEMA size 2: 90kg (201lb)
```
## **2.15 Circuit-breaker**

Use a circuit-breaker having characteristic **type K**.

## **2.16 Fuse ratings**

Fuses must satisfy the following:

IEC269 Parts 1 and 2, type **gl** characteristic BS88 Parts 1 and 2, HRC fuses

An MCB or MCCB may be used instead of fuses if it is equipped with adjustable thermal and magnetic trips.

#### **Fuse ratings for European models**

Recommended fuse ratings for AC supply = 400V

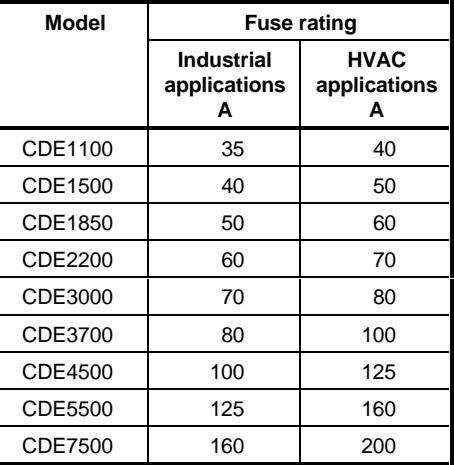

#### **Fuse ratings for North American models**

Recommended fuse ratings for AC supply = 480V

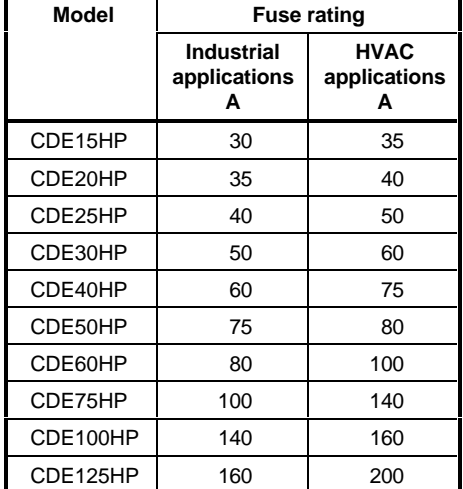

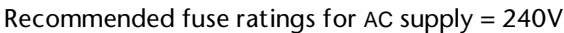

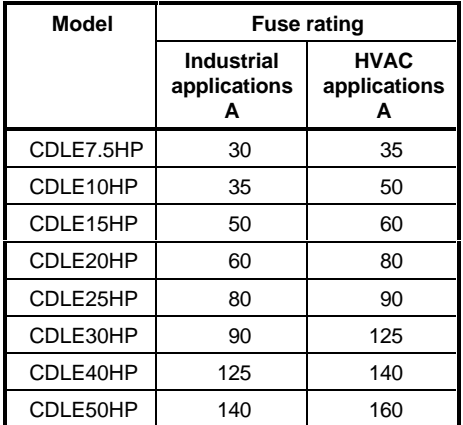

## **2.17 DC bus choke ratings**

Ripple frequency =  $6 \times$  supply frequency Ratings and values quoted are design minima

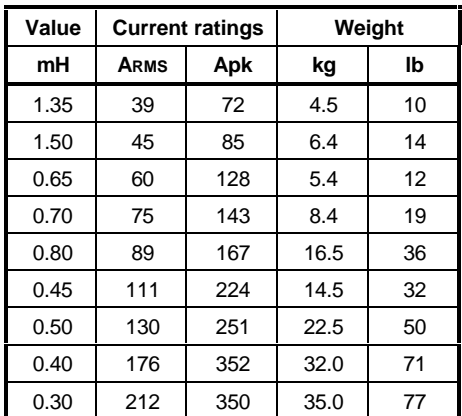

## **Application table**

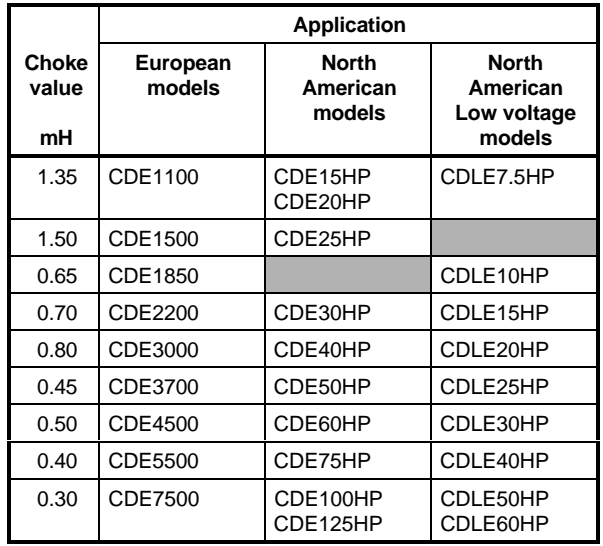

## **2.18 Power ratings**

#### *Note*

The displacement factor (fundamental power factor) presented to the AC supply closely approximates to unity, but is dependent on the AC supply impedance.

#### **CDE 11kW to 90kW — European models**

Power ratings are for typical 3-phase 4-pole motors.

Nominal supply voltage: 400V RMS

IND: Industrial application capable of 150% overload for 60 seconds.

HVAC: Fan and pump applications capable of 120% overload for 60 seconds.

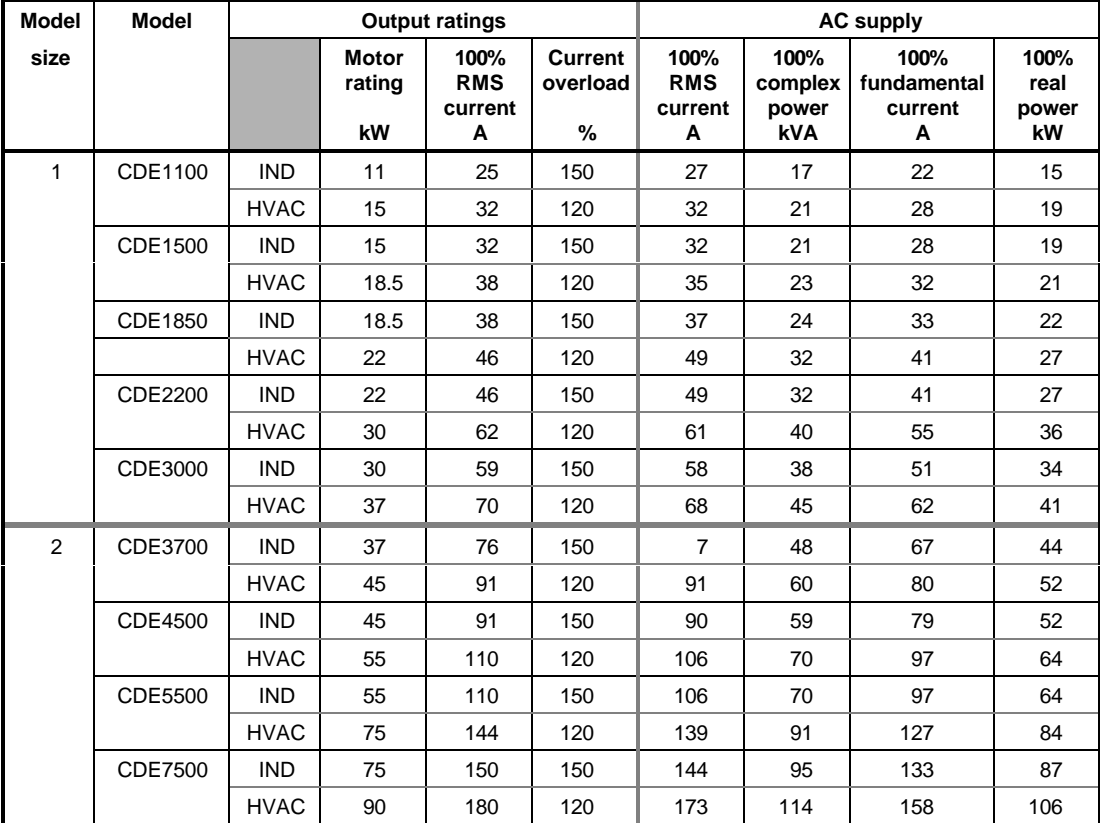

#### **CDE 15HP to 150HP — North American models**

Power ratings are for standard NEMA motors Nominal voltage: 440V to 480VRMS

IND: Industrial application capable of 150% overload for 60 seconds.

HVAC: Fan and pump applications capable of 120% overload for 60 seconds.

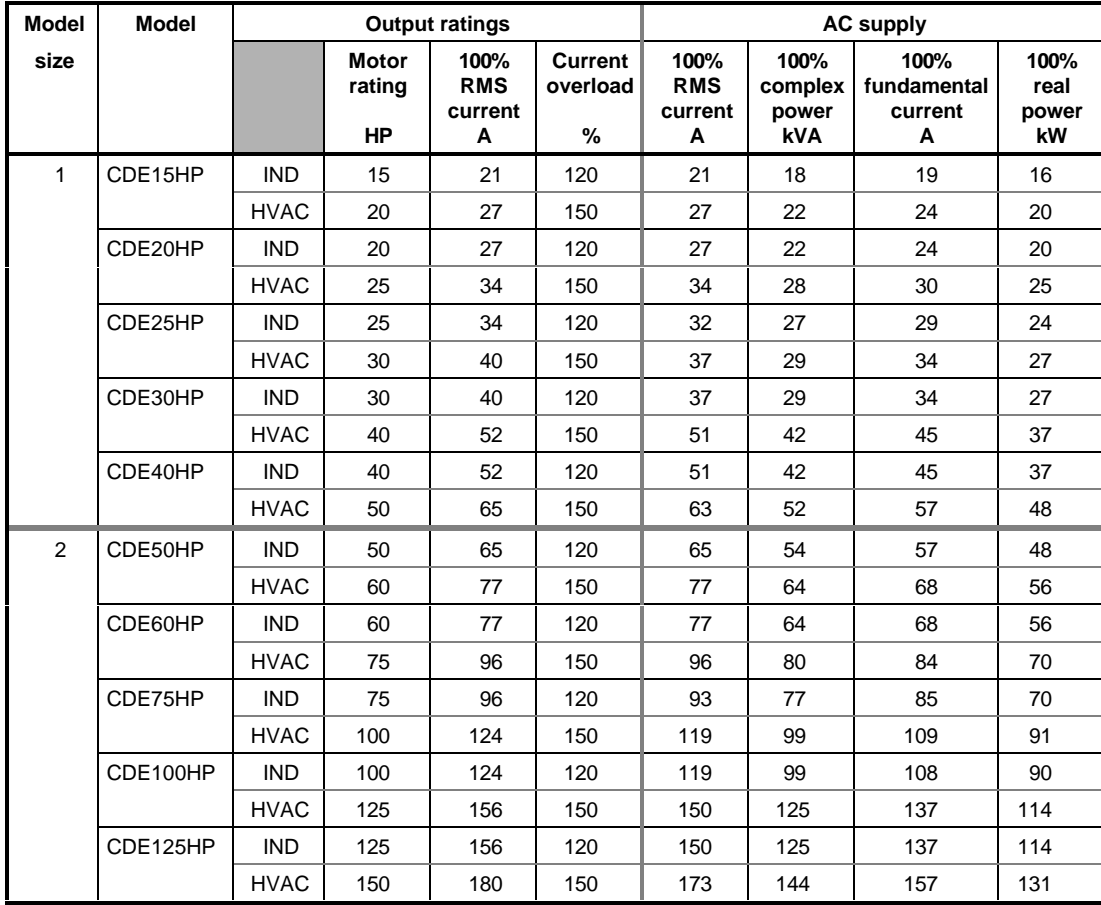

#### **CDLE 7.5HP to 60HP — North American models**

Power ratings are for standard NEMA motors Nominal voltage: 200V to 240VRMS

IND: Industrial application capable of 150% overload for 60 seconds.

HVAC: Fan and pump applications capable of 120% overload for 60 seconds.

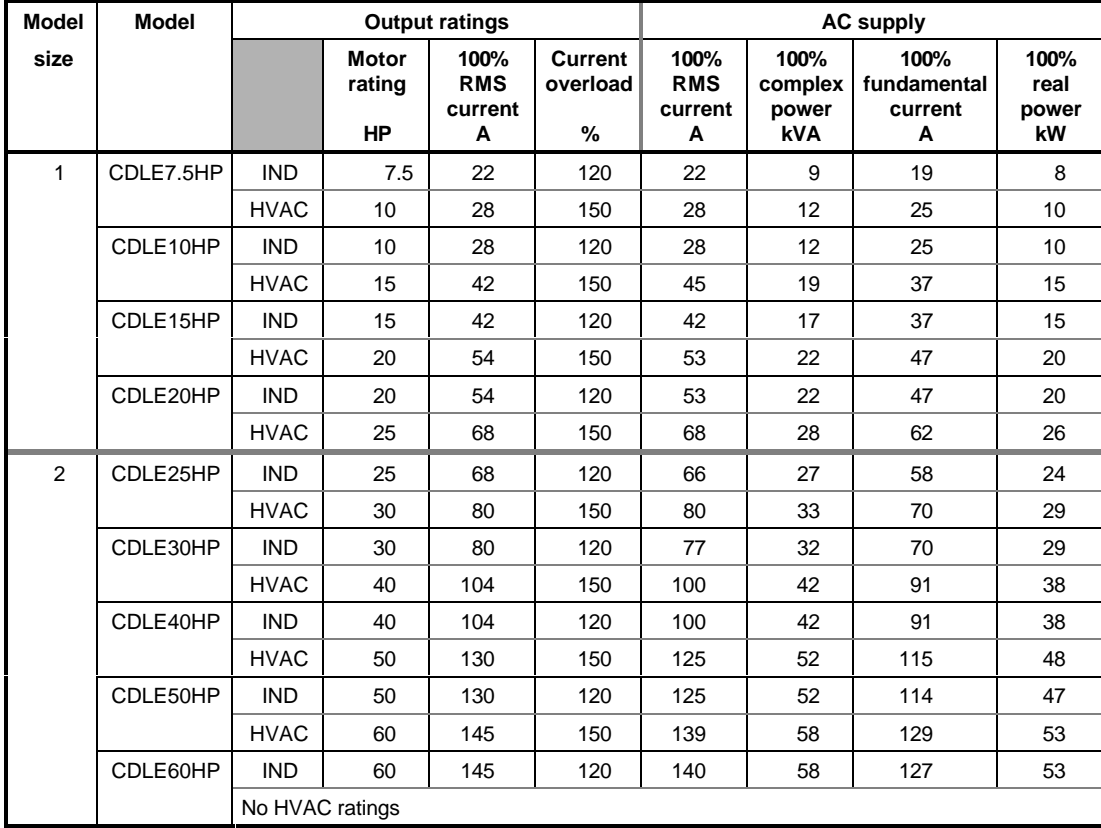

## **2.19 Losses and efficiency**

#### *Note*

Figures quoted are at 100% output power.

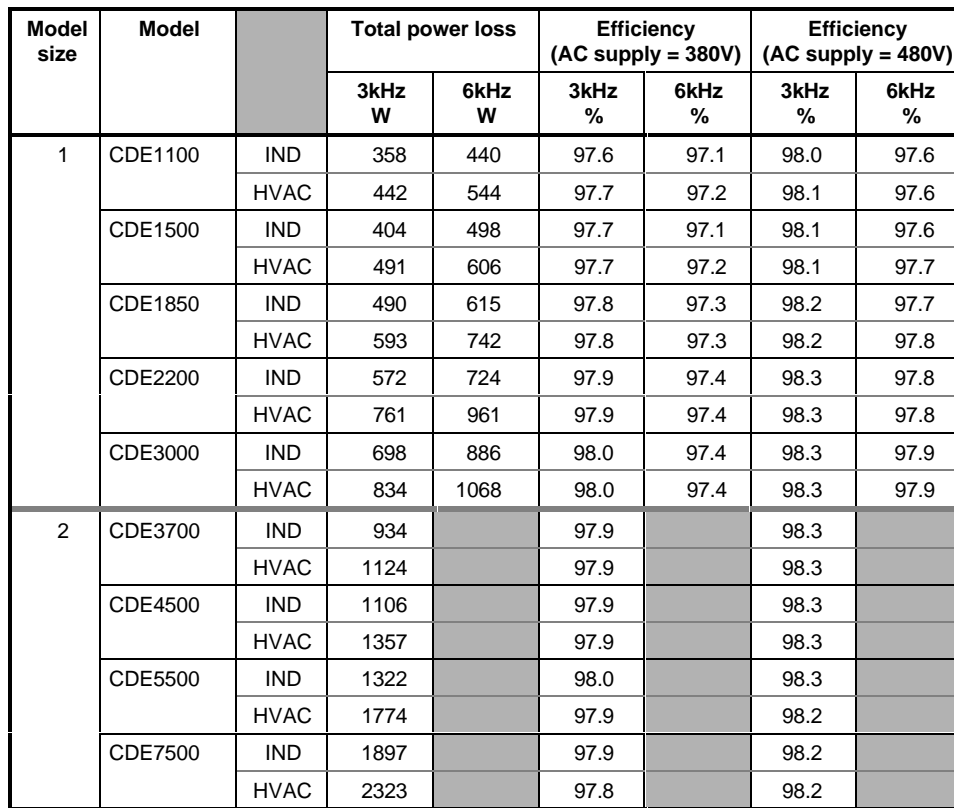

#### **CDE 11kW to 90kW — European models**

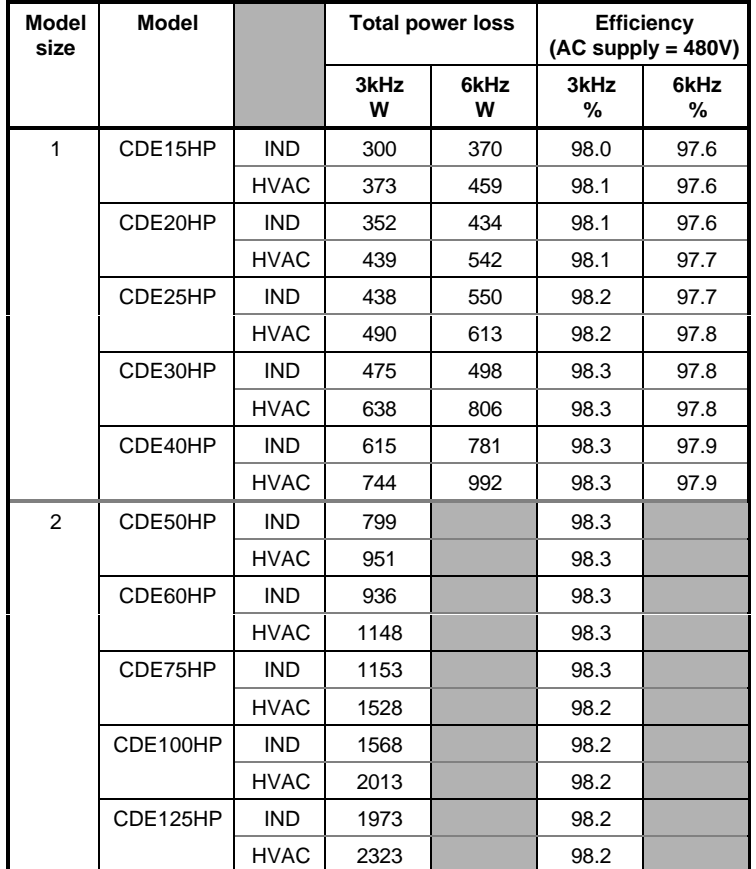

#### **CDE 15HP to 150HP — North American models**

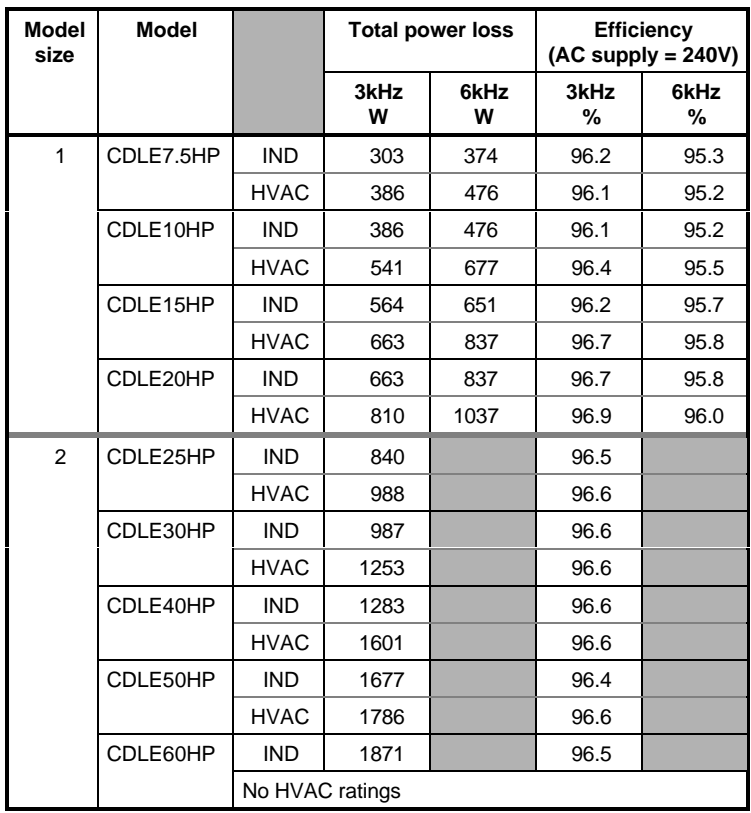

#### **CDLE 7.5HP to 60HP — North American models**

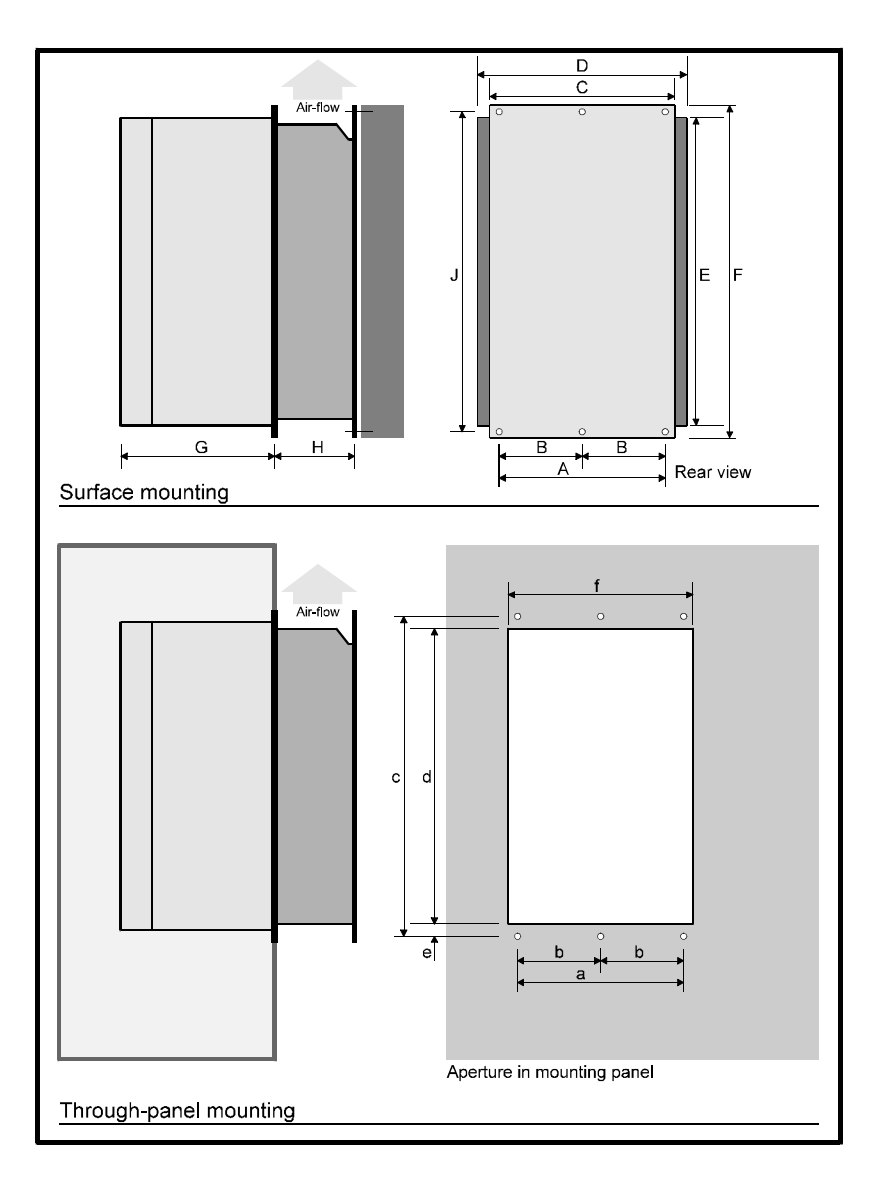

*Figure 2–1 Dimensions of the Drive*

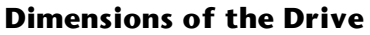

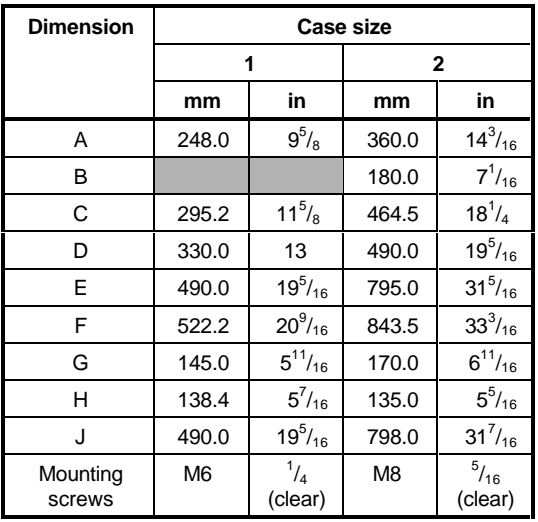

### **Mounting hole dimensions**

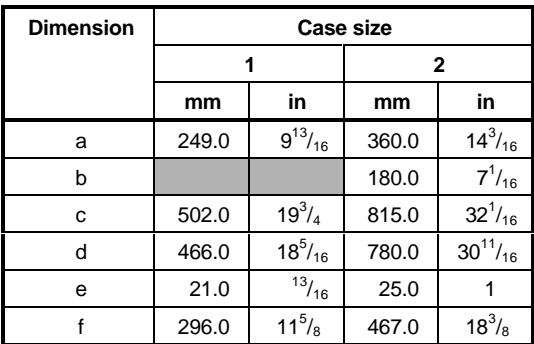

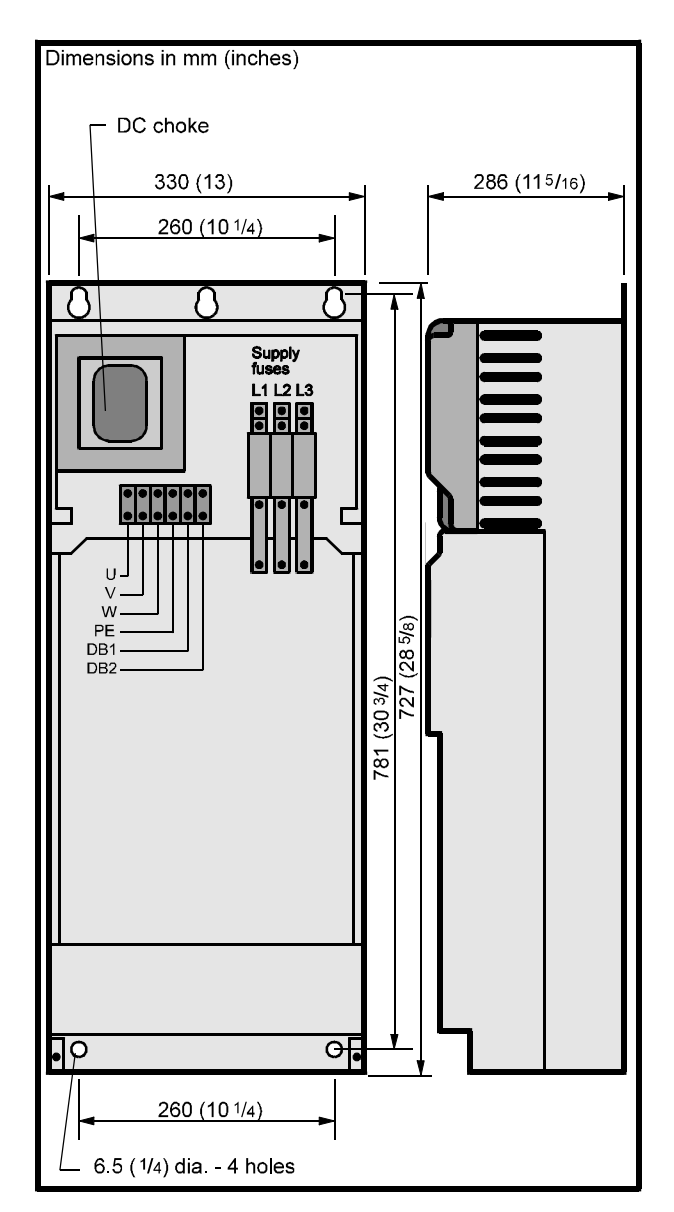

All terminals are compression type. Cable entry is at the top of the case.

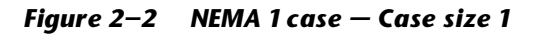

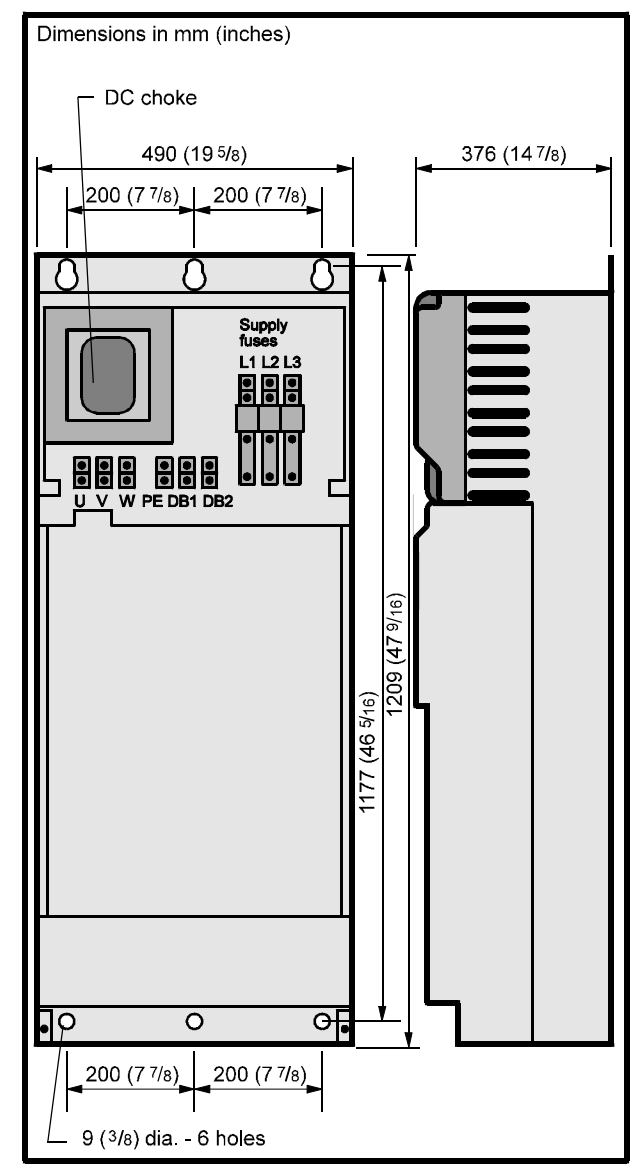

All terminals are compression type. Cable entry is at the top of the case.

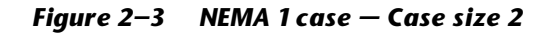

## **3 Mechanical Installation**

## **3.1 Hazardous areas**

The application of variable speed drives may invalidate the hazardous area certification (Apparatus Group and Temperature Class) of squirrel cage induction motors. Approval and certification should be obtained for the complete installation of motor and Drive.

## **3.2 Mounting location**

- **1.** Choose a location that is free from excessive dust, corrosive vapours, gases and all liquids, including condensation of atmospheric moisture.
- **2.** If condensation is likely to occur when the Drive is not in use, install an anti-condensation heater. This heater must be switched off when the Drive is in use; automatic switching is recommended.
- **3.** Do not locate the Drive in a classified hazardous area, unless the Drive is installed in an approved enclosure and the installation is certified.
- **4.** Install the Drive vertically for best flow of cooling air.
- **5.** Observe the requirements for ambient temperature if the Drive is to be mounted directly above any heat generating equipment (such as another Drive). The Drive has overtemperature protection which trips the Drive when the heatsink reaches 90°C (194°F).
- **6.** If the Drive is to be installed directly beneath other equipment (such as another variable speed Drive), ensure the Drive does not cause the ambient temperature requirements of the equipment to be exceeded.
- **7.** Leave a minimum clearance of 100mm (4in) above and below the Drive when mounting it close to other equipment.
- **8.** If the Drive is not supplied in a NEMA 1 case and when ingress protection higher than IP00 (IEC529) is required, install the Drive in an enclosure and ensure its location and means of access conform to UK or appropriate safety regulations. The Drive can be surface mounted or through-panel mounted in a sealed or ventilated enclosure.

## **3.3 Control Keypad**

The Control Keypad is a plug-in unit which can be detached from the Drive for mounting in a panel. Holes are required in the panel for the fixing studs and connector which project from the rear of the Control Keypad housing. Refer to Figure 3–1.

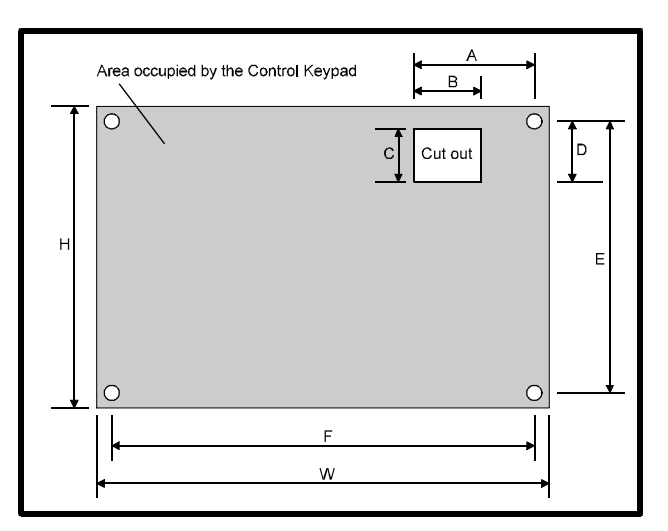

| Dim.         | mm    | in              |
|--------------|-------|-----------------|
| A            | 65.0  | $2^{9}/_{16}$   |
| B            | 40.0  | $1^9/16$        |
| Ć            | 26.0  | $1^{1}/_{16}$   |
| D            | 22.0  | $^7/\!{}_{8}$   |
| E            | 97.0  | $3^{13}/_{16}$  |
| F            | 146.5 | $5^{3}/_{4}$    |
| н            | 167   | $6\frac{9}{16}$ |
| W            | 114   | $4^{1}/_{2}$    |
| Hole<br>dia. | M4    | $^{3}/_{16}$    |

*Figure 3–1 Mounting screw holes and dimensions of cut-out required for remote mounting of the Control Keypad*

## **3.4 Mounting the DC bus choke**

A choke (inductor) is required for the DC bus.

For Drives in an IP00 case, the DC bus choke is installed externally to the Drive. For Drives in a NEMA 1 case, the DC bus choke is installed internally.

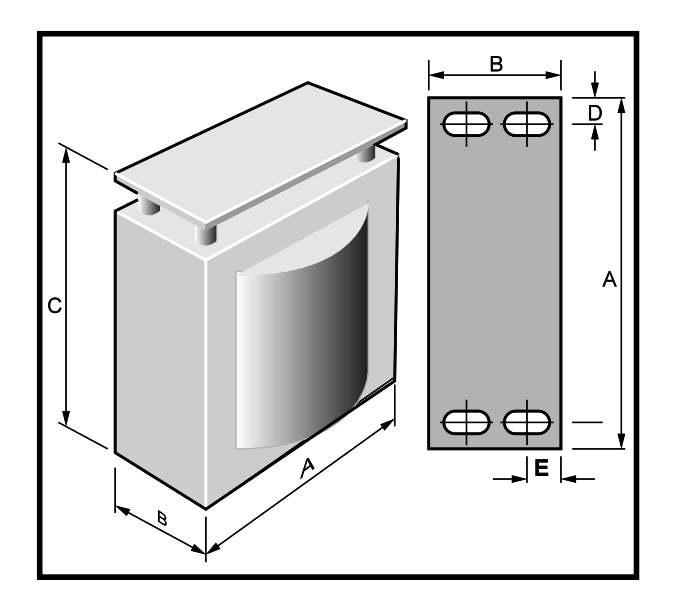

*Figure 3–2 Dimensions of the DC bus choke*

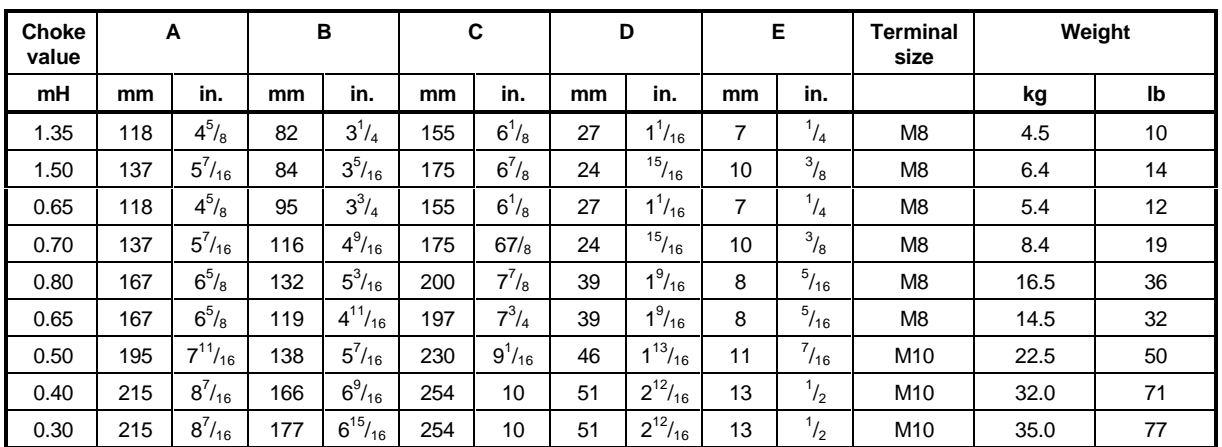

## **3.5 Installing in a sealed enclosure**

To maintain sufficient cooling of the Drive when it is installed inside a sealed enclosure, heat generated by all the equipment in the enclosure must be taken into account and the enclosure must be of adequate size. To calculate the minimum acceptable size of enclosure, use the following procedure.

Calculate the minimum required surface area **A**<sub>2</sub> for the enclosure from:

$$
A_{\rm e} = \frac{P}{k(T_{\rm i} - T_{\rm amb})}
$$

where:

 $A_{\alpha}$  = Unobstructed heat-conducting area in m<sup>2</sup>

**k** = Heat Transmission coefficient of the enclosure material in Watts/m $^2$ / $^{\circ}$ C

**T**. = Maximum permissible operating temperature in °C of the Drive

 $T_{amb}$  = Maximum external ambient temperature in  $°C$ 

**P** = Power in Watts dissipated by all heat sources in the enclosure

#### **Example**

To calculate the size of an enclosure for one CDE 1100 Drive. The following conditions are assumed:

The installation is to conform to IP54, requiring the CDE Drive to be surface-mounted within a sealed enclosure.

Only the top, front and two sides of the enclosure are free to dissipate heat.

The enclosure is made of painted 2mm ( $\frac{3}{32}$  inch) sheet steel.

Maximum external ambient temperature: 25°C (77°F).

Drive PWM frequency: 6kHz.

Insert the following values:

**P** = 440W (from Losses and Efficiency table)

**T**<sub>i</sub> = 50 $^{\circ}$ C (122 $^{\circ}$ F)

 $T_{amb}$  = 25 $\degree$ C (77 $\degree$ F)

 ${\bf k}$  = 5.5 (typical value for painted 2mm ( $V_{\rm 16}$  inch) sheet steel)

The minimum required heat conducting area is then:

$$
A_e = \frac{440}{5.5(50-25)} = 3.2 m^2 (34.5 ft^2)
$$

The unobstructed heat-conducting area of the enclosure is:

$$
A_{e} = 2HD + HW + DW
$$

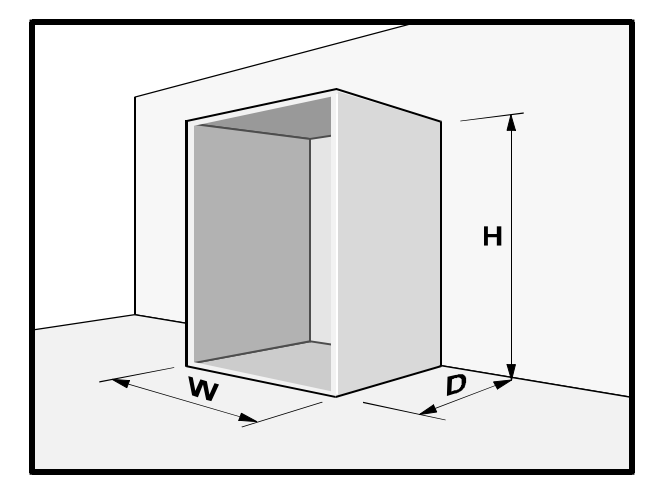

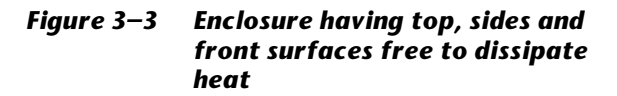

Estimate two of the enclosure dimensions — the height and depth, for instance. Calculate the minimum width from:

$$
W = \frac{A_e - 2HD}{H + D}
$$

Inserting  $H = 1.8$  metres,  $D = 0.5$  metre, obtain the minimum width:

$$
W = \frac{3.2 - (2 \times 1.8 \times 0.5)}{1.8 + 0.5} = 0.6
$$
 metres approx

If possible, locate heat-generating equipment in the lower part of the enclosure to encourage internal convection. Otherwise, increase the height of the enclosure or install 'stirrer' fans.

## **3.6 Installing in a ventilated enclosure**

If a high ingress factor is not required, a ventilated enclosure may be used. This will be smaller than a sealed enclosure.

To calculate the minimum required volume of ventilating air, use the following formula:

$$
V = \frac{3.1 \times P}{T_{\text{i}} - T_{\text{amb}}}
$$

where:

 **= Air-flow in m<sup>3</sup>/hr** 

**P** = Power in Watts dissipated by all heat sources in the enclosure

**T**<sub>i</sub> = Maximum permissible operating temperature in °C of the Drive

 $T_{amb}$  = Maximum external ambient temperature in  $°C$ 

#### **Example**

To calculate the ventilation requirement for one CDE1100 Drive:

**Pl** = 440W

 $T_i = 50^{\circ}$ C

 $T_{\text{amb}} = 25^{\circ}C$ 

Then..

$$
V = \frac{3.1 \times 440}{50 - 25} = 55m^3 / hr = 1947ft^3 / hr
$$

## **3.7 Mounting a DC braking resistor**

Refer to the manufacturer's instructions for mounting the DC braking resistor.

Mount the resistor as close as possible to the Drive, but not in a position where air heated by it could affect the Drive.

For Drives in an IP00 case, the DC braking resistor should be installed externally to the Drive. For Drives in a NEMA 1 case, the DC braking resistor should be installed internally.

## **3.8 Motor cooling**

When a motor is driven at low speed, its internal cooling fan becomes less effective. If necessary, provide it with additional cooling (such as forced .<br>ventilation).

## **4 Electrical Installation**

#### *Warning*

#### **Electric shock risk**

The voltages present in the following locations can cause severe electric shock and may be lethal:

Supply cables Output cables Terminals DC bus choke Braking circuit Certain parts of the Drive

If the Drive has been energized, the AC supply must be isolated at least seven minutes before work may continue. Refer to Safety Information on the inside front cover.

## **4.1 Cables**

For the following connections, use 3-core and 4-core pvc-insulated steel-conduit covered cable with copper conductors, laid in accordance with defined conditions:

AC supply to the Drive

- Drive to motor
- DC bus choke to Drive

Drive to external braking resistor (if used) Cable sizes must be selected for 100% of the RMS currents.

This table is only a guide. Refer to local wiring regulations for the correct size of cables.

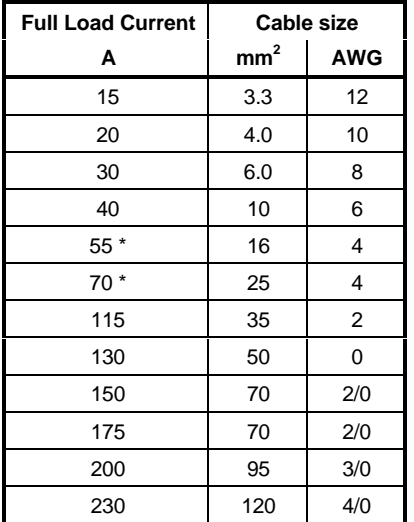

\* For 75°C (167°F) rated cable you may use the next size smaller.

## **4.2 Grounding**

Ground connections must be made in accordance with Figure 4–1. Grounding cables must have at least 50% of the current rating of the supply cables.

Use the shortest possible wiring to connect the Drive to system ground. The system ground must be connected firmly to a ground point that cannot be accidentally disconnected.

The impedance of the ground circuit must conform to the requirements of Health and Safety Regulations that may apply.

Inspect the grounding circuit at appropriate intervals.

Use screened (conduit-covered) cable to the motor. Connect the screen to ground at the power connector on the Drive.

Ground connections on the power input and power output connectors are connected together in the Drive, enabling the following connections to be made through the Drive:

Motor frame ground to system ground Motor frame ground to the machine ground

The Drives are suitable for grounded-delta installation without alteration.

## **4.3 Grounding terminals**

The size of external grounding terminals should be appropriate to the size of the grounding cables.

## **4.4 Power connections**

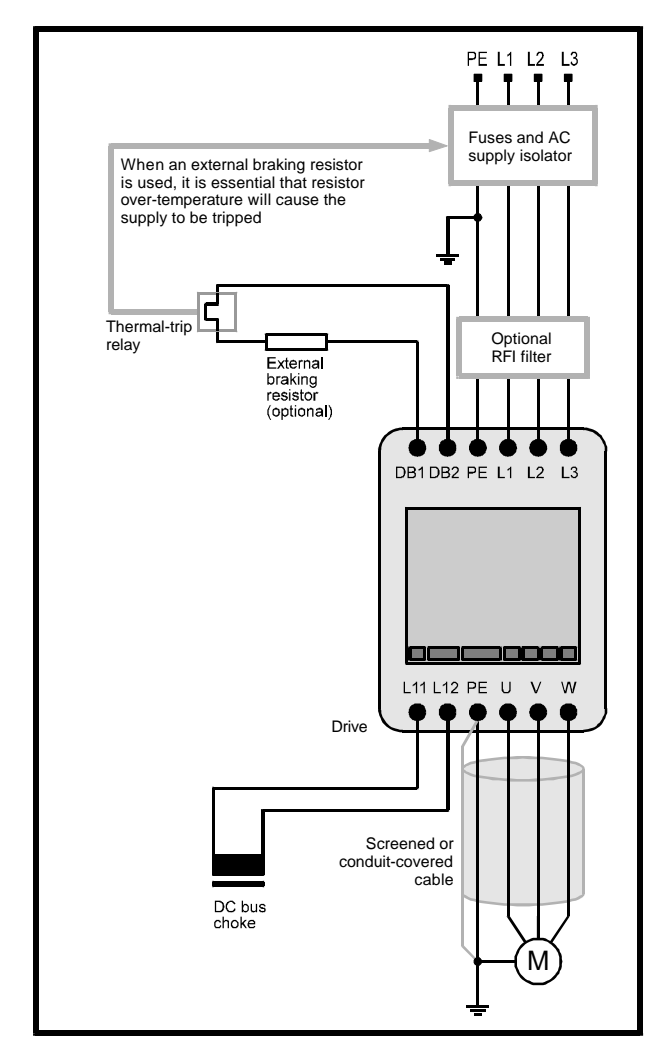

*Figure 4–1 Power connections*

To gain access to the connectors, remove the four corner screws from the front cover of the Drive and remove the cover.

Make the following connections using the size of cable specified in para 4.1 *Cables*:

AC power to the Drive Drive to the motor DC bus choke to the Drive External braking resistor to the Drive

The AC power should be applied through an isolator and a fuse or circuit-breaker of the correct rating (see Chapter 2 Data).

Unusually long cable runs between the Drive and the motor may give rise to spurious tripping due to the effect of cable capacitance. As a result, an overcurrent fault would be indicated (OIAC). In this case, output chokes may be required. In difficult cases, consult the supplier of the Drive.

## **4.5 DC bus choke**

Connect the DC bus choke to terminals **L11** and **L12** of the Drive.

## **4.6 External braking resistor**

When an external braking resistor is used, the isolator must be equipped with an external trip input.

The Drive must be equipped with an optional IN42 Braking Card. Refer to the IN42 *Braking Card User Guide*.

## **4.7 Control Keypad connections**

When the Control Keypad is mounted remotely from the Drive, use screened cable to connect the Control Keypad to the Drive. (A 9-pin D-type connector is used.) Connect the cable screen to an external ground terminal which should be as close to the Control Keypad as possible.

The connecting cable should have a maximum length of 1.8m (6ft).

## **4.8 Signal connections**

#### *Note*

The default configuration is shown in the connection diagrams for programmable inputs and outputs.

#### **CON 1 Programmable relays**

Relay ratings: 250V 7A AC

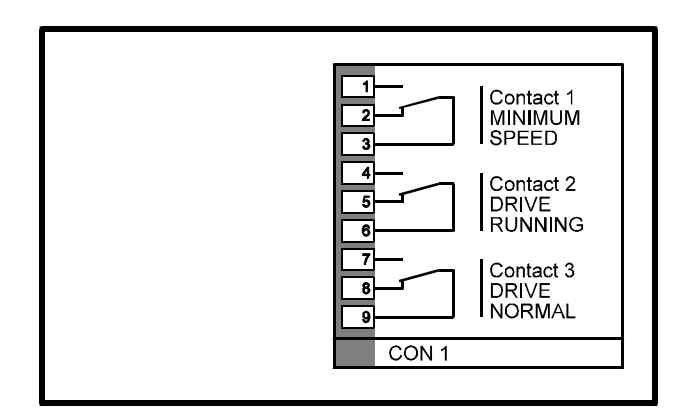

*Figure 4–2 Programmable relays*

#### **CON 2 Programmable analog inputs**

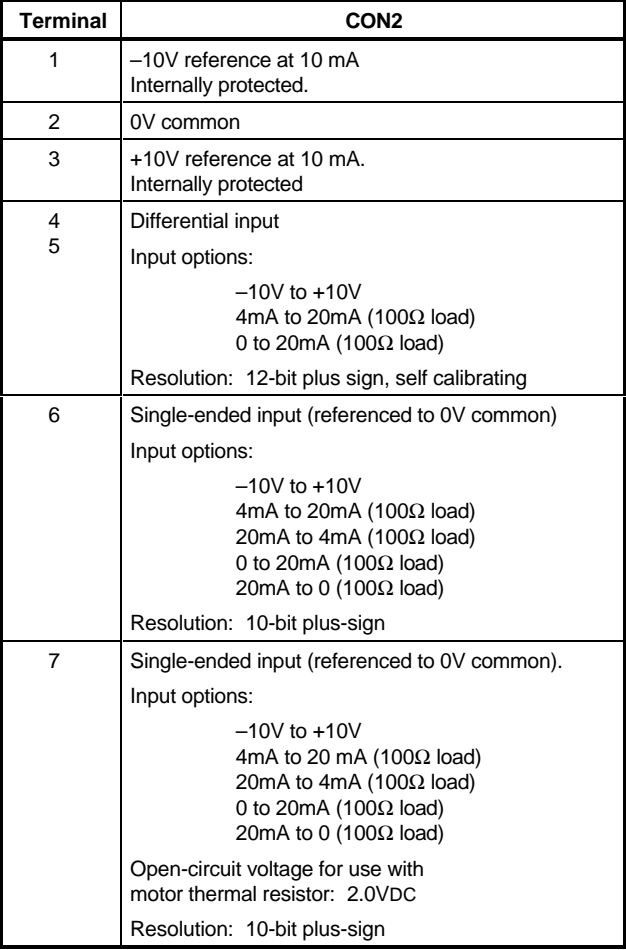

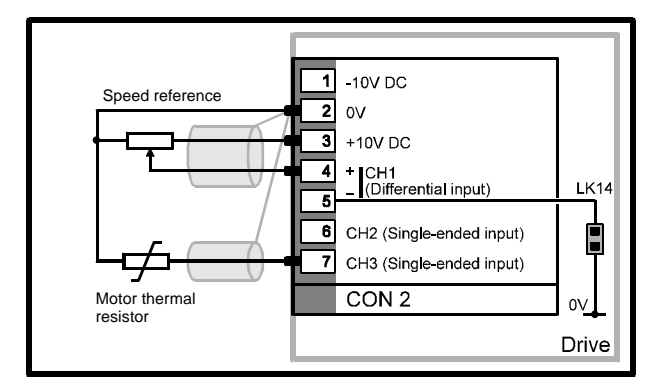

*Figure 4–3 Connections to the programmable analog inputs*

#### **CON3 Programmable digital inputs**

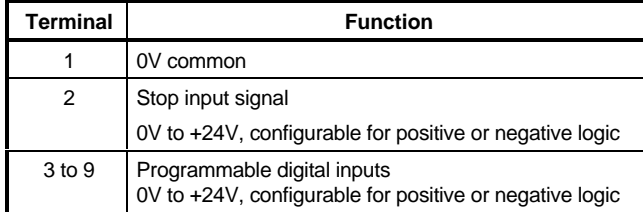

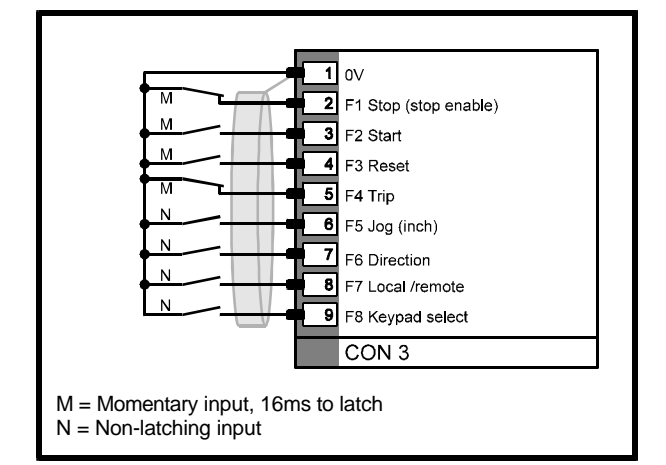

#### *Figure 4–4 Connections to the programmable digital inputs*

## **CON 4 Programmable analog outputs**

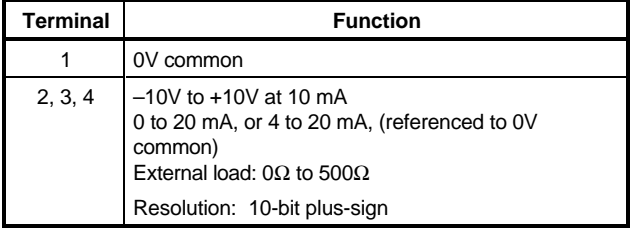

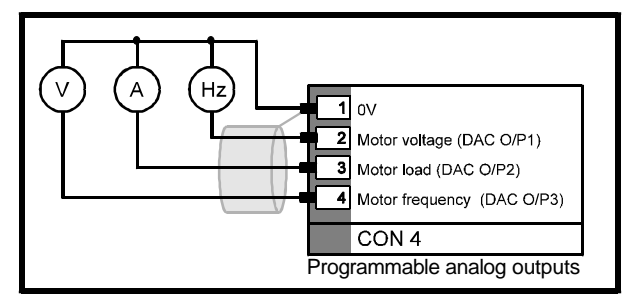

#### *Figure 4–5 Connections to the programmable analog outputs*

#### **CON 5 Programmable digital outputs**

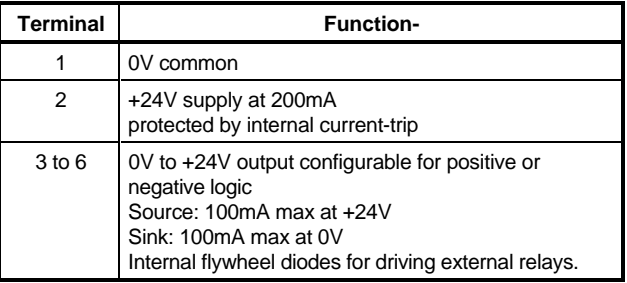

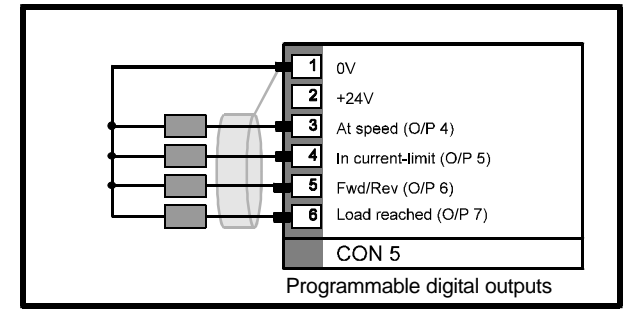

*Figure 4–6 Connections to the programmable digital outputs*

#### **CON 6 Serial communications**

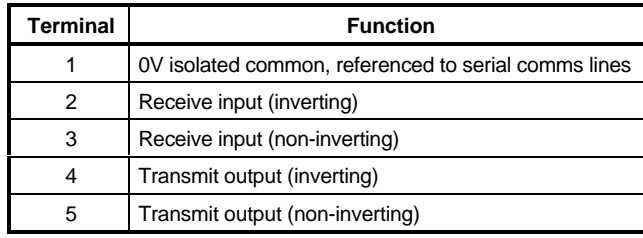

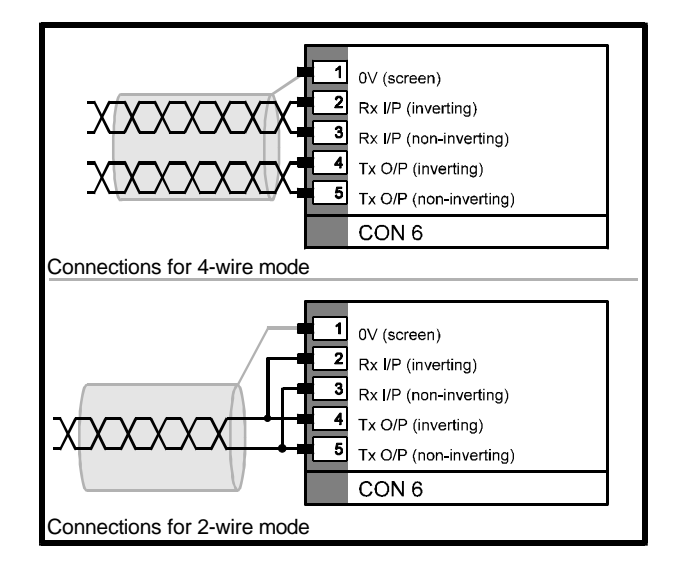

#### *Figure 4–7 Serial communications connections (RS485)*

See parameter **p11.26** for selecting2 wire operation.

#### **CON 7 Frequency input and output / Encoder quadrature input**

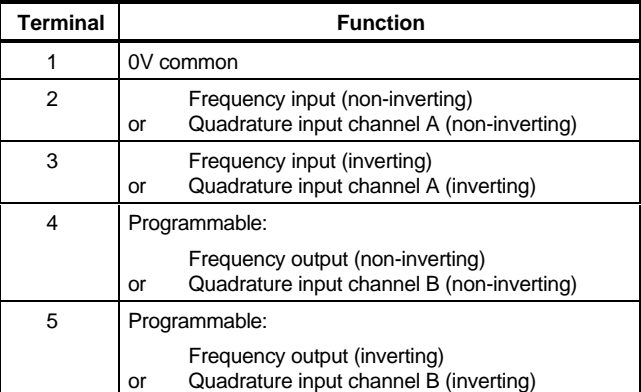

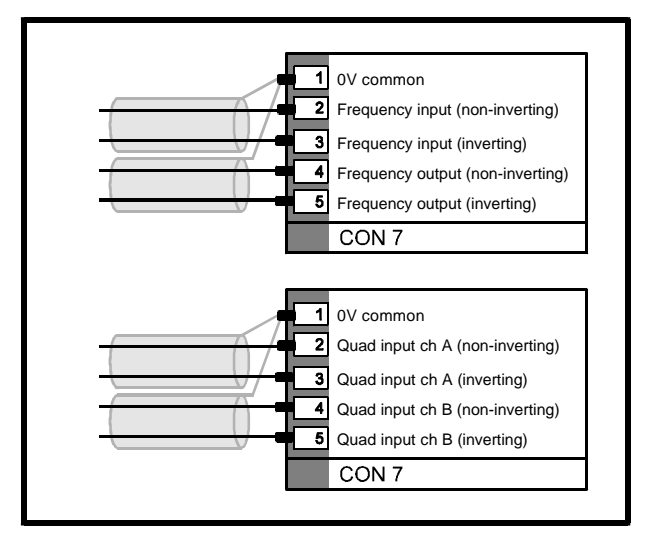

*Figure 4–8 Connections for frequency input and output signals, quadrature and encoder input.*

## **5 Setting Jumpers**

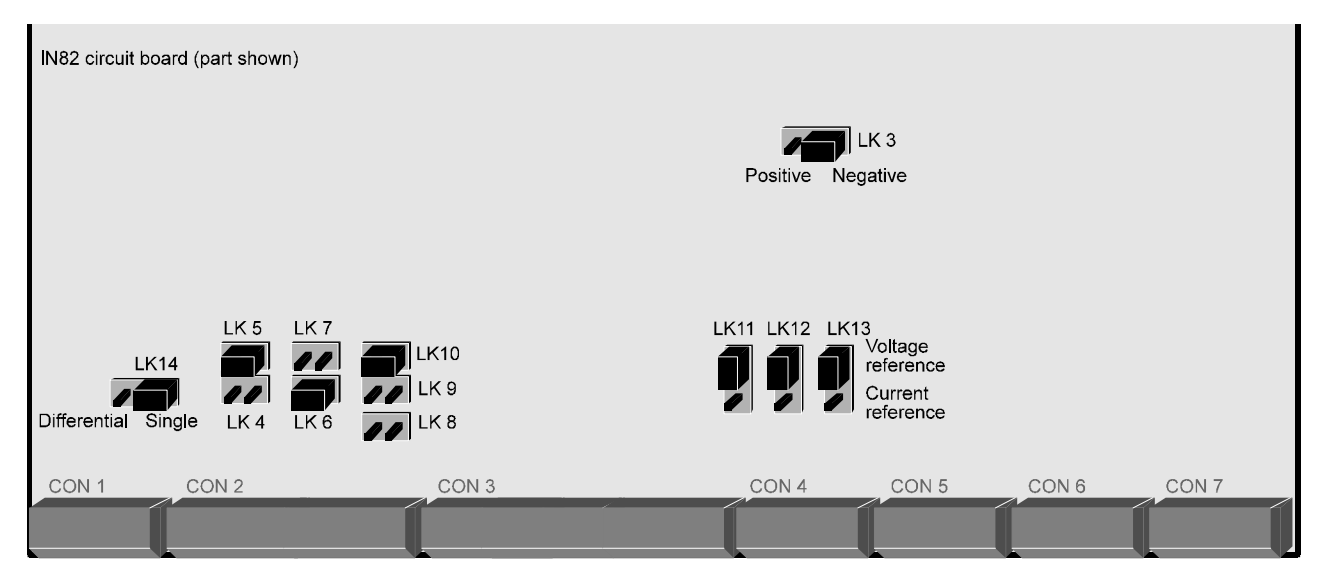

*Figure 5–1 Approximate locations of the jumpers on the IN82 board*

Prior to operation of the Drive it may be necessary to adjust the position of one or more of the jumpers on the IN82 board. Their approximate locations are as shown in Figure 4–1, which shows the default settings.

#### **LK3**

Selects positive or negative logic for the control connections

Default: Negative logic

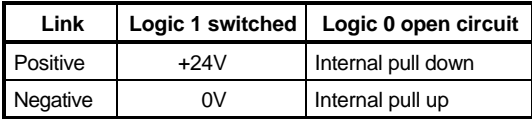

#### **LK4 LK5**

Channel 1 analog speed reference input signal selection, as follows:

LK4 selects current speed reference input signal LK5 selects voltage speed reference input signal Default: LK5 — Voltage input

#### **LK6 LK7**

Channel 2 analog speed reference input signal selection, as follows:

LK6 selects current speed reference input signal LK7 selects voltage speed reference input signal Default: LK6 — Current input

#### **LK8 LK9**

#### **LK10**

Channel 3 analog input selection, as follows: LK8 selects motor thermistor input signal LK9 selects current speed reference input signal LK10 selects voltage speed reference input signal Default: LK10 — Voltage speed reference input

#### **LK11**

Channel 1 analog output Selects voltage or current reference output Default: Voltage output

#### **LK12**

Channel 2 analog output Selects voltage or current reference output Default: Voltage output

#### **LK13**

Channel 3 analog output Selects voltage or current reference output Default: Voltage output

#### **LK14**

Channel 1 analog input Connected: Single ended input Disconnected: Differential inputs

## **6 Control Keypad**

The Control Keypad has a display area and a keypad.

The display is used for the following:

Reading values of parameters Reading character strings held in certain parameters instead of values Reading status messages Reading trip codes

The keypad is used for the following:

Programming the parameters Controlling the motor

## **6.1 Display**

The display has three modes of operation, as follows:

#### **Status mode**

This is the normal working mode of operation

#### **Parameter mode**

Allows a menu and parameter to be selected using the keypad

#### **Edit mode**

Allows the selected parameter to be edited (change the value or character string)

These modes are selected using the keypad.

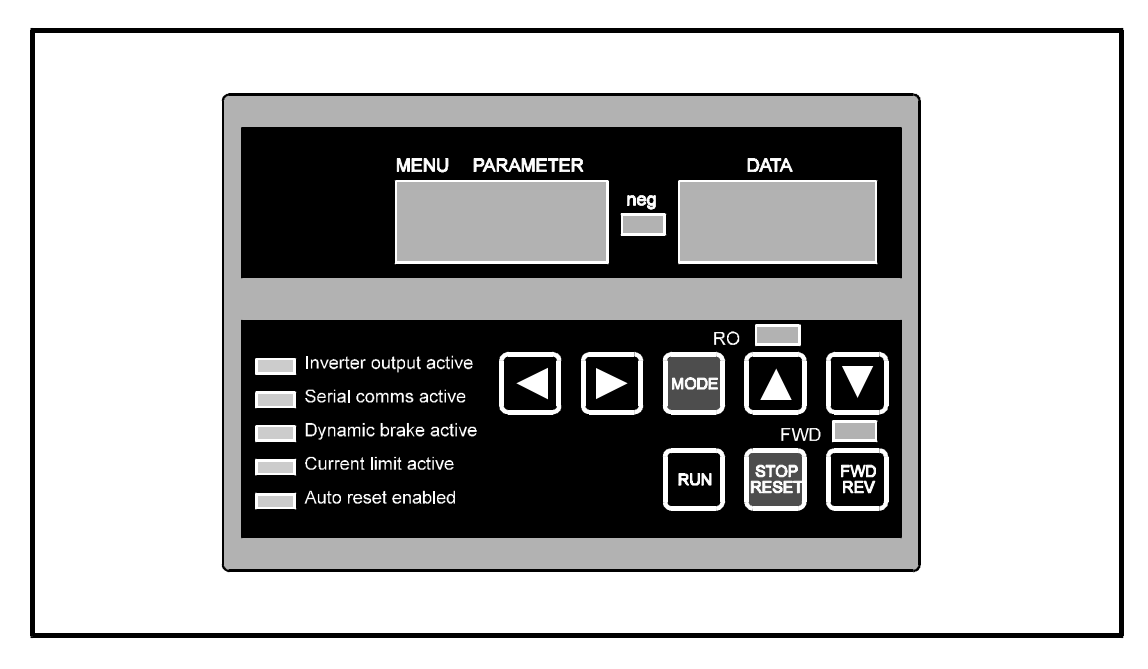

*Figure 6–1 Control Keypad*

The display area has a **MENU PARAMETER** window and a **DATA** window. The information that is displayed in these windows depends on the mode of operation of the Drive, as follows:

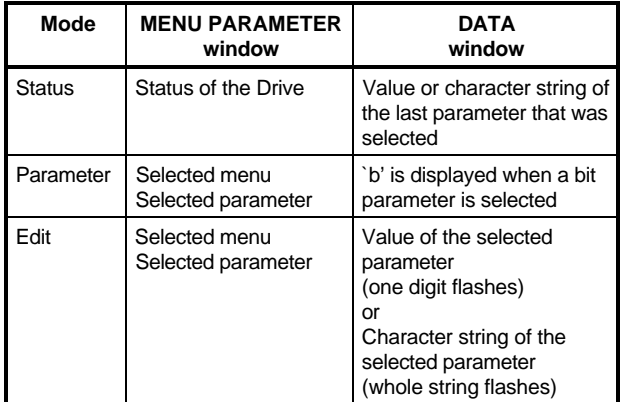

When **Edit** mode is selected and the **DATA** window displays a numerical value, one of the digits flashes to show that it can be changed using the keypad. When a character string is displayed, all the characters flash to show that a different string can be selected.

## **6.2 Keypad**

The keys are arranged in two rows.

The functions of the keys in the top row are as follows:

# $\overline{a}$

Display in Parameter mode: select a menu Display in Edit mode: select a digit

Display in Parameter mode: select a parameter in the selected menu

Display in Edit mode: change the value of the selected parameter

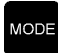

Display in Parameter mode: selects **Edit** Display in Edit mode: selects **Parameter** mode

When the display is in **Status** mode, pressing any one of the keys in the top row selects **Parameter** mode

The keys in the bottom row are as follows:

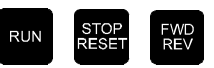

When these keys are configured to be active (by closing digital input F8), they can be used to control the motor. (Refer to Menu 6 in Chapter 11 *List of Parameters*.)

## **6.3 Status indicators**

LED indicators on the Control Keypad indicate the following:

#### **NEG**

Illuminates when the displayed data value is negative. Location: left of the **DATA** window

#### **RO**

Indicates that the displayed parameter is readonly.

Location: above the **MODE** key

#### **FWD**

Illuminates when the Drive has received the command to RUN in the forward direction. Location: above the **FWD REV** key

#### **Inverter output active**

The Drive is controlling the motor (rotating or stopped).

#### **Serial comms active**

The Drive is receiving or transmitting data using serial communications. Parameter values can then be remotely read and changed (the Control Keypad can still be used).

#### **Dynamic brake active**

Indicates the motor is using the braking resistor due to deceleration (when an IN42 Braking Card is installed).

#### **Current limit active**

The Drive is operating in current limit.

#### **Auto reset enabled**

Warns that the Drive may be automatically reset after a trip and re-start.

## **6.4 Displays in Status Mode**

When the display is in Parameter mode, and no Control Keypad keys have been pressed forat least eight seconds, the display reverts to Status mode. The **MENU PARAMETER** window then shows one of the following:

#### **rdY**

The Drive is waiting for a command.

#### **run**

The Drive is operating. The DATA window shows the value of the selected parameter.

#### **StoP**

A **STOP** command has beengiven. The Drive is decelerating the motor. Note that the motor may not stop immediately.

#### **inh**

The Drive is disabled, allowing the motor to turn freely.

#### **SCAN**

The Drive is synchronising itself to a spinning motor.

#### **dc**

DC injection braking being applied.

## **6.5 Display in the event of a Trip**

#### **triP**

A Trip has occurred; the Drive is not controlling the motor. The **DATA** window displays the Trip Code.

## **7 Programming Instructions**

## **7.1 Menu structure**

The Drive is programmed by entering values into parameters. The parameters are held in menus that group the parameters according to their functions.

The first menu is Menu 0 which is the User Menu. This contains the basic parameters that may be read or adjusted for simple applications.

The remaining menus are the Advanced Menus. These contain all the parameters that may be read or adjusted for advanced applications.

The parameters in Menu 0 are duplicates of certain parameters in the advanced menus; for example, parameter  $p0.13$  is a duplicate of  $p1.04$  (Keypad speed reference).

## **7.2 Types of parameters**

There are two types of parameter, as follows:

#### **Bit parameters**

Bit parameters can be set in either of two logic states and are used as on/off or change-over switches.

Bit parameters are prefixed with the letter **b** (eg. **b1**.**11**).

#### **Variable parameters**

Variable parameters can be set at a value within a specified range. They are used to set numerical values, or to set the positions of switches having more than two options.

Variable parameters are prefixed with the letter **p** (eg. **p1**.**25**).

Certain parameters contain character strings instead of numerical values. The character strings are displayed on the Control Keypad in place of values. When these parameters are accessed and edited using serial communications, a numerical equivalent is displayed on the host computer. The numerical equivalent is used for programming these parameters. Refer to Chapter 11 Serial Communications.

These operating instructions are based on the Drive being in Status mode. (When AC power is applied to the Drive, the display is automatically in **Status** mode.)

#### *Note*

If the behaviour of the display does not appear as described in the operating instructions, refer to Chapter 10 Security.

## **7.3 Select a parameter for display (Parameter mode)**

**1.** Press one of the following keys:

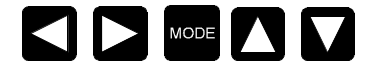

Parameter mode is now selected.

**2.** The parameter that was last selected is displayed in the **MENU PARAMETER** window. The value of this parameter is displayed in the **DATA** window.

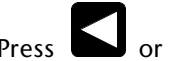

**3.** Press or to select the required menu. The **MENU** window shows the menu number.

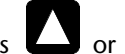

Press  $\Box$  or  $\Box$  to select the required parameter. The **MENU PARAMETER** window shows the parameter number. The **DATA** window shows the value or character string of the selected parameter.

 If no key is pressed for at least eight seconds, the display returns automatically to Status mode.

## **7.4 Edit a parameter value (Edit mode)**

#### *Note*

Only read–write parameters can be edited.

Editing a parameter value entails using keypad keys to scroll the displayed digits up or down in value. One digit at a time can be selected to be scrolled; other digits can be selected as required for scrolling.

- **1.** Use the procedure in Select a parameter for display (above) to select the parameter to be edited.
- **MODE 2.** Press

Edit mode is now selected.

- **3.** The least significant digit in the **DATA** window flashes to show that it is selected for editing. If a character string is displayed, the whole string flashes.
- **4.** To change the value of the selected digit (or to select a different character string), press:

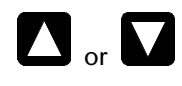

#### *Note*

While you are changing a digit for a variable parameter, the value of the parameter could fall outside the permitted range. If this happens when adjusting a digit other than the least significant digit, the maximum or minimum value flashes in the **DATA** window. For the options that now become available for setting the value, refer below to *Maximum and minimum values*.

**5.** To select a different digit, press:

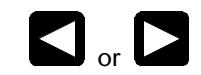

**6.** To make the new value take effect, press

#### *Note*

New values given to parameters that require the Drive to be reset do not take effect until the Drive is reset. (See Reset the Drive.)

**MODE** 

**Parameter** mode is now selected.

**MODE** The display remains in Edit mode until  $\Box$  is pressed.

## **7.5 Maximum and minimum values**

Depending on which limit is exceeded, the maximum or minimum value for the selected parameter flashes on the display when the displayed value falls outside the permitted range while one of the following keys is pressed:

# or

The options that are available for setting the value of the parameter depend on when the key is released. The options are as follows:

#### **Enter the previous valid value**

Within three seconds (before the display stops flashing), release the key to set the parameter at the last valid value that was entered.

#### **Enter the maximum or minimum value**

Keep the key pressed for at least three seconds (until the display stops flashing). Then release the key to set the parameter at the maximum or minimum value.
# **7.6 Restore all parameters to their default values**

- **1.** Make sure the Drive is disabled and that the motor is not being driven.
- **2.** Select any menu.
- **3.** Set the parameter number at **00**.

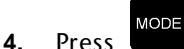

- **5.** Set the **DATA** value at **255**.
- STOP<br>RESET **6.** Press
- **7.** The default values are entered into all the parameters.

# **7.7 Save edited parameter values**

- **1.** Select any menu.
- **2.** Set the parameter number at **00**.
- **MODE 3.** Press
- **4.** Set the **DATA** value at **001**.
- **MODE 5.** Press
- **6.** If the Drive is not running or is operating in Terminal Mode, press:

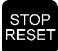

**7.** If the Drive is in Keypad Mode and is running, press and hold at the same time:

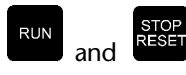

All new parameter values are saved.

# **7.8 Reset the Drive**

The Drive must be reset in order to perform the following functions:

- To clear a trip
- To make new values active for certain parameters
- To store parameters
- To load default parameters
- To start the magnetizing current measurement (**p0**.**14**) (**p5.16**)

### *Note*

When the Drive is reset in order to perform either of the last two functions, the Drive must be stopped.

The Drive can be reset in the following ways:

- Applying a 0-to-1 signal transition to a terminal that is programmed to control parameter **b10**.**24**.
- Pressing the **STOP**/**RESET** key under either of the following conditions:
	- The Drive is not running
	- The **STOP** switch is not enabled
	- (**b6**.**16** set at 0)
- Pressing the **RUN** and **STOP**/**RESET** key when all the following conditions occur: The Drive is running

The **STOP**/**RESET** key is enabled (**b6**.**16** set at 1).

The **STOP**/**RESET** switch is pressed

• Using serial communications or an MD29 program. This is done by setting parameter **p10**.**30** at **70**.

# **8 Getting Started**

The Drive may be controlled in either of the following modes:

### **Terminal mode**

The motor is controlled by applying signals to the **START**, **STOP** and **SPEED REFERENCE** inputs.

### **Keypad mode**

The motor is controlled using the Control Keypad.

# **8.1 Motor ratings**

Enter the following data from the motor rating plate:

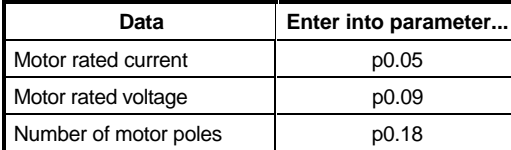

To get the motor running, follow the appropriate procedure below.

# **8.2 Operating in Terminal Mode**

### *Warning*

Before proceeding, disconnect AC power from the Drive.

- **1.** Make control connections as shown in Figure 8–1.
- **2.** Ensure the following settings are made:

SPEED potentiometer is set at minimum START switch is open

- **3.** Connect AC power to the Drive.
- **4.** Check the **MENU** and **PARAMETER** digits on the control keypad display **rdY**.
- **5.** Close the STOP switch.
- **6.** Check that the **Inverter output active** LED is illuminated.
- **7.** Slowly adjust the SPEED potentiometer and check that the motor speed increases and reduces accordingly.
- **8.** Set the SPEED potentiometer at maximum to run the motor at full speed.
- **9.** Display parameter 0.20 Speed Output frequency and note the value.
- **10.** Open the **STOP** switch and check the motor stops.

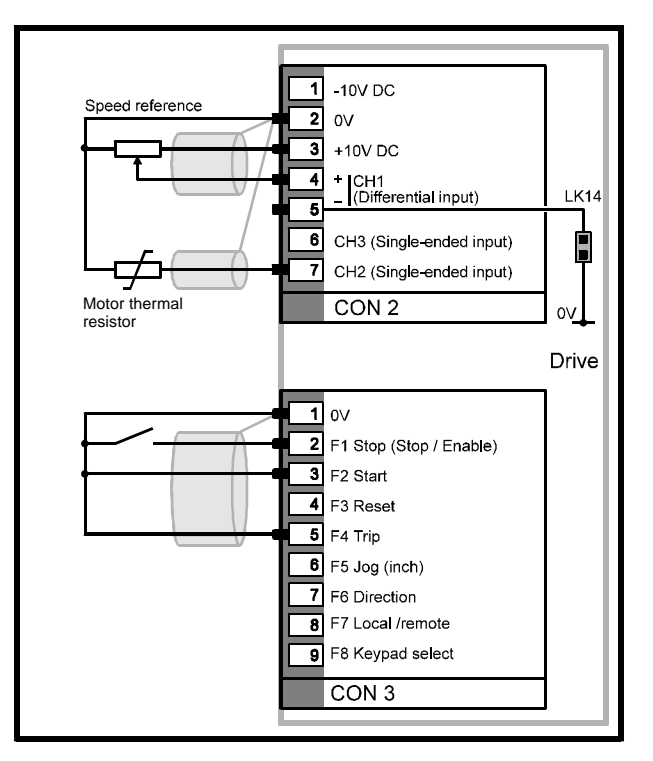

*Figure 8–1 Basic control connections for operating the Drive in Terminal Mode*

# **8.3 Operating in Keypad Mode**

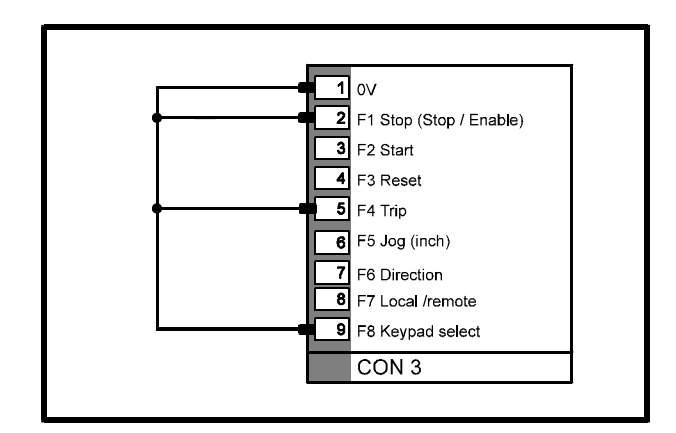

#### *Figure 8–2 Connections for operating the Drive in Keypad Mode*

- **1.** Connect together pins 1, 2, 5 and 9 of connector **CON 3** as shown in Figure 8-2.
- **2.** Connect AC power to the Drive.
- **3.** Check the **MENU PARAMETER** window displays **rdY**.
- **RUN 4.** Press
- **5.** Check that the **Inverter Active** LED on the Control Keypad is illuminated.
- **6.** Check that the **MENU PARAMETER** window displays **run**.
- **7.** Press one of the following keys:

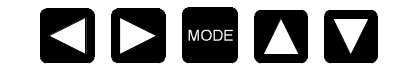

**8.** Select parameter **p0.13** or **p1.04**.

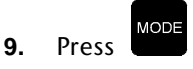

**10.** Press **the increase the value of the selected** parameter (**p0.13** or **p1.04**). Note that the **DATA** window displays the frequency (speed) reference of the Drive. Check the speed of the motor increases while the key is pressed. Release the key and check the speed remains constant.

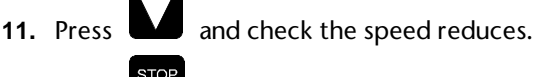

- STOP<br>RESET **12.** Press
- **13.** Check the **MENU PARAMETER** window displays **Stop.** Check the motor decelerates and stops.
- **14.** If required, set parameter **p11.30** at **0.13** for the display to show the Drive frequency (speed) reference next time AC power is applied.

# **9 Trip codes**

Trip codes automatically appear in the **DATA** window.

### **cL1**

### **Trip Code number: 1 Loss of current loop 1**

When parameter **p7.10** is set at **3** or **4**, this trip occurs when analog speed reference 1 current input (4–20 mA or 20–4 mA) is less than 3.0mA.

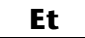

### **Trip Code number: 2 External trip contact has operated**

A trip signal has been received on pin 5 of connector CON 3. Refer to parameter **p8.13** in Menu 8 and **b10.29** in Menu 10 in Chapter 11 *List of Parameters.*

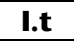

### **Trip Code number: 3 Integrating overload lxt**

Actual motor current has exceeded the rated current of the motor for an excessive period. (Value of parameter **p4.01** {current feedback} 105% of parameter **p5.06** {motor rated current}).

### **Oh**

### **Trip Code number: 4 Heatsink over-temperature**

The Drive heatsink has reached its upper working temperature (parameter **p7.04**). On model 2 size Drives, this may also indicate that the inrush contactor has failed to close.

### **OIAC**

### **Trip Code number: 5 Instantaneous AC over-current trip**

Excessive current in the output stage of the Drive, possibly indicating an external shortcircuit.

### **OU**

### **Trip Code number: 6 DC bus over-voltage**

Over-voltage of the AC supply or motor regeneration causing the DC bus to exceed the following:

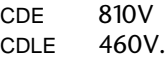

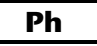

### **Trip Code number: 7 Supply-phase loss**

Partial or complete loss of one or more AC supply phases.

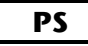

### **Trip Code number: 8 Internal power supply fault**

Consult the supplier of the Drive.

**th**

### **Trip Code number: 9 Motor thermal resistor trip**

Indicates the value of the motor thermal resistor connected to pin 7 of connector CON 2 is greater than 3kΩ (parameter **p7.16** set at 9 or 10 {thermal trip input}, and jumper 8 connected).

**OIdC**

### **Trip Code number: 10 Instantaneous DC over-current trip**

Excessive current in the DC bus of the Drive, possibly indicating an external short-circuit.

**EPS**

### **Trip Code number: 11 External power supply fault**

Current overload trip on the +24V supply to external devices.

### **thS**

### **Trip Code number: 12 Motor thermal resistor short-circuit**

Indicates the value of the motor thermal resistor connected to pin 7 of connector CON 2 is less than 100Ω (parameter **p7.16** set at 9 {thermal trip input}, and jumper 8 connected).

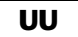

### **Trip Code number: 13 DC bus under-voltage**

CDE: The DC bus voltage is below 320V<br>CDLE: The DC bus voltage is below 210V. The DC bus voltage is below 210V.

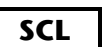

### **Trip Code number: 14 Serial comms. Loss**

Loss of data when serial communications in use (**p11.24** set at 2).

**POdL**

### **Trip Code number: 15 Loss of Control Keypad**

Communications between the Drive and the Control Keypad has failed (occurs only when the **STOP** key is enabled and the Drive is running).

**cL2**

### **Trip Code number: 16 Loss of current loop 2**

When parameter **p7.13** is set at **3** or **4**, this trip occurs when analog speed reference 2 current input (4–20 mA or 20–4 mA) is less than 3.0mA.

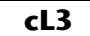

### **Trip Code number: 17 Loss of current loop 3**

When parameter **p7.16** is set at **3** or **4**, this trip occurs when analog speed reference 3 current input(4–20 mA or 20–4 mA) is less than 3.0mA.

### **EEF**

#### **Trip Code number: 18 EEPROM fault**

Consult the supplier of the Drive.

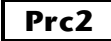

#### **Trip Code number: 19 Processor 2 fault**

Indicates a malfunction of processor 2 (MD29), or of the application software bus.

**OA**

#### **Trip Code number: 20 Ambient over-temperature**

Excessive air temperature for the logic circuits in the Drive. At 80°C the Drive will trip and can only be reset at 75°C.

**rS**

### **Trip Code number: 21 Stator resistance measurement failure**

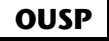

### **Trip Code number: 22**

Indicates the Drive is in regenerating current limit and the speed has increased to maximum.

### **hFPP**

#### **Trip Code numbers: 26 to 39 Hardware fault**

Consult the supplier of the Drive.

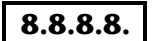

### **I**×**t trip warning (flashing dots)**

Actual motor current exceeds the rated current of the motor. (Value of parameter **p4.01** {current feedback} 5% greater than parameter **p5.06** {motor rated current}).

# **10 Security**

Security operates at two levels to prevent unauthorized editing of parameters:

### **Standard Security**

When locked, Standard Security prevents reading and editing of all the parameters in the **Advanced Menus**, but allows reading and

editing of the parameters in the **User Menu** (**Menu 0**).

A fixed code number is used to unlock Standard Security.

### **User Security**

User Security operates only when it has been set-up by the user. When locked, it prevents editing of all parameters in all the menus except for the following parameters:

- Parameters **p0.13** / **p1.04** (Keypad speed reference)
- Parameter **00** in the selected menu (eg. **07.00**). This is used to unlock Security. The code number used to unlock User Security is defined by the user. This gives protection against unauthorized editing of parameters. The code number can be read and edited only when User Security has been unlocked.

When AC power is applied to the Drive, Standard Security and User Security (when set-up) are automatically locked.

# **10.1 Unlocking Standard Security**

When AC power is applied to the Drive, Standard Security is automatically locked. Only the parameters in Menu 0 can be displayed on the Control Keypad for reading and editing.

To read and edit parameters in the Advanced Menus, Standard Security must first be unlocked. Use the following procedure to unlock Standard Security.

**1.** Select parameter **00.00**.

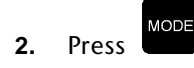

**3.** Set the value at 149.

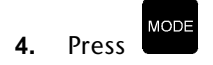

All the parameters can then be read and edited unless **User Security** has been set.

# **10.2 Unlocking User Security**

When User Security has been set-up and AC power is applied to the Drive, User Security is automatically locked. Except for parameters **00.00** in each menu, and **p0.13** / **p1.04**, no parameters can be edited.

Use the following procedure to unlock User Security:

**1.** Select a menu. Parameter **xx.00** in the selected menu is displayed.

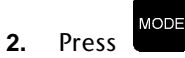

**3.** Set the value at the required number for User Security. (See Setting-up User Security.)

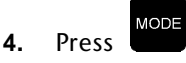

All read–write parameters can now be edited. (Standard security must be unlocked to enable read-Write parameters in the advanced menus to be edited.)

# **10.3 Setting-up User Security**

The Drive is supplied without User Security having been set-up. Consequently, when Standard Security is unlocked using the fixed code number, all parameters can be read and all read–write parameters can be edited.

Use the following procedure to set-up User Security:

- **1.** Unlock Standard Security.
- **2.** Select parameter **p11.29**.
- **3.** The default value **149** is displayed.
- **MODE 4.** Press
- **5.** Change the value to the required User Security number (not 149).
- **MODE 6.** Press

The displayed value reverts **to149**. This 'hides' the User Security number.

**7.** Follow the procedure in Save edited parameter values.

User Security is now set-up.

# **10.4 Locking Security**

When AC power is removed and subsequently re-applied, Standard Security and User Security (when set-up) are locked.

Use the following procedure to lock Security without removing AC power:

**1.** Select a menu. Parameter **xx.00** in the selected menu is displayed.

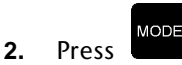

**3.** Set the value at 2.

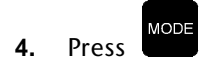

If User Security has not been set-up, the MENU window now displays **Menu 0**. The parameters in Menu 0 can be read or edited.

If User Security has been set-up, the PARAMETER window now displays **Menu 0**. Only the following parameters can now be edited:

- Parameters **p0.13** / **p1.04** (Keypad speed reference)
- Parameter **00** this is used to unlock Security

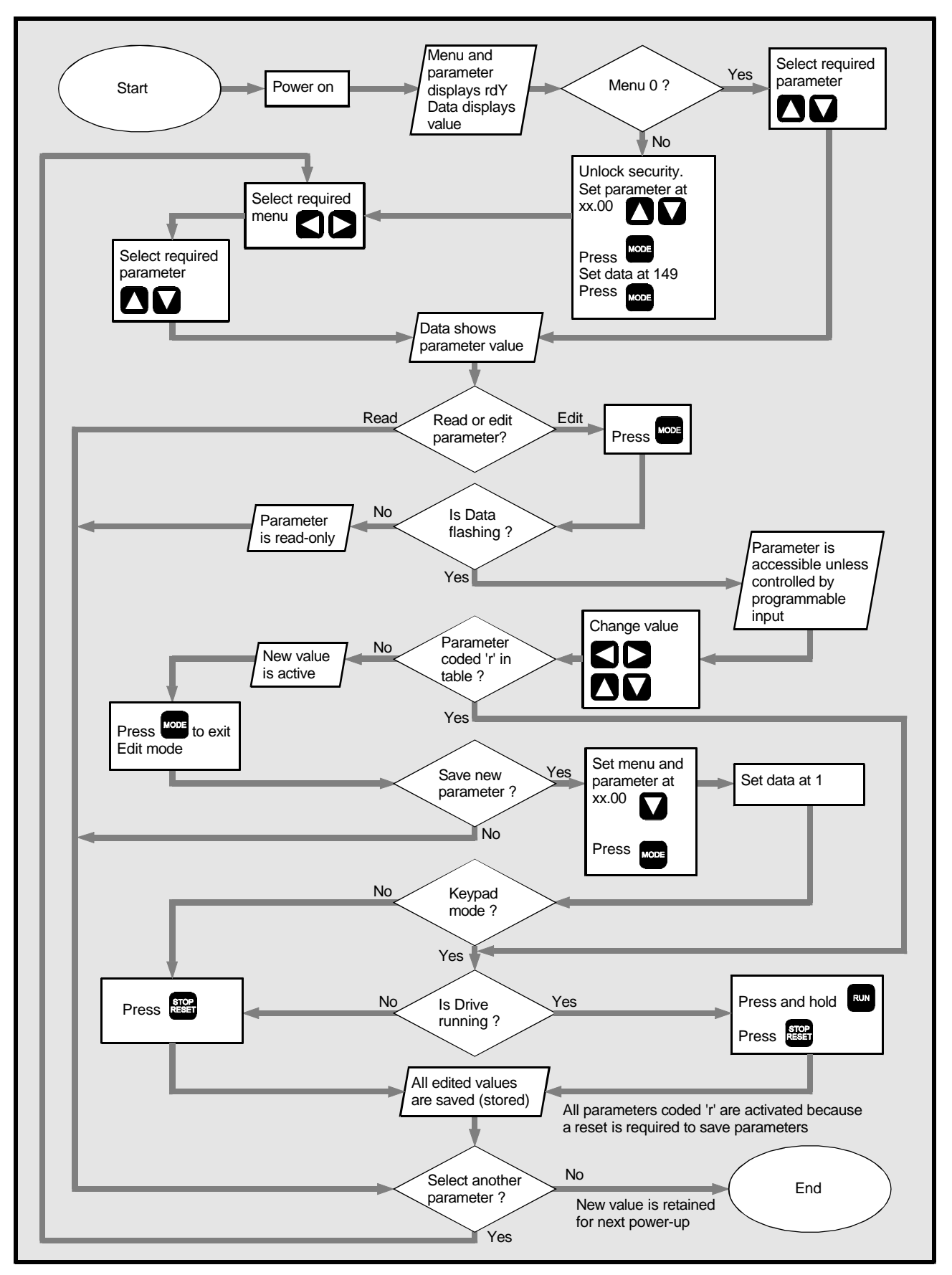

*Figure 10–1 Editing, saving and security*

# **11 List of Parameters**

## **11.1 Values and character strings**

For parameters containing character strings, the following lists give the character strings as well as their numeric equivalents. When these parameters are accessed using serial communications, the numeric equivalents are used.

### *Note*

**Some parameters have alternative default values for certain versions of the Drive.**

# **11.2 Parameter XX.00**

Parameter **00** in each menu gives access to the following:

Set at 1 to save parameter values Set at 255 to restore parameters to default values

Set at 149 to access standard security

# **11.3 List of menus**

- **0** User Menu
- **1** Frequency reference selection, limits and filters
- **2** Ramps
- **3** Frequency input and output
- **4** Current limits and torque control
- **5** Machine control
- **6** Operational modes
- **7** Analog inputs and outputs
- **8** Digital inputs
- **9** Digital outputs
- **10** Status logic, and diagnostic information
- **11** Miscellaneous
- **12** Programmable thresholds
- **13** Timer functions
- **14** PID control loop, and encoder feedback
- **15** MD29 setup
- **16** Application menu 1
- **17** Application menu 2

# **11.4 Codes used in the parameter lists**

### **Parameter changing and saving**

Parameters are automatically saved when AC power is removed. New values given to parameters become effective immediately. To save the new values permanently, follow the procedure in *Save edited parameter values* in Chapter 7 *Programming Instructions.*

### **Read–write and read-only parameters**

Read–write parameters are shown as **R–W**.

Read-only parameters are shown as **RO**.

### **Europe and USA settings**

Where applicable, the value for European versions is marked **(**EUR**)**; the value for USA versions is marked **(**USA**)**.

### **Default values**

Default values are given for each parameter. The equivalent values for serial communications are given in square brackets.

# **11.5 Menu 0 — User Menu**

For quick access to the parameters that may need to be adjusted for simple applications, the parameters in Menu 0 can be programmed without needing to search through the advanced menus.

If different parameters are required in Menu 0, they can be changed using parameters **p11.01** to **p11.20** in Menu 11.

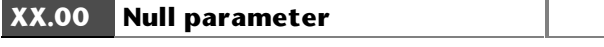

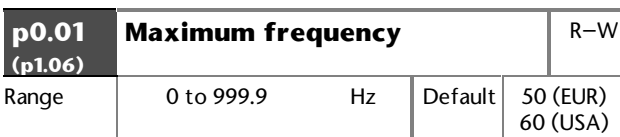

Defines absolute maximum output frequency.

See parameter **b1.10**.

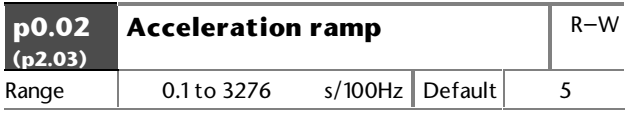

Acceleration ramp rate is expressed as the time in seconds for the output frequency to increase by 100Hz.

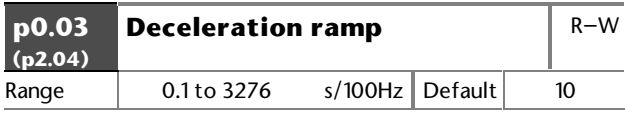

Deceleration ramp rate is expressed as the time in seconds for the output frequency to decrease by 100Hz.

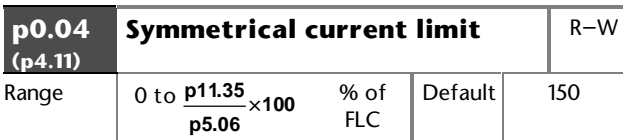

Current limit for Motoring and Regenerating.

After having set the required value of rated motor current in **p0.05** (**p5.06**), you may increase or decrease the percentage overload current using **p0.04** (**p4.11**). The maximum percentage that can be set is limited by the overload current rating of the Drive. The limit applies when motoring and regenerating.

The value of **p0.04** (**p4.11**) is automatically reduced when the value of **p0.05** (**p5.06**) is increased beyond the default value.

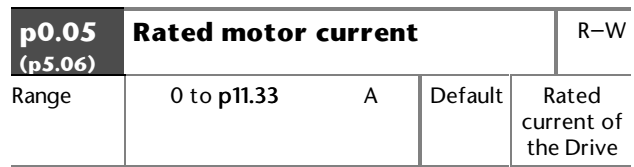

Enter the value of continuous rated motor current. When the value is increased beyond the default value of the Drive, the value of **p0.04** (**p4.11**) is automatically decreased.

#### $I_{\text{torque}} = \bf{p0.05} \times \bf{p5.13}$

The value entered affects the following: Slip compensation Dynamic V/f Ixt detection level

| p0.06<br>(p5.12) | Voltage control mode<br>selector |                                                        |                                   |          | $R-W$ |
|------------------|----------------------------------|--------------------------------------------------------|-----------------------------------|----------|-------|
| Range            | $[0]$ to $[4]$                   |                                                        | Default                           | Ur $ 3 $ |       |
| Auto 101<br>Fd   | $\lceil 1 \rceil$                | Auto boost<br>Fixed boost                              |                                   |          |       |
| Ur $S$ [2]       |                                  | Vector mode. Stator resistance is<br>measured at start |                                   |          |       |
| Ur I             | [3]                              | measured at power-up only                              | Vector mode. Stator resistance is |          |       |
| Ur               | $\lceil 4 \rceil$                | Vector mode. Stator resistance<br>is not measured      |                                   |          |       |

See parameter **p5.12**.

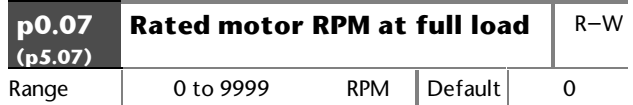

Enter the value from the motor rating plate. This is used by the Drive to apply correct slip compensation. If no slip compensation is required, set **p0.07** (**p5.07**) at 0 (default).

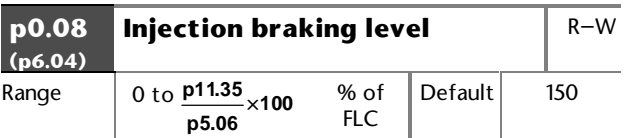

If the injection braking level is set too low the Drive will not stop. If a low injection level is required, use the timed dc injection td.dc by setting **p0.12** at **td.dc** [4].

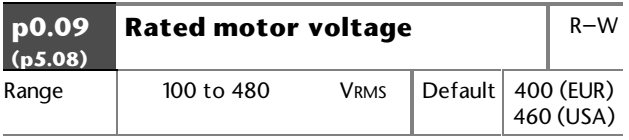

Enter the value from the motor rating plate in order to define the maximum output voltage of the Drive. See parameter **p5.12**.

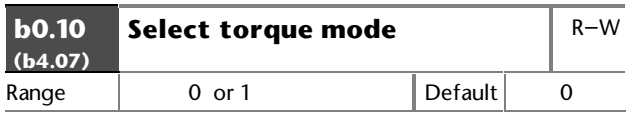

Set **b0.10** at **0** to select speed reference.

Set **b0.10** at 1 to select torque reference. The PID controller uses the same P and I terms as the current limits defined in **p4.08** and **p4.09**.

It is possible to change between torque control and frequency control when the Drive is running without causing transient frequency changes.

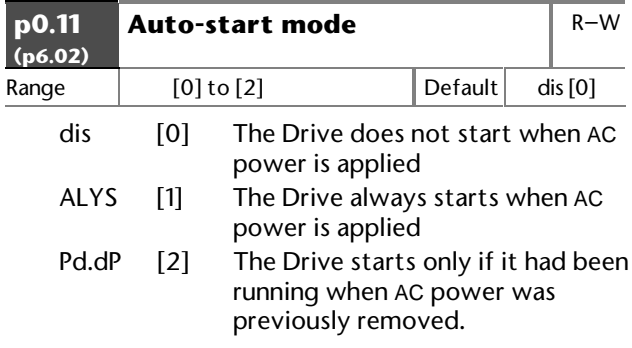

See parameter **p6.02**.

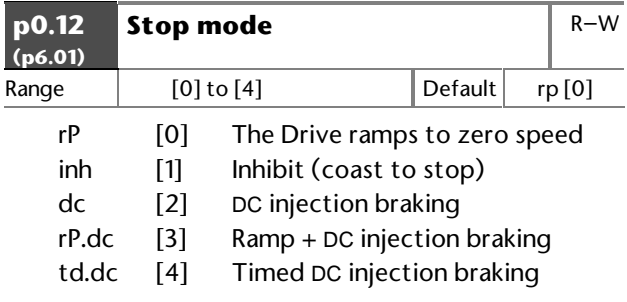

See parameter **p6.01**.

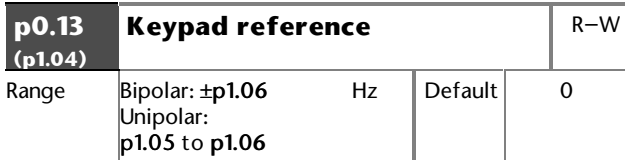

Saved at power-down.

Frequency reference when the Control Keypad is used to control speed (see Menu 3).

Enter a value using the Control Keypad. Set **p11.30** at **p0.13** (**1.04**)to display the parameter at power-up.

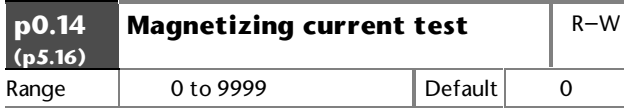

Automatically saved.

### *Warning*

#### **The motor runs at half maximum speed while this test is performed.**

Ensure the stop switch is closed.

Set **p0.14** (**p5.16**) at 255 to start the test.

Reset the Drive to enter the new value of power function in **p5.13**.

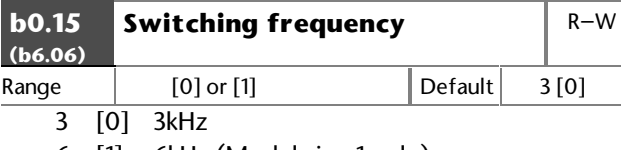

6 [1] 6kHz (Model size 1 only)

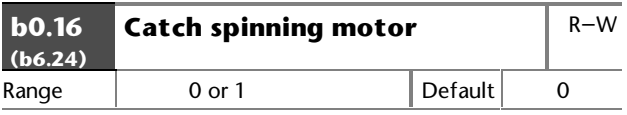

See parameter **b6.24**.

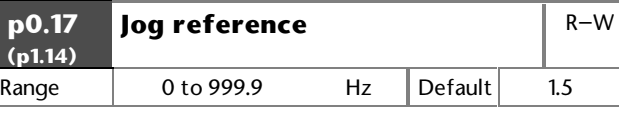

Frequency reference for Jog.

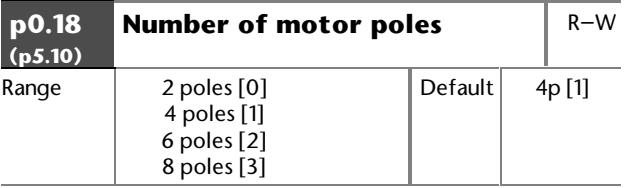

Enter the value from the motor rating plate for correct slip compensation and RPM indication.

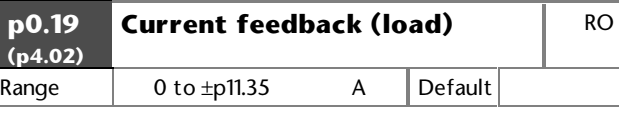

Indicates the magnitude of the torque-producing motor current.

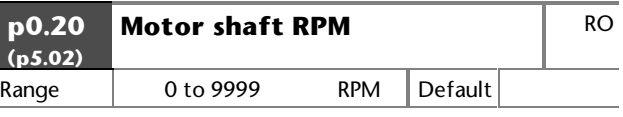

Indicates motor shaft RPM.

The number of poles must be entered correctly in **p0.18** (**p5.10**), and the slip correction must not be at the maximum frequency limit [if the motor is to run at 50Hz, set p0.01 at a higher value to allow for slip compensation].

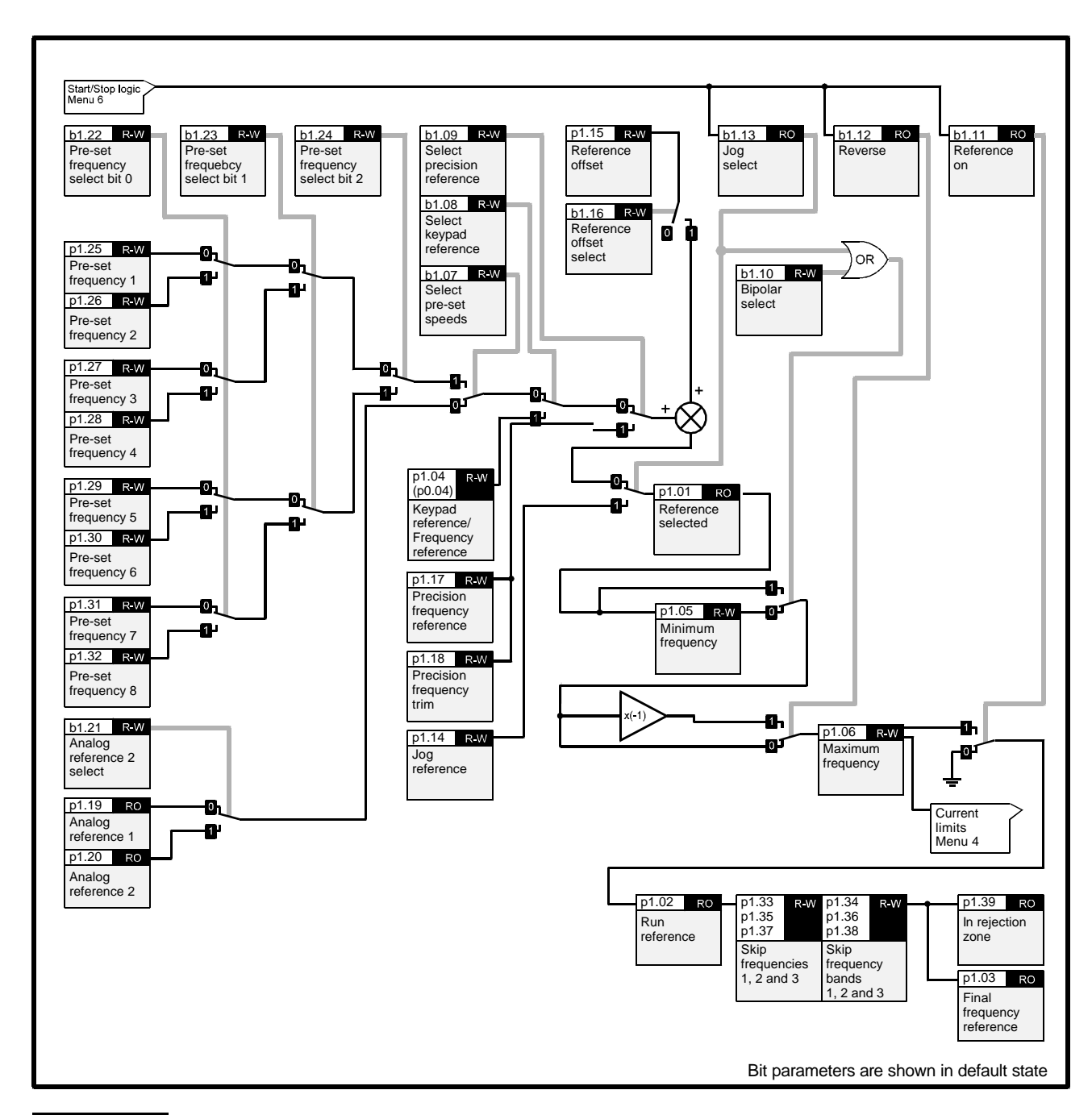

## **11.6 Menu 1 — Frequency reference, limits and filters**

### *Note*

For controlling read–write parameters and for displaying read-only parameters, refer to the following:

- Menu 7 Analog inputs and outputs
- Menu 8 Programmable digital inputs
- Menu 9 Programmable digital outputs

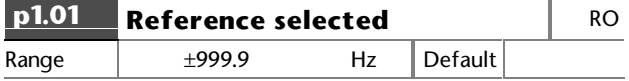

Indicates the frequency reference. This can be used for setting up the system and fault finding.

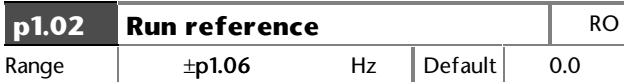

Indicates the run frequency reference.

This can be used for setting up the system and fault finding.

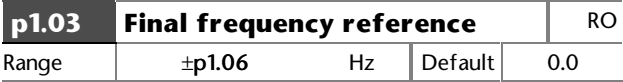

Indicates the final frequency reference. This can be used for setting up the system and fault finding.

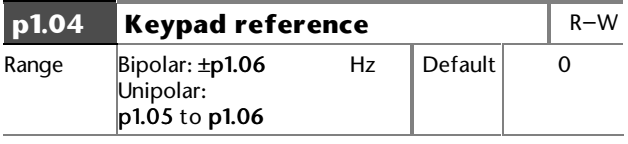

Saved at power down.

Frequency reference when the Control Keypad is used to control speed (see Menu 3).

Enter a value using the Control Keypad. Set **p11.30** at **p1.04** to display the parameter at power-up.

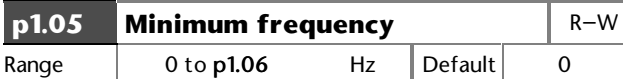

Use in unipolar mode to define the minimum output frequency of the Drive. This can be over-ridden by **p1.06** and is inactive during log.

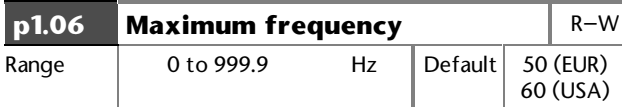

Enter a value to define the absolute maximum output frequency.

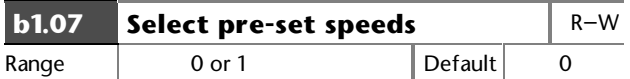

Set at 1 to select pre-set speeds.

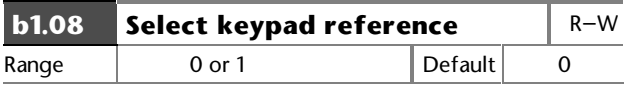

Set at 1 to select control using the Control Keypad.

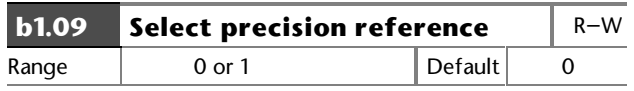

Set at 1 for high resolution (0.001Hz) frequency control.

Set at 0 for normal resolution (0.03Hz) frequency control.

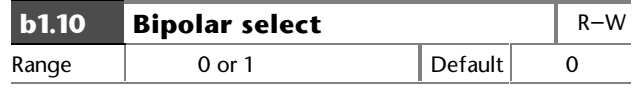

Set at 1 to select bipolar speed reference signal.

Set at 0 to select unipolar speed reference signal. Negative input signals are then treated as zero.

### **Analog operation**

When **b1.10** is set at **0**, any analog input programmed to parameters **p1.19** and **p1.20** is scaled so that 100% corresponds to the maximum set for **p1.06**, and 0% corresponds to the minimum set for **p1.05**.

When **b1.10** is set at **1**, the analog input programmed to **p1.19** or **p1.20** is scaled so that ±100% corresponds to the maximum ± set for **p1.06**.

In addition, if an analog input programmed in voltage mode is directed to one of these parameters and the parameter is selected as the frequency reference, the scan-rate of the analog input is increased.

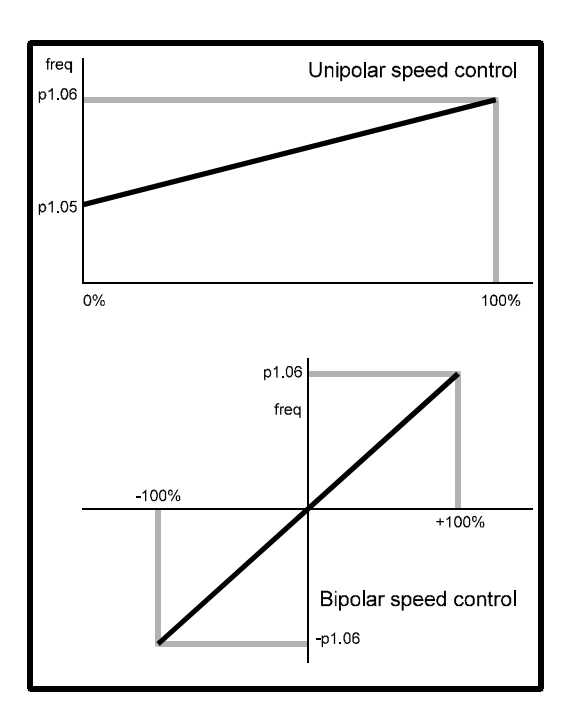

*Figure 11–1 Scaling of the analog speed reference input*

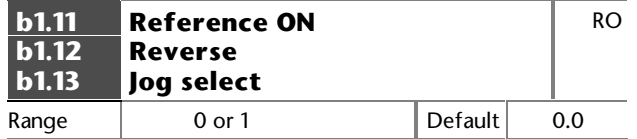

These parameters are controlled by the Drive sequencer. See parameter **p6.07**.

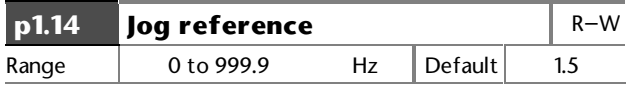

Frequency reference for Jog.

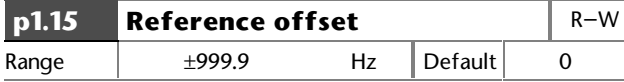

When **b1.16** is set at 1, the value entered into **p1.15** is added to the selected reference parameter. It is used to trim the selected parameter.

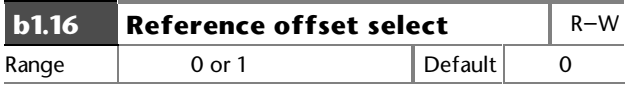

Set at 1 to enable addition of the reference offset (**p1.15**).

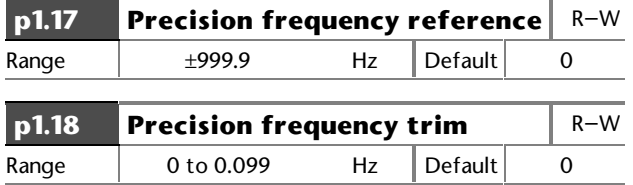

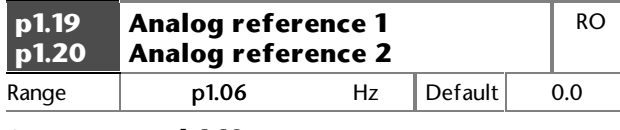

See parameter **b1.10**

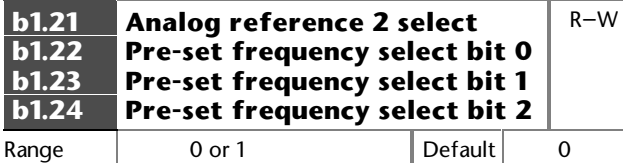

Select the required reference.

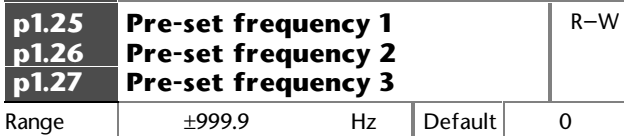

Normal pre-set frequency references.

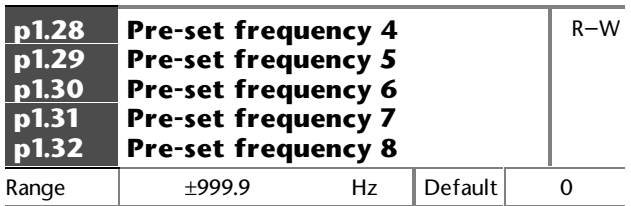

Normal pre-set frequency references.

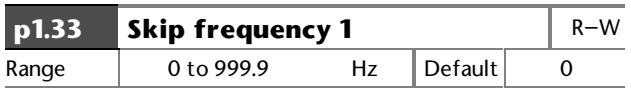

Enter a value to avoid a frequency which induces mechanical resonances.

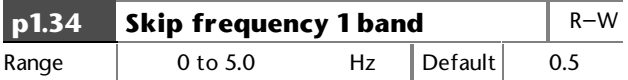

Enter a value to define the frequency range either side of Skip frequency 1 over which frequencies are avoided. The bandwidth is twice that entered into this parameter.

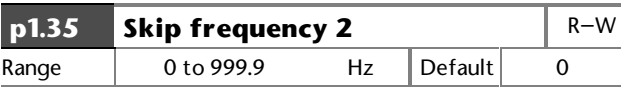

Enter a value to avoid a frequency which induces mechanical resonances.

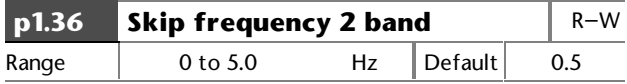

Enter a value to define the frequency range either side of Skip frequency 2 over which frequencies are avoided. The bandwidth is twice that entered into this parameter.

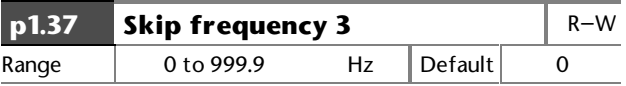

Enter a value to avoid a frequency which induces mechanical resonances.

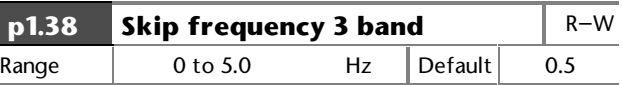

Enter a value to define the frequency range either side of skip frequency 3 over which frequencies are avoided. The bandwidth is twice that entered into this parameter.

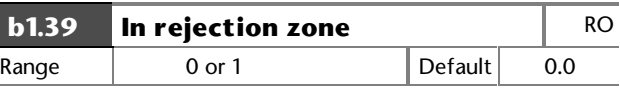

Indicates the selected reference is within one of the skip frequency bands. The motor speed does not match the demand.

**This page is deliberately blank**

# **11.7 Menu 2 — Ramps**

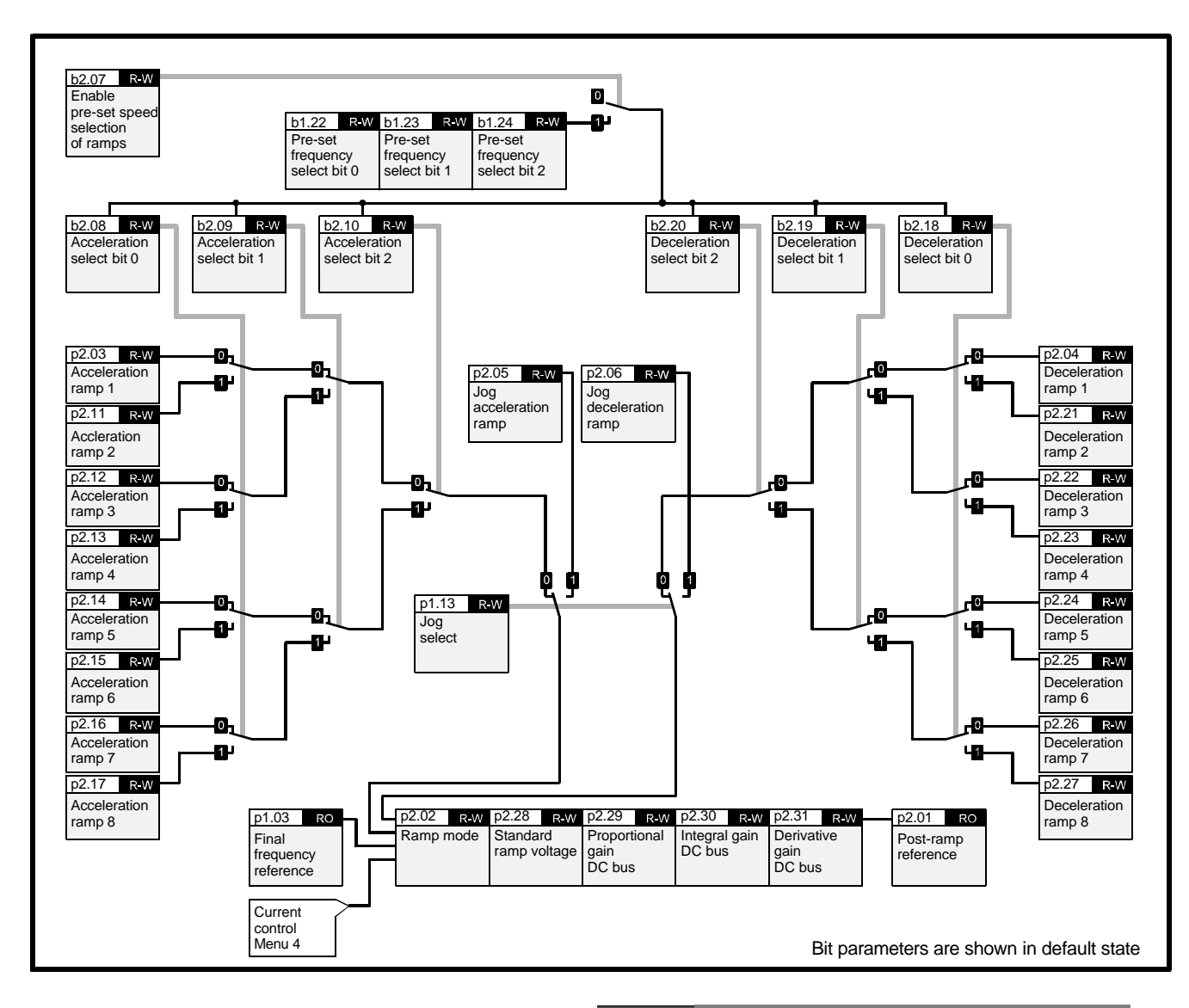

### *Note*

For controlling read–write parameters and for displaying read-only parameters, refer to the following:

- Menu 7 Analog inputs and outputs
- Menu 8 Programmable digital inputs
- Menu 9 Programmable digital outputs

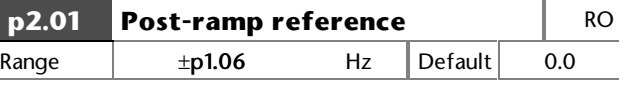

Frequency reference after the effects of ramps and normal currents limits.

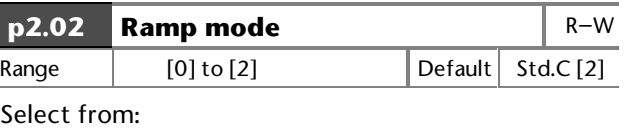

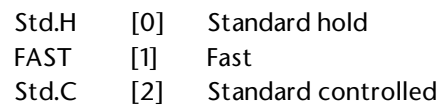

### **Ramp modes**

The Ramp Modes parameter **p2.02** controls deceleration ramps only. The settings are as follows:

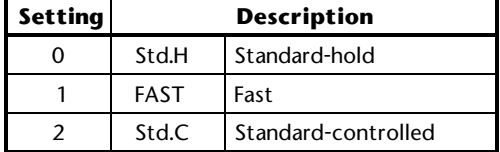

### **Mode 0 — Standard-hold mode**

In Standard-hold mode, deceleration occurs in steps. The control causes the deceleration ramp to be 'frozen' when the DC bus voltage rises above the standard ramp voltage (set in **p2.28**). When the voltage drops below the Standard-ramp voltage, the ramp again begins to fall. Although this type of control does not usually give smooth deceleration especially if the motor is lightly loaded, it is easy to set up. A high voltage of AC supply could cause the Drive to trip on over-voltage due to transients that could be produced in the Standard-hold mode.

### **Mode 1 — Fast mode**

The ramp falls at the programmed deceleration rate subject only to the current limits programmed.

This mode is normally used when a braking resistor is used.

The dynamic break becomes active at a DC bus level of 780V

### **Mode 2 — Standard-controlled mode**

The PID controller is used to modify the ramp so that the DC bus voltage is held at the Standard-ramp voltage (set in **p2.28**). This gives smoother control than Standard-hold mode, but it may be necessary to use an oscilloscope to set up the PI gains.

Care should be taken in choosing the Standard-ramp voltage (using **p2.28**), because, if this is lower than the nominal DC bus voltage produced by the AC supply, the DC bus controller will accelerate the motor up to the maximum frequency (set in **p1.06**) in an attempt to reduce the DC bus voltage.

#### See **p2.28** — **Standard ramp voltage**.

The Standard-controlled mode is useful in applications where smooth deceleration is required, particularly with lightly-loaded machines, or where the AC supply voltage is high.

#### *Caution*

**The D term operates in Standard-controlled mode and under AC supply loss. Care must be taken not to have instability in either case due to an excessively high gain**

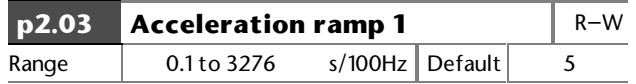

Acceleration ramp rate is expressed as the time for the output frequency to increase by 100Hz.

For example, a programmed ramp time of 5 seconds causes the frequency to increase or decrease by 50Hz in 2.5 seconds.

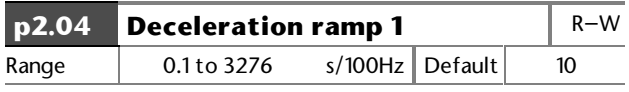

Deceleration ramp rate is expressed as the time for the output frequency to decrease by 100Hz.

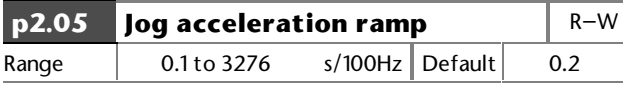

Acceleration ramp rate is expressed as the time for the output frequency to increase by 100Hz.

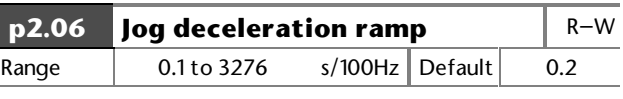

Deceleration ramp rate is expressed as the time for the output frequency to decrease by 100Hz.

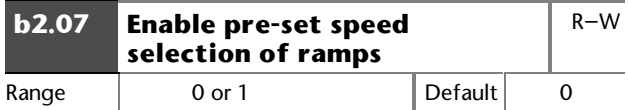

When **b2.07** is set at 1, **p2.08** to **p2.10** & **p2.18** to **p2.20** are updated from the pre-set frequency select parameters **p1.22** to **p1.24**. This allows pre-set acceleration and deceleration to change automatically with preselected speeds.

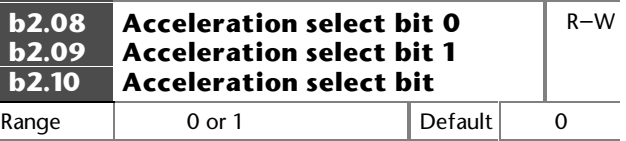

Binary coded selection of the required acceleration ramp to be used. (eg. to select **p2.13** – Acceleration ramp 4, set **b2.08** and **b2.09** at 1.)

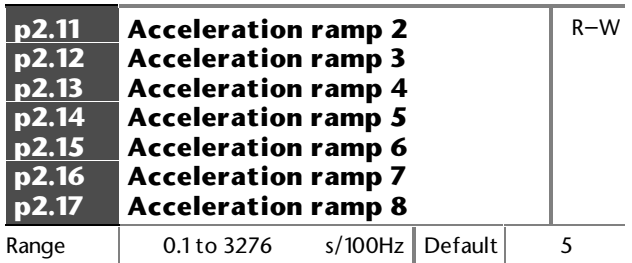

Acceleration ramp rate is expressed as the time for the output frequency to increase by 100Hz.

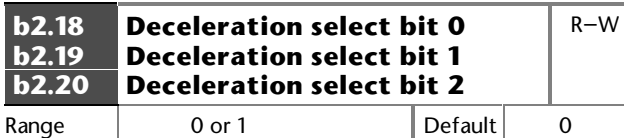

Binary coded selection of the required deceleration ramp to be used. (eg. to select **p2.23** – Deceleration ramp 4, set **b2.18** and **b2.19** at 1.)

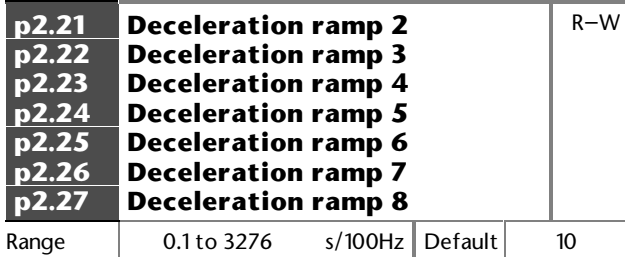

Deceleration ramp rate is expressed as the time for the output frequency to decrease by 100Hz

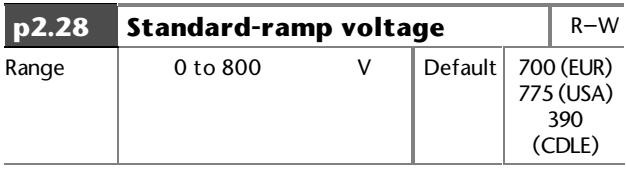

This parameter is used for Standard-hold and Standard-controlled modes.

The minimum level for the Standard-ramp voltage should be greater than the voltage produced on the DC bus by the highest AC supply voltage (normally RMS AC supply voltage  $x \sqrt{2}$ .

When Standard-hold mode is used and the Standardramp voltage is set too low, the Drive will not stop. If the Standard-ramp voltage is set too high and no braking resistor is used, the Drive may trip on overvoltage.

When Standard-controlled mode is used and the voltage is set too low, the motor will accelerate to maximum frequency. (AC supply loss uses a fixed control voltage that is dependent on the voltage rating of the Drive.)

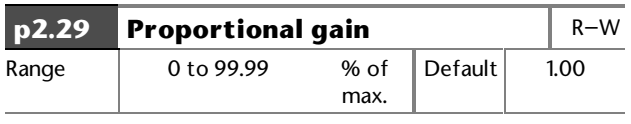

Enter a value of proportional gain for the PID controller.

This is used to control the DC bus voltage during Standard-ramp deceleration and loss of AC supply.

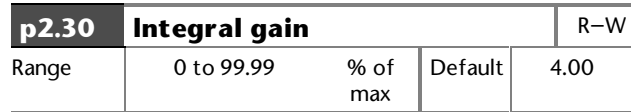

Enter a value of integral gain for the PID controller.

This is used to control the DC bus voltage during Standard-ramp deceleration and loss of AC supply.

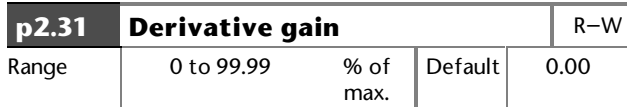

Enter a value of Derivative gain for the PID controller.

This is used to control the DC bus voltage during Standard-ramp deceleration and loss of AC supply.

The D term operates in Standard-controlled mode and under AC supply loss. Care must be taken not to allow instability in either case due to an excessively high gain.

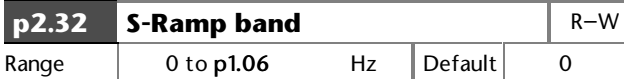

Enter a value to define the frequency band for the curve at each end of the S-ramp. Time taken for acceleration or deceleration on the curve is double that for a straight ramp.

If the ramp time changes during a change of speed, the S-ramp does not give stepless acceleration or deceleration. For example:

If different ramp rates are used for acceleration and deceleration, and the Drive passes through zero speed.

If the ramp rates are changed using the acceleration or deceleration select bits. **This page is deliberately blank**

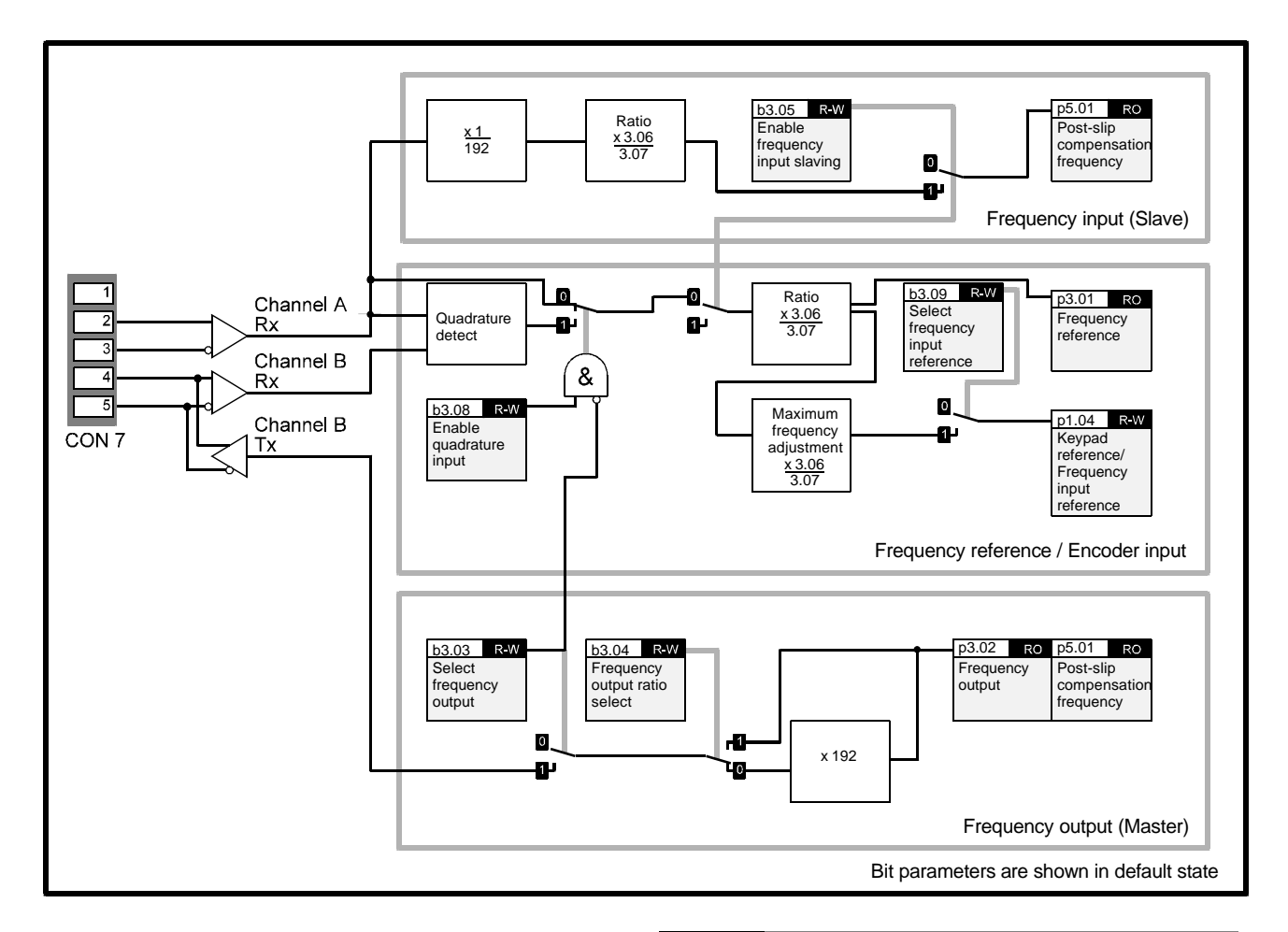

# **11.8 Menu 3 — Frequency input and output**

### *Note*

For controlling read–write parameters and for displaying read-only parameters, refer to the following:

Menu 7 — Analog inputs and outputs

- Menu  $8 -$  Programmable digital inputs
- Menu 9 Programmable digital outputs

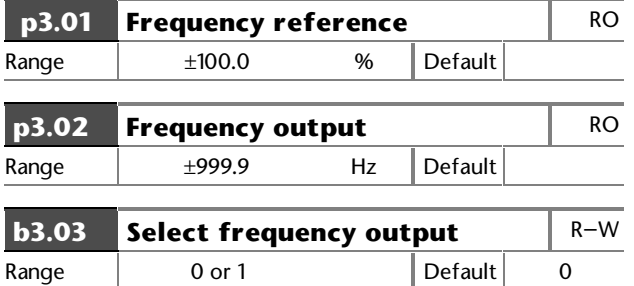

When **p3.03** is set at 1, **p3.04** is enabled.

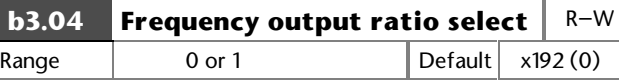

Set at 0 for showing (x192).

Set at 1 monitoring (x1).

Enables the **Frequency output** terminal to produce a frequency of x1 or x192 the fundamental frequency.

If **b3.04** is changed from 1 to 0 while the Drive is running, the **Frequency output** signal will cease until the Drive is re-started. This does not occur if **b3.04** is changed from 0 to 1

### **Frequency slaving**

When used in a frequency-slaving system, the Drive can be set up as a Master, Slave or both. Frequencyslaving, parameter **b3.04** should be set at 0 to select x192 frequency ratio.

When a Drive is not required to operate as a Slave, the frequency input terminals can be used to accept a frequency pulse train (from a plc for example), or quadrature signals from an encoder.

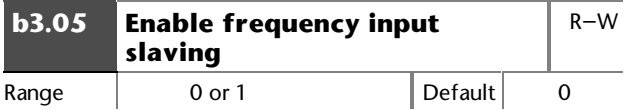

Set at 1 to enable frequency slaving. The output frequency follows the reference frequency at an exact ratio set in **p3.06** and **p3.07.**

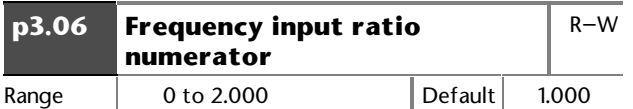

Enter a value for the numerator of the required slaving ratio. The ratio cannot be greater than 2:1. The numerator **p3.06** may be changed without losing lock.

It is recommended to keep **p3.07** at the default setting.

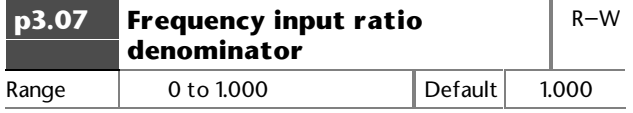

Enter a value for the denominator of the required slaving ratio. The ratio cannot be greater than 2:1.

If **p3.07** is changed while the Drive is running, frequency locking between the Drives will not be maintained, and the Slave Drive may trip on OIAC.

It is good practice to stop the Drive first.

It is recommended to keep **p3.07** at the default setting.

Refer to the example on the previous page for correctly setting up the ratio.

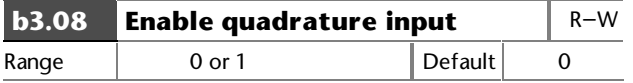

Set at 1 to enable encoder quadrature input.

This is not available when **p3.03** or **p3.05** are set at 1.

Quadrature input is not available if frequency output is required, since the B channel encoder input shares terminals with the frequency output.

The pulse-train frequency can be monitored by the Drive, and the measured frequency used to derive the frequency demand for the Drive. In either case, parameters **p3.06** and **p3.07** (frequency input ratio) must be set up to scale the input measurement so that read-only parameter **p3.01** indicates 100.0% when maximum input frequency is demanded.

The following equations should be used to calculate the scale factor required for different motor speeds and encoder lines:

(RPM = maximum motor speed  $N =$  Number of encoder lines)

### **Encoder with Quadrature Counting enabled**

$$
\text{Scale} = \frac{\text{464 916}}{\text{RPM} \times \text{N}}
$$

**Encoder without Quadrature Counting (no direction information)**

$$
\text{Scale} = \frac{\text{929 832}}{\text{RPM} \times \text{N}}
$$

### **Frequency pulse-train input**

$$
\text{Scale} = \frac{15\,497}{F_{\text{max}}}
$$

It is recommended that parameter **p3.07** is left at its default value of **1.000** and the result of the above calculations entered into parameter **p3.06**. If the result of the calculation is very low, the difference in top speed values becomes very coarse. If this occurs, adjust **p3.07** to finely tune the maximum measured input frequency.

### **Example**

A 2048 quadrature encoder is fitted to a 3000 RPM motor

$$
\text{Scale} = \frac{464\,916}{3000 \times 2048} = 0.07567
$$

Only **0.075** can be entered in parameter **p3.06**. This value equates to a maximum speed of 3027 RPM.

A value for parameter **p3.07** can be calculated as follows:

$$
p3.07 = \frac{p3.06}{\text{Scale}} = \frac{0.075}{0.07567} = 0.991
$$

Parameter **p3.01** can then be used either as an input to the PID software or a MD29 application program. If parameter **b3.09** is set at 1, **p3.01** can be used as a frequency reference for the Drive. In this case the 100.0% maximum in parameter **p3.01** is automatically scaled to give maximum frequency reference (**p1.06**) in the Control Keypad reference parameter.

### **Resolution**

When the frequency reference input is used to control frequency demand (ie. slaving is not being used), the resolution of the reference is dependent on the maximum input frequency. It is not possible to obtain a higher resolution than 0.03Hz or a resolution from 0 to maximum frequency of greater than 1/4000 (or 0.025%). Subject to these limits, the resolution may be improved with higher quadrature count rates. Since the input pulses are counted over a gate period of 16.132ms, the resolution can be calculated using the following equations:

### **Encoder with Quadrature Counting enabled**

Resolution = **92 983 2. % RPM×N** 

### **Encoder without Quadrature Counting (no direction information)**

Resolution = **<sup>371933</sup> RPM×N %**

### **Frequency pulse train input**

Resolution = **619 888**  $F_{\text{max}}$ **%**

### **Example**

A 1024 quadrature encoder on a 1500 RPM motor would give a resolution of:

$$
\frac{92983.2}{1500\times1024}=0.06\%
$$

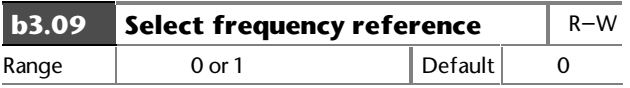

Set at 1 to select frequency reference applied to pin 4 of CON 2.

This disables the RUN, STOP and FWD/REV keys.

**This page is deliberately blank**

# **11.9 Menu 4 — Current limits and torque control**

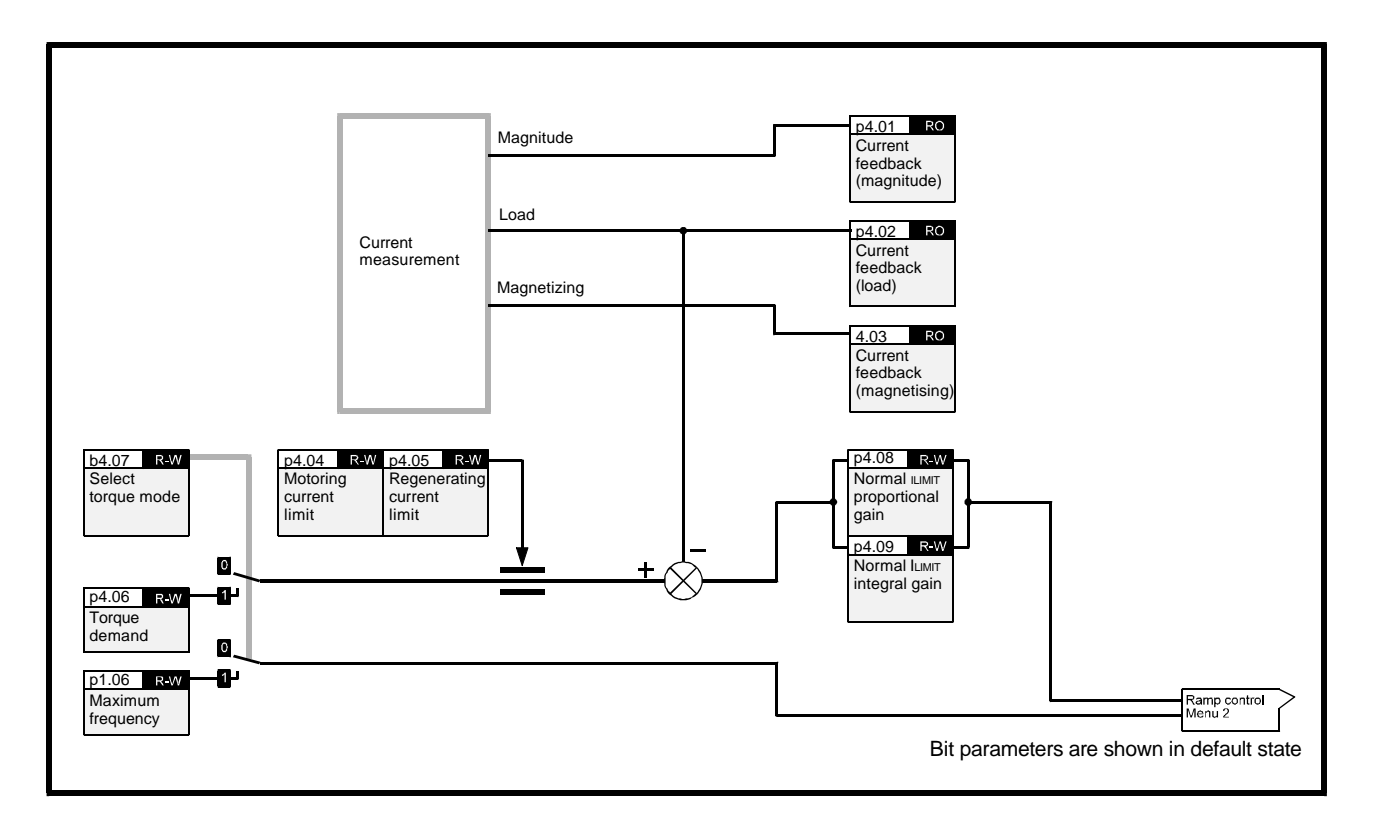

### *Note*

For controlling read–write parameters and for displaying read-only parameters, refer to the following:

- Menu 7 Analog inputs and outputs
- Menu 8 Programmable digital inputs
- Menu 9 Programmable digital outputs

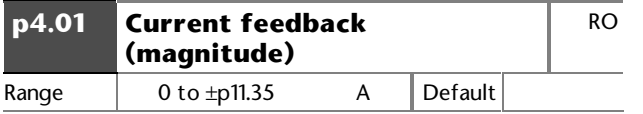

Indicates the magnitude of the total motor current.

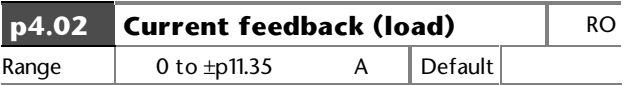

Indicates the magnitude of the torque-producing motor current.

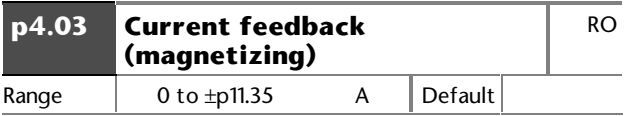

Indicates the magnitude of the magnetizing motor current.

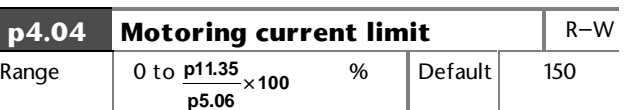

Normal current limit.

See parameter **p5.06**.

### **Current control and scaling**

Current levels in the Drive are as follows:

### **OIAC**

The trip level for instantaneous over-current (trip OIAC) is equivalent to the full-scale feedback level. The maximum RMS value of a sine-wave that could be produced without causing a trip would be:

Full scale  $\div \sqrt{2}$ 

This is approximately twice the maximum current limit for the Drive.

### **Peak limit**

The peak limit prevents transient peaks in motor current (torque-producing and magnetizing) from exceeding a specific level.

The Drive accomodates transient peaks in current by modifying the output voltage. This occurs only when the output voltage is below the maximum for the Drive.

The maximum RMS value of a sinusoidal output current that should occur with the peak limit operating is given by:

OIAC x (2000 / 2660) ÷  $\sqrt{2}$ 

(This is approximately 1.5 times the maximum current limit for the Drive).

### **Normal current limit**

The normal current limit modifies the output frequency of the Drive in order to control the output current level. This operates at a lower level than the peak limit and is not as fast as the peak limit.

When the Drive is operating correctly, the normal current limit should normally be sufficient to control the Drive current, and the peak limit should rarely operate.

The maximum current limit is defined in parameter **p11.35**. The normal current limit controls only the torque-producing current in the motor and not the magnetizing current.

### **Rated torque-producing current**

This is nominally the motor rated current  $\times$  cos $\phi$ . The Drive can deliver a torque-producing current of 1.2 or 1.5 times the rated level before the normal current limit operates.

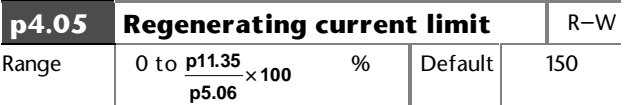

Normal current limit.

See parameter **p5.06**.

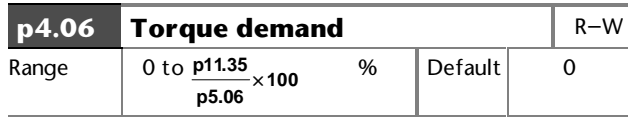

Defines bipolar torque demand.

In torque-control mode, the torque produced by the motor is controlled by modification of the Drive output frequency using the PI controller. This controller uses the same P and I terms as the current limits set in parameters **p4.08** and **p4.09**.

Below rated frequency, the torque demand is converted to torque-producing current.

Above rated frequency, the current is increased (to a maximum of 4 times) to compensate for the reduction of flux in the motor.

**p4.06** is subject to normal current limits.

When the torque controller is used above rated frequency, set lower gains. Lower motor flux levels cause a larger change in torque-producing current for a given change of frequency.

See parameter **p5.06.**

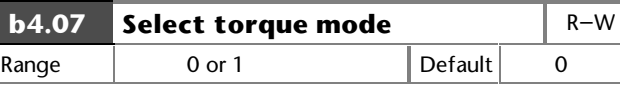

Set **b4.07** at **0** for speed control mode.

When **b4.07** is set at 1, the torque reference is applied to the current controller. The PID controller uses the same P and I terms as the current limits defined in **p4.08** and **p4.09**.

It is possible to change between torque control and frequency control when the Drive is running without causing transient frequency changes.

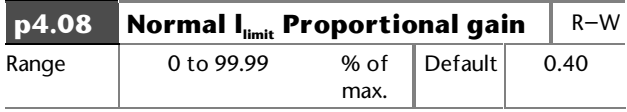

The current limits operate when torque-producing current is above the current limits entered in **p4.04** and **p4.05.**

The PI controller attempts to change the output frequency to reduce torque-producing current. If a motoring load overloads the motor, it will stall. If the motor is overloaded with a regenerative load, it will accelerate to maximum frequency.

The ramp time will have an effect. The gains of the PI controller must be sufficiently high to cancel the effects of the ramps. Shorter ramp times will require higher gains.

Normally, only the P term is necessary for satisfactory operation.

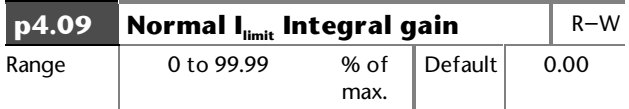

The current limits operate when torque-producing current is above the current limits entered in **p4.04** and **p4.05**

The PI controller attempts to change the output frequency to reduce torque-producing current. If a motoring load overloads the motor, it will stall. If the motor is overloaded with a regenerative load, it will accelerate to maximum frequency.

The ramp time will have an effect. The gains of the PI controller must be sufficiently high to cancel the effects of the ramps. Shorter ramp times will require higher gains.

Normally, only the P term is necessary for satisfactory operation.

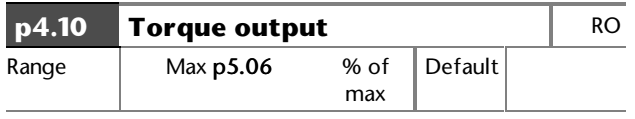

Indicates torque in the motor as % of rated torque.

Below rated frequency, the torque output is equal to the torque-producing current relative to  $i_{\text{normalized}}$ .

Above rated frequency, the torque is compensated to allow for the reducing flux in the motor.

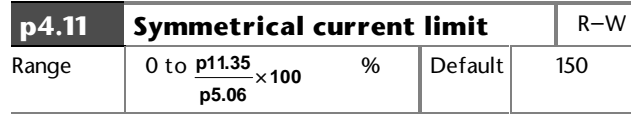

Symetrical current limit works in Motoring and regenerating. The lowest value of **p4.04**, **p4.05** and **p4.11** will be the effective value.

After having set the required value of maximum current in **p5.06**, you may increase or decrease the percentage overload current using **p4.11**. The maximum percentage that can be set is limited by the overload current rating of the Drive. The limit applies when motoring and regenerating.

The value of **p4.11** is automatically reduced when the value of **p5.06** is increased beyond the default value.

**This page is deliberately blank**

# **11.10 Menu 5 — Motor control**

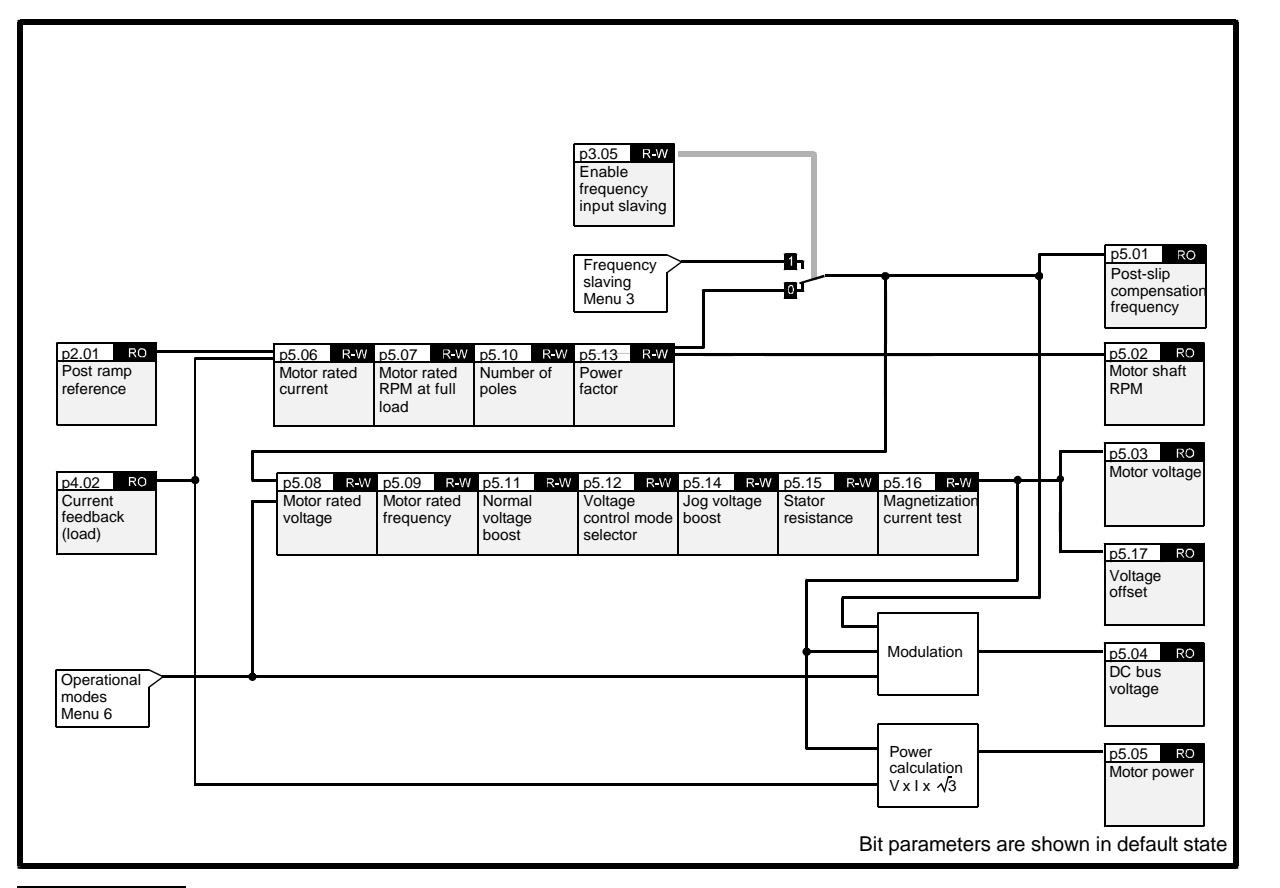

#### *Note*

For controlling read–write parameters and for displaying read-only parameters, refer to the following:

- Menu 7 Analog inputs and outputs
- Menu 8 Programmable digital inputs
- Menu 9 Programmable digital outputs

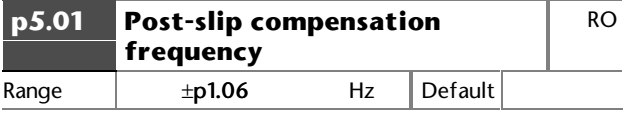

Final frequency applied to the motor after the effects of current limits and slip compensation.

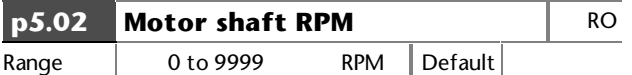

Indicates motor shaft RPM.

The number of poles must be entered correctly in **p0.18** (**p5.10**) and the slip compensation correction must not be at the maximum frequency limit (if the motor is to run at 50Hz, set **p1.06** at a higher value to allow for slip compensation).

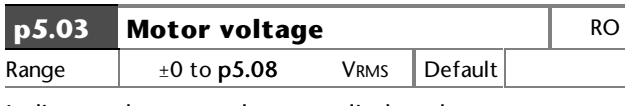

Indicates the RMS voltage applied to the motor

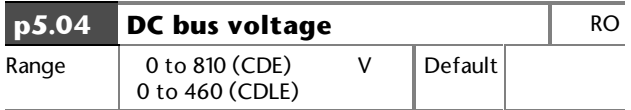

Indicates the DC bus voltage.

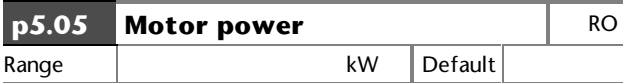

Indicates the real component of the power output (VIcosφ).

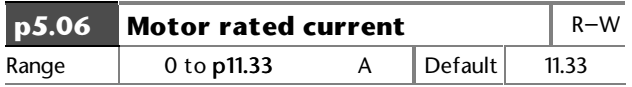

Parameters **p5.06** (motor rated current) and **p5.13** (power factor) are used by the Drive to determine the rated torque producing current ( $i<sub>torq</sub>$  rated) for the Drive.

When parameter **p5.06** is set at a value lower than the default rating of the Drive, the maximum current of the Drive can be greater than 1.5 times the motor rating. Consequently, the maximum value of current limit and torque parameters (**p4.04**, **p4.05**, **p4.06**, **p4.11**,and **p6.04**) can be increased proportionately.

For example, if a 110 Amp Drive has parameter **p5.06** set at 55 Amps, the maximum values of parameters **p4.04**, **p4.05, p4.11** and **p6.04** can be 300% (2 × 150%). This allows larger Drives to be used for a high starting torque.

When the value is increased beyond the default value of **p5.06**, the value of **p4.11** is automatically decreased.

### I torque = **p5.06** x **p5.13**

The value entered affects the following:

Slip compensation Dynamic V/f Ixt detection level

### **Industrial and HVAC applications**

Industrial applications benefit from a higher percentage of overload current, but have a lower nominal current. HVAC applications benefit from a higher nominal current, but have a lower percentage of overload current (typically 120%). The overload current has the same value in each case. See parameter **p5.18**.

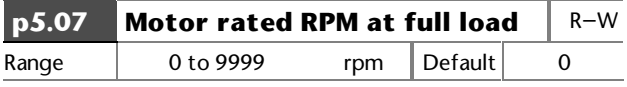

Enter the value from the motor rating plate. This is used by the Drive to apply correct slip compensation. If no slip compensation is required, set **p5.07** at **0** (default).

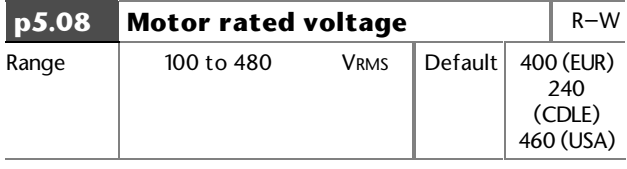

Enter the value from the motor rating plate in order to define the maximum output voltage of the Drive.

Parameter p5.08 must be programmed with the value given on the motor rating plate. This informs the Drive of the maximum voltage that should be applied to the motor.

The Drive controls the output voltage to give a linear voltage-to-frequency characteristic from 0Hz to the motor rated frequency, and from 0V to the motor rated voltage. (This characteristic can be modified by voltage boost or stator resistance compensation.)

Since the Drive compensates for variations in DC bus voltage, the resulting voltage from the voltage-tofrequency characteristics does not change with DC bus voltage (ie. there is no change when the Drive is braking).

Note that, even with a perfect supply, it is not possible to obtain an output voltage greater than the supply voltage when motoring.

When the required voltage exceeds the maximum possible output level (dependent on the supply) or the rated voltage (set by the user), the frequency can still be increased, but the motor enters the constant-power or field-weakening region.

Whatever value of motor rated voltage is entered, the Drive output will contain high frequency switching components having peak voltage levels related to the DC bus voltage level, not to the motor rated voltage. Consequently, when a motor of low voltage is used, the high-frequency switching components at the Drive output may stress the windings.

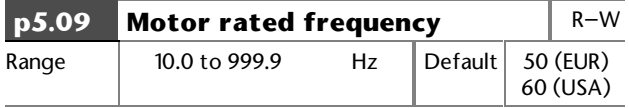

Enter a value of frequency at which the rated voltage is to be applied to the motor. The motor then enters the constant-power or field-weakening region.

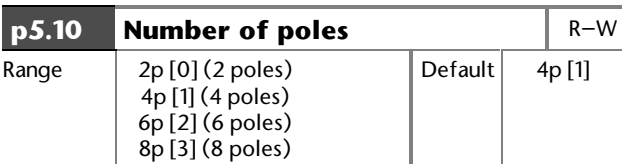

Enter the value from the motor rating plate for correct slip compensation and RPM indication

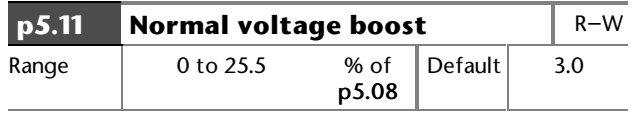

The voltage boost defines the nominal level of boost at 0Hz as a percentage of the rated voltage (**p5.08**). Voltage boost is applied only when one of the boost modes is selected (see parameter **p5.12**). The figure below shows fixed boost.

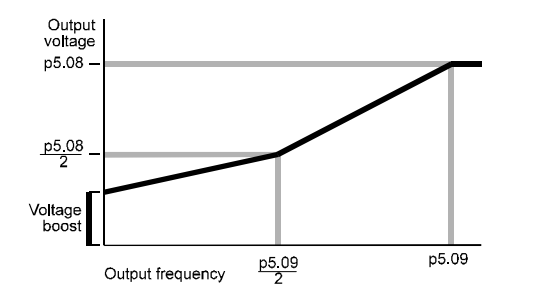

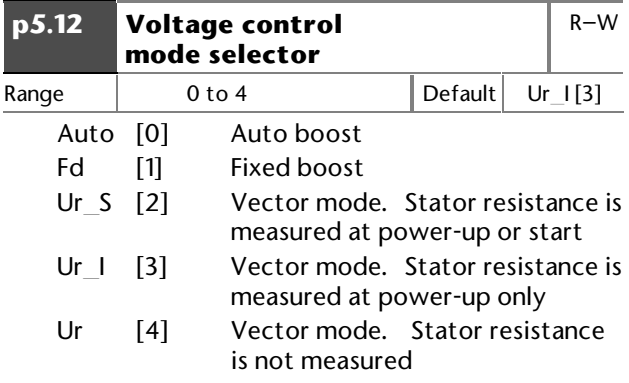

Above 25% of rated frequency, a linear voltage-tofrequency characteristic normally produces sufficient torque. Below this frequency, voltage boost may be required in order to maintain the torque.

The voltage control mode selector is used to select the required type of voltage boost at low frequencies and the conditions for measuring stator resistance.

### **Mode 0 — Auto boost**

Auto boost automatically controls the voltage boost with load. If the level is set too high, the motor can become over-fluxed, and the boost can become 'latched' at a high level.

With high inertia loads at low speed, the Drive may trip when decelerating the motor to a stop. This will result in the motor coasting to a stop.

The level of boost is determined from the value in parameter **p5.11** (voltage boost) which is then modified so that:

Auto boost = Voltage boost  $\times$  itorq / itorq rated

### **Mode 1 — Fixed boost**

Fixed boost can give high levels of current when starting and stopping, but can result in over-fluxing of the motor on light loads.

### **Mode 2 — Vector mode with stator resistance measurement at start**

#### **Mode 3 — Vector mode with stator resistance measurement at power up**

#### **Mode 4 — Vector mode with no stator resistance measurement**

Vector mode is intended for operation with a single motor and gives reasonable control of the motor flux with different loads, since the voltage-to-frequency characteristic is modified according to the load inertia. (Closed-loop current control is not used.)

The voltage-to-frequency characteristic is based on the following motor parameters:

Magnetizing current Stator resistance

Good control of the magnetizing current (and hence motor flux) extends down to:

Rated frequency ÷ 50 (ie. value of parameter **p5.09** ÷ 50)

The parameters required for this mode can be derived by the Drive during the magnetizing current measurement.

### **Measuring stator resistance**

This measurement can be performed automatically under the following conditions:

- When AC power is connected to the Drive (**Ur\_I** mode)
- When a START command is given to the Drive (**Ur\_S** mode)

The second condition (**Ur\_S**) is recommended because stator resistance can change with temperature.

The measured value is stored in parameter **p5.15**, along with a voltage offset related to the IGBT voltage drops and other effects in the Drive (**p5.17**).

When AC power is disconnected from the Drive, the power factor and stator resistance are automatically stored.

When **Ur** I mode is selected, the voltage is based on previously measured values (in **Ur\_I** mode, the stator resistance is not measured). The voltage offset (which is usually quite small) is not saved when AC power is removed, so this fine correction of the voltage applies only when **Ur\_S** or **Ur\_I** modes are used.

#### *Note*

**The results of the stator resistance measurement (but not the magnetizing current measurement) are to some extent dependent on the switching frequency and modulation technique being used. Good control at low speed can be maintained only when the switching frequency and space vector modulation (see Menu 6) are not changed after the stator resistance has been measured.**

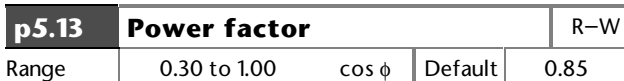

Saved at power down.

Refer to **p5.16** for automatic calculation of power factor. Refer also to the warning.

**p5.13** is used with **p5.06** to calculate the conversion level between current and torque producing current.

 $i_{\text{torque rated}} = p5.06 \times p5.13$ 

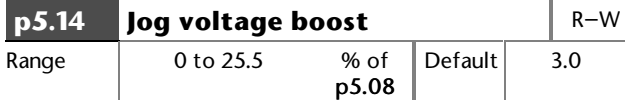

Enter a different percentage boost for Jog when **p5.11** is used**.**

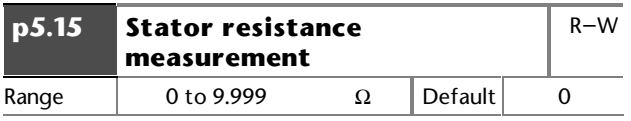

Saved at power down.

This is used for Vector mode compensation. See parameter **p5.12**.

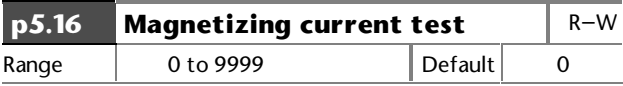

Automatically saved.

### **Measuring the magnetizing current**

### *Warning*

#### **The motor runs at half maximum speed while this measurement is performed.**

This measurement can be carried out with the motor on- or off-load. If the measurement is to be carried out on-load, a reasonable estimate of the power factor of the motor (which relates to the magnetisng current) must first be given to the Drive. In most cases, the default value will be sufficiently close to that of the motor. If it is not, enter in parameter **p5.13** the figure for the power factor of the motor.

Use the following procedure:

- **1.** Ensure the Drive is stopped.
- **2.** Set **p5.16** at **255**.
- **3.** Ensure that a trip is not active.
- **4.** Apply a continuous signal to the STOP input (Do not activate the START input).
- **5.** Press the STOP–RESET button or apply a momentary signal to the RESET input (pin 4 of CON 3) to reset the Drive.

#### *Note*

#### **The measurement should now be carried out. If it is not carried out (eg. because the STOP input is not active) the measurement is cancelled. To try again, repeat the preceeding instructions.**

**6.** The power factor parameter **p5.13** is now updated with the value calculated during the measurement.

Ensure the stop switch is closed. Set 5.16 at 255 to start the test. Reset the Drive to enter the new value of power function in p5.13.

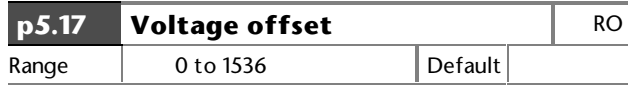

Indicates the voltage offset measured during stator resistance measurement.

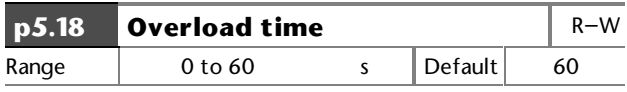

Enter a value for the required duration of maximum overload current.

When the Drive is used with motors having a relatively low power rating, the motor could be damaged by the overload current of the Drive. To protect such motors, the value of parameter **p5.18** can be reduced to reduce the time that the overload current is produced. The default value of **p5.18** is 60 seconds.

# **11.11 Menu 6 — Operational modes**

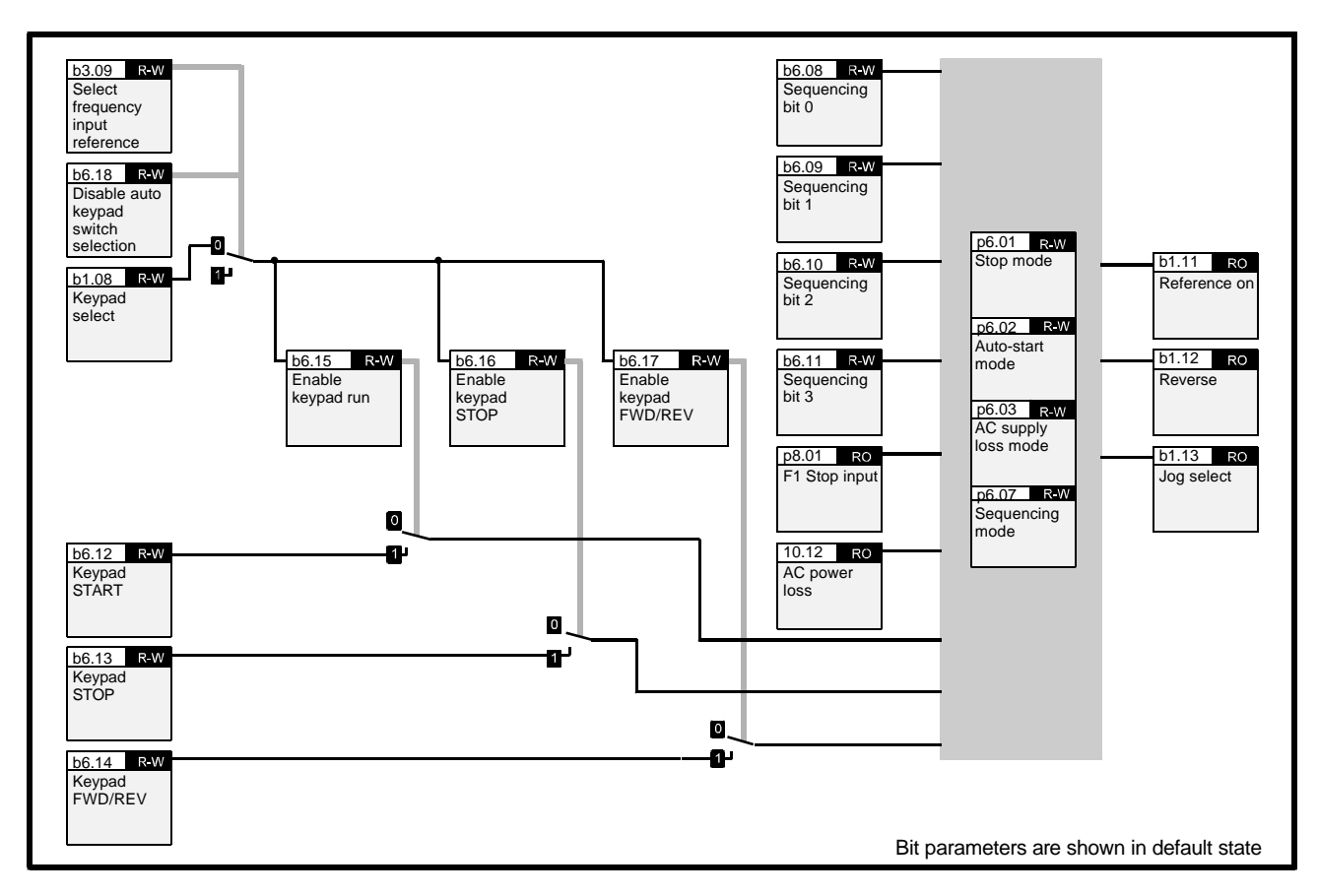

### *Note*

For controlling read–write parameters and for displaying read-only parameters, refer to the following:

Menu 7 — Analog inputs and outputs

Menu  $8 -$  Programmable digital inputs

Menu 9 — Programmable digital outputs

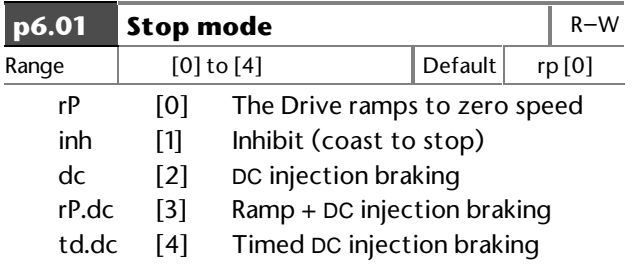

Parameter **p6.01** controls the stopping mode. Stopping occurs in two phases, as follows:

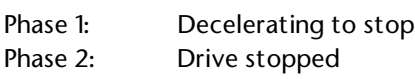

The settings are as follows:

### **Mode [0] — Ramp mode**

The Drive ramps to zero speed during the first phase, and then waits for one second in the second phase to ensure the motor has completely stopped before disabling the output.

### **Mode [1] — Inhibit mode**

The output is disabled as soon as a STOP command is received, and the motor coasts to rest. The first phase consists of a two-second delay before the Drive can be restarted. There is no activity in the second phase.

### **Mode [2] — DC injection braking Mode [3] — Ramp plus DC injection braking**

## **Mode [4] — Timed DC injection braking**

In all these modes, the second phase consists of injection of DC current for at least one second at the level entered in parameter **p6.04**. This ensures the motor is completely at rest before the Drive output is disabled. The first phase of Mode [3] is the same as that for Mode [0].

In Modes [2 ]and [4], injection braking uses lowfrequency current at a level programmed in parameter **p6.04** during the deceleration phase. In Mode [2] this allows the Drive to detect when the motor has reached a low speed, so the injection time is adjusted automatically to suit the motor and the load. In Mode [4], the time for decelerating to a stop must be programmed in parameter **p6.05**.

In Mode [2] only, when a stop is initiated, the Drive monitors the motor to detect when the speed reaches 5Hz so phase 2 can be initiated. If the injection current is too low, the detection system does not operate and the motor rotates continuously at a low frequency.

The minimum level of current required is normally between 70% and 80% of the rated current of the motor.

Once stopping in Mode [2] or [4] has begun, it can be terminated by the motor stopping, or the occurrence of a trip. In this case, the Drive must be stopped before it can be re-started.

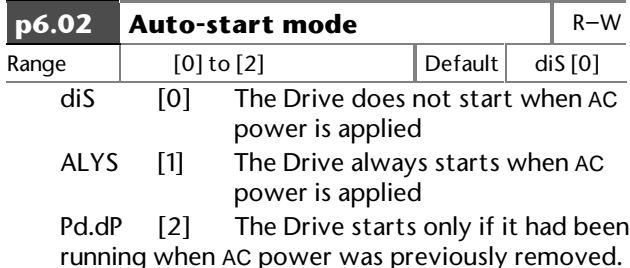

The Auto-start modes are as follows:

The Auto-start modes define the behaviour of the Drive when AC power is applied.

### **Mode [0] — Disabled**

The Drive will not automatically start when AC power is applied.

### **Mode [1] — Always**

The Drive always starts irrespective of the state before AC power was removed. The STOP input switch must be closed.

### **Mode [2] — Power-down dependent**

The Drive starts only if it had been running when AC power was removed. The STOP input switch must be closed.

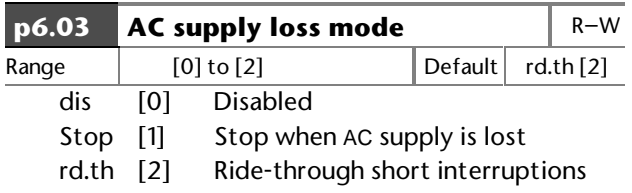

The AC supply loss modes are as follows:

### **Mode [0] — Disabled**

Loss of AC power is not detected. The Drive continues to operate unchanged only while the DC bus remains within specification. When the voltage is below specification, the Drive ceases to control the motor.

### **Mode [1] — Stop mode Mode [2] — Ride-through mode**

When loss of AC power is detected, the Drive decelerates at a rate to return sufficient power from the motor to the DC bus in order to supply the control circuits. Since the PID loop for the Standardcontrolled ramp (see parameter **p2.02**) is used for this function, adjustment of the PID gains (**p2.29** to **p2.31**) may be necessary for the feature to operate correctly. In this case, the PID controller attempts to force the DC bus voltage to 700V for the CDE models (380V for the CDLE models) and then hold it constant by changing the Drive output frequency.

Normally, the DC bus voltage can be held at a fixed level with a PI controller. If the motor is heavily loaded when AC power is lost, the frequency must be reduced quickly to prevent the DC bus voltage from reducing below specification.

The D term will operate for 250ms after loss of AC power in order to improve the response. The D term is stopped after this point, since it can make the control loop unstable if it continues in operation.

The ramp rate is controlled by the PID controller, and is at least as fast as the deceleration ramp for a normal stop.

In order to help reduce the frequency quickly, slip compensation is disabled when loss of AC power is detected (this will have no effect if no slip compensation has been programmed).

When AC power is restored and Stop mode is selected, the Drive continues to decelerate until the machine stops. When Ride-through mode is selected, the motor accelerates to its normal running speed.

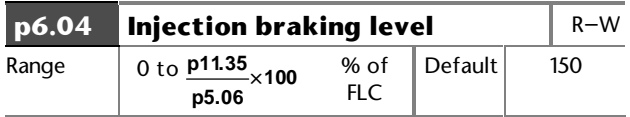

If the injection braking level is set too low the Drive will not stop. If a low injection level is required, use the timed **DC** injection td.dc by setting **p0.12** at [4]

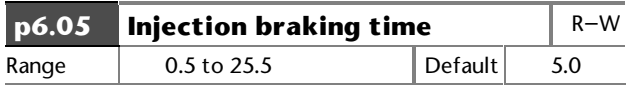

When **p6.01** is set at 4, enter the required deceleration time.

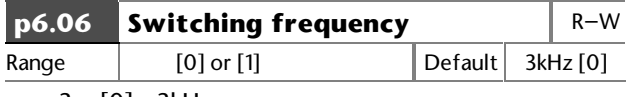

3 [0] 3kHz

6 [1] 6kHz (Model size 1 only)

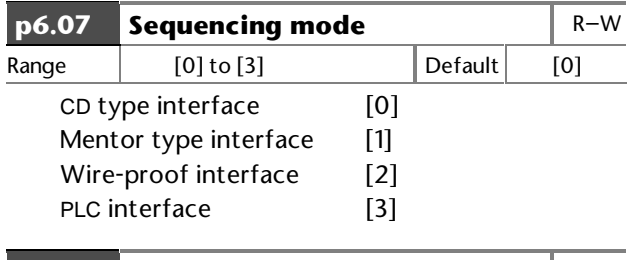

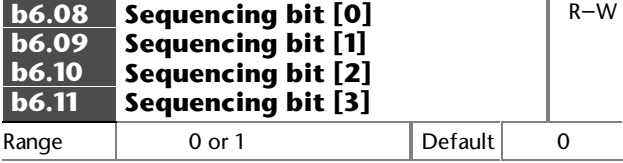

### **CD type sequencing mode [0]**

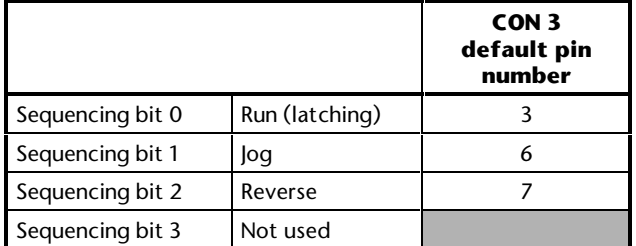

When Keypad mode is enabled, sequencing bit 0 can be over-ridden by the RUN key and sequencing bit 2 can be over-ridden by the FWD–REV key.

### **Mentor type sequencing mode [1]**

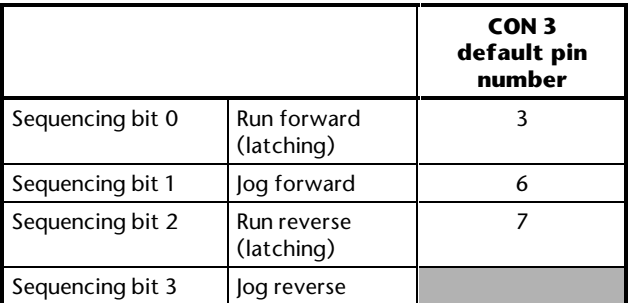

When Keypad mode is enabled, the RUN key can also start the Drive, and the FWD–REV key can change the direction (unless one of the sequencing bit signal is being held, in which case the sequencing bits have priority). Jog states always over-ride Run.

### **Wire-proof mode sequencing mode [2]**

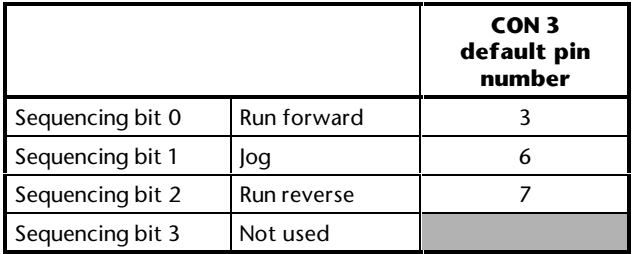

For the Drive to run, parameter **p10.24** (Drive reset), parameter **p8.01** (Stop input), and sequencing bit 0 or 2 must be set at 1. When **p10.24** is set at 0, the Drive is disabled.

To Jog forward or reverse, the Jog sequencing bit must be set at 1, together with the appropriate direction sequencing bit. Pressing the RUN, STOP and FWD–REV keys has no effect.

### **PLC mode sequencing mode [3]**

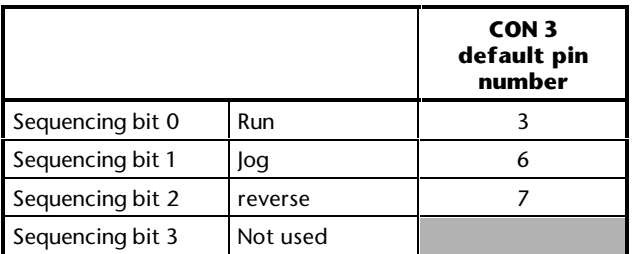

Read-only parameter **b8.01** (Stop input) indicates that the Drive is enabled or disabled. When **b8.01** = 0, the Drive is disabled.

Sequencing bit 0 must be set at 1 for the Drive to run. When sequencing bit 0 is set at 0 the Drive stops.

Because this mode requires signals to be continuously applied to the control signal terminals for the Drive to run, the **run**, **stop**, and **fwd**/**rev** keys are inactive.
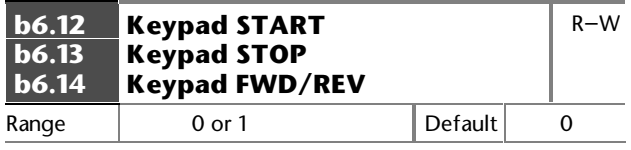

When a key is pressed the related parameter is set at 1.

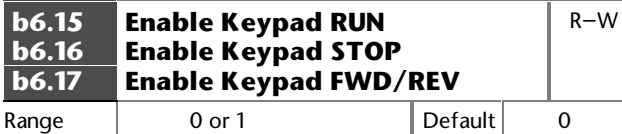

Use these parameters to enable or disable individual keys of the Control Keypad.

When **p6.18** is set at 0 and **b1.08** (Keypad reference) is set at 1, these parameters are automatically set at 1.

The Control Keypad is disabled when **b3.09** is set at 1.

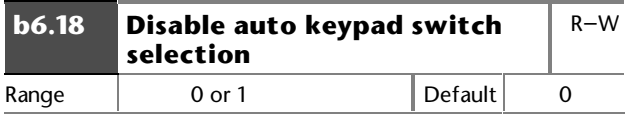

Set at 1 to disable control using the Control Keypad.

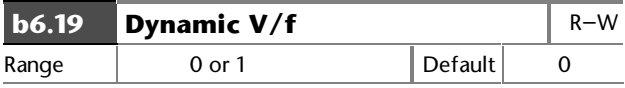

Set **p6.19** at 1 for the rated frequency to change depending on Drive load current.

 $\mathsf{Rated\ frequency} = \mathbf{p5.09} \times (2 - (|i_{\text{torq}}| / 0.7 i_{\text{torq\ rate}}))$ 

for  $|i_{\text{tor}}| < 0.7i_{\text{torq rated}}$ 

 $(p5.09)$  = Motor rated frequency)

where  $i_{\text{torq}}$  is the value of torque-producing current and  $i_{\text{torq\_rated}}$  is the rated level of torque-producing current derived from **p5.06** (motor rated current) and **p5.13** (power factor).

### $i_{\text{torq rate}}$  = **p5.06**  $\times$  **p5.13**

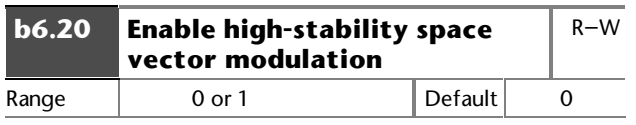

Set at 0 for normal space vector modulation.

Set at 1 for high-stability space vector modulation. This is a special case of space vector modulation which results in each phase being clamped to one or other of the DC bus rails in the Drive for  $\left\langle \right\rangle _{_{6}}$ th of a cycle of the fundamental output. This gives the following advantages:

Lightly-loaded 50Hz induction motors supplied by variable speed drives can go unstable at frequencies between 10Hz and 30Hz. Highstability space vector modulation prevents this instability.

At the transition to pulse-dropping (see **b6.21**), instability can be caused especially on lightlyloaded machines. High-stability space vector modulation reduces this effect.

High-stability space vector modulation has the disadvantage that unwanted voltage components result in more acoustic noise than when using other techniques.

For normal and high-stability types of modulation, dead-time compensation is used. This should help to reduce instability when normal space vector modulation is used in the 10Hz to 30Hz range.

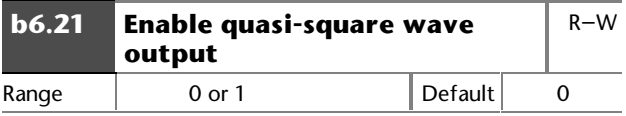

When **b6.21** is set at 1, **p5.08** still defines the V/f characteristic but the voltage will continue to rise above the motor rated voltage. The Drive becomes over-modulated until pulse-dropping occurs and a square-wave is produced. The resultant harmonics can produce high peak currents and cause high levels of acoustic noise in the motor.

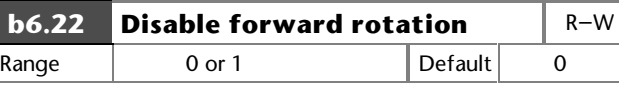

Set at 1 to prevent the Drive producing forward rotation of the motor (except when frequency slaving).

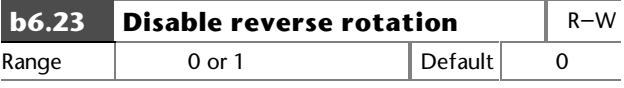

Set at 1 to prevent the Drive producing reverse rotation of the motor (except when frequency slaving).

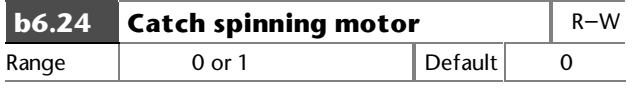

Set b**6.24** at 1 to select this feature.

The Drive performs a sequence of tests to determine the motor frequency before attempting to apply full voltage to the motor. To limit the motor current, the tests are carried out at a reduced voltage set in **p6.34** of the required voltage.

The Drive frequency is first set at maximum (set in **p1.06**) in the direction in which the Drive last ran. The frequency is then ramped to zero over a peroid entered in **p6.33** and compared with the motor frequency.

If the motor frequency is not detected, the frequency is set at maximum in the other direction and the test is repeated. When the frequency is detected, the test is stopped and the Drive starts at the detected frequency and takes control of the motor.

If the motor frequency is not detected at all, the Drive starts at 0Hz.

If the Drive is powered-down, the previous direction of rotation is not stored, so the test begins in the forward direction.

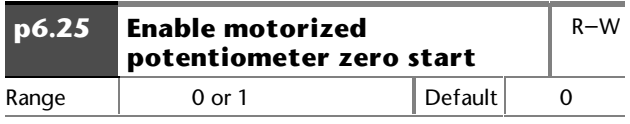

When **p6.25** is set at 1, and AC power is applied to the Drive, the motorized potentiometer output is set at zero.

When **p6.25** is set at 0, and AC power is applied to the Drive, the motorized potentiometer output returns to the level that existed when AC power was previously removed.

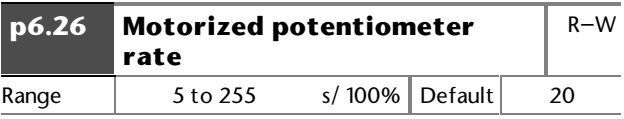

The value in parameter **p6.26** defines the time taken for the motorized potentiometer function to ramp from 0 to 100.0%. Twice this time will be taken to adjust the output from –100.0% to +100.0%.

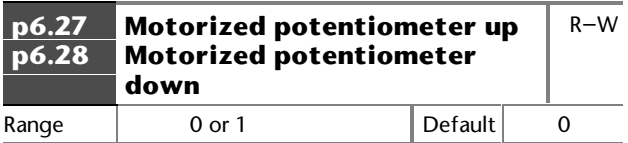

To control these motorized potentiometer parameters, two digital inputs must be programmed. Apply signals to these inputs to control the up and down functions.

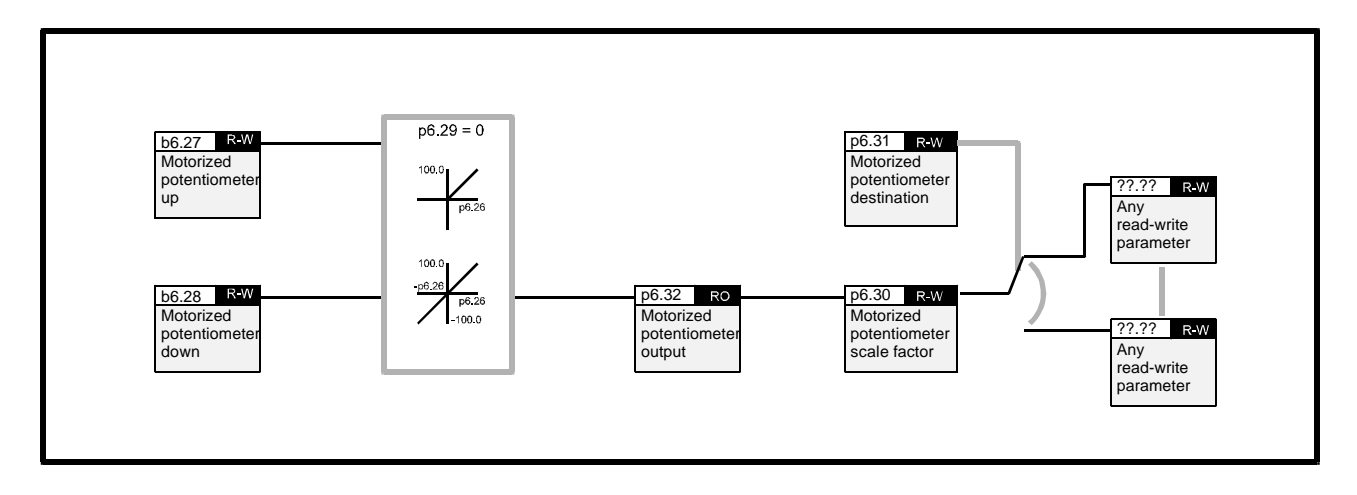

*Figure 11–2 Motorized potentiometer logic diagram*

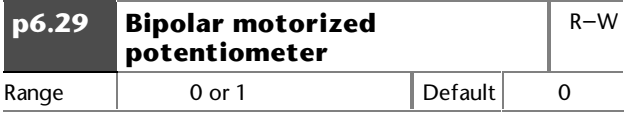

Set **p6.29** at 1 to allow the motorized potentiometer to go negative, otherwise the output remains positive only.

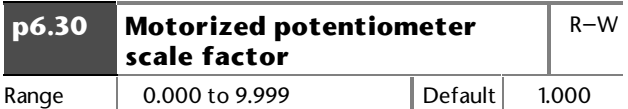

This parameter can be used to restrict the output of the motorized potentiometer to operate over a reduced range so that it can be used as a trim, for example.

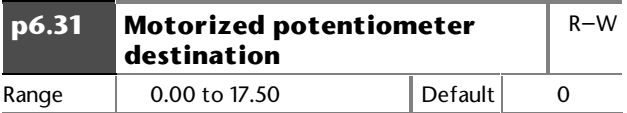

Reset the Drive to make active.

Program the destination parameter that the motorized potentiometer is to control. If the motorized potentiometer is to control speed, it is suggested that one of the preset speed parameters is entered in **p6.31**. If the motorized potentiometer is to trim speed, it is suggested that **p1.15** (offset parameter) is entered in **p6.31**.

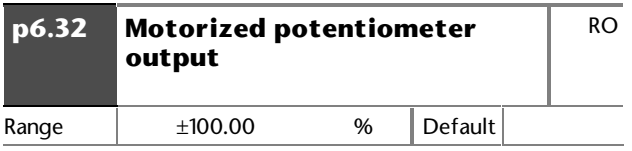

Saved at power down.

This parameter indicates the current level of the motorized potentiometer. The value is saved when AC power is removed from the Drive.

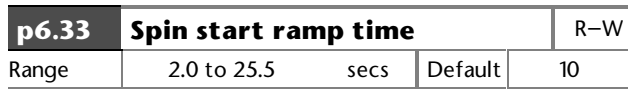

Time taken to ramp down from maximum frequency (**p1.06**) to 0 Hz while the Drive attempts to synchronize itself with a spinning motor. Change the value for applications that require the Drive to be caught in a shorter or longer time.

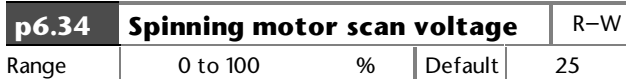

When the Drive is in normal operation, the rated motor voltage varies with frequency. When the Drive is attempting to synchronize itself to a spinning motor, a percentage of this varying voltage is applied to the motor. The value entered in parameter **p6.34** determines this percentage.

If the value is too low, the motor may not be detected during the scan. If the value is too high, the Drive may trip on **OIAC** or **OV**.

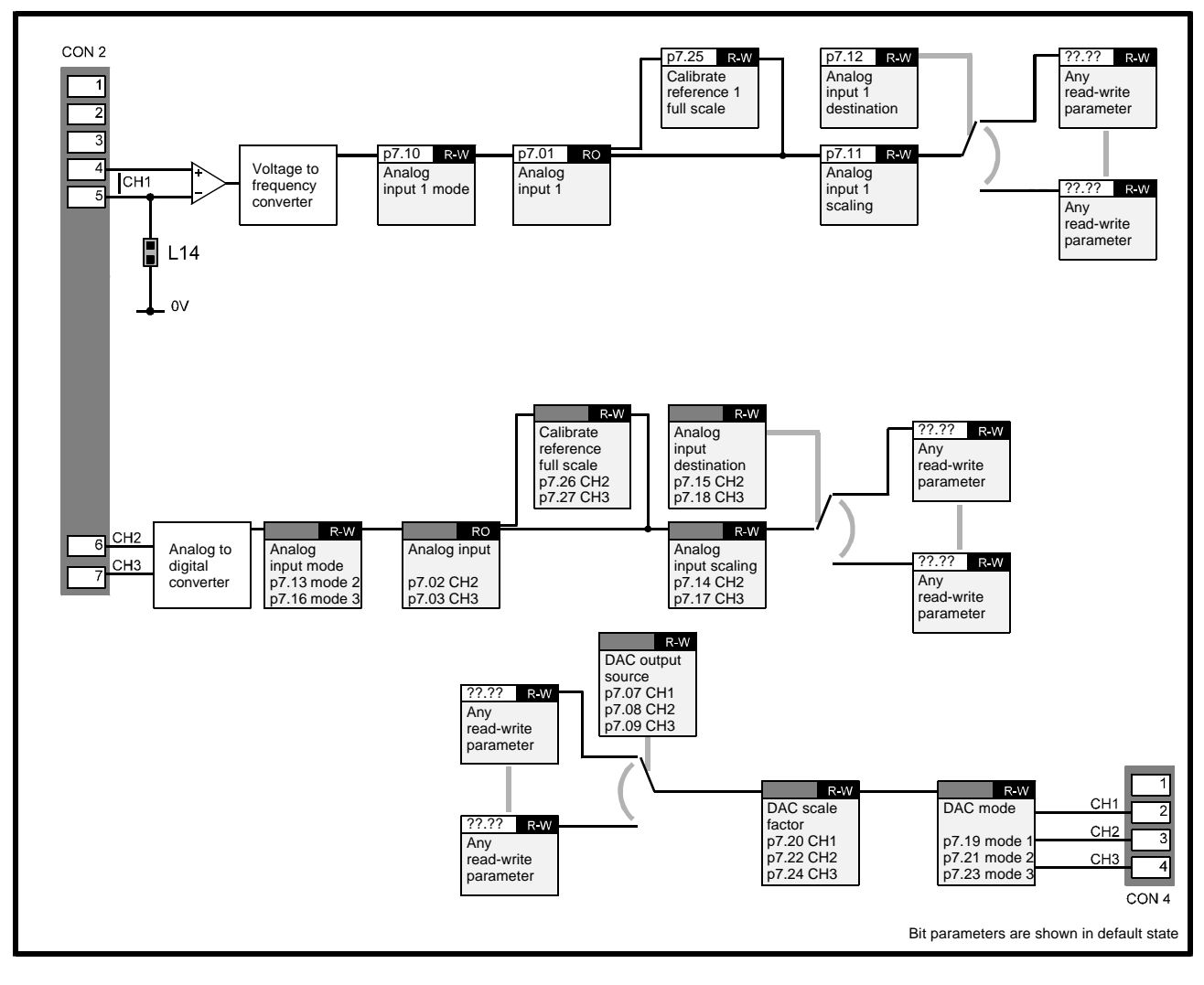

## **11.12 Menu 7 — Analog inputs and outputs**

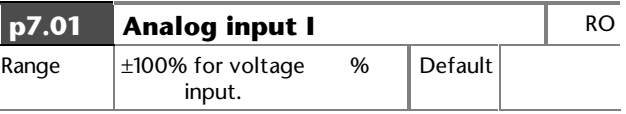

Displays the amplitude of the signal applied to Analog input 1.

Resolution: 12-bit plus sign Updated every 5.3ms

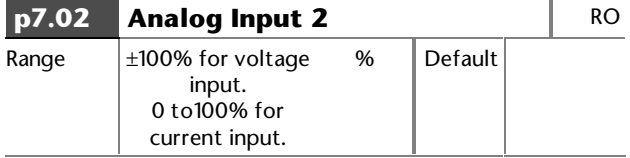

Displays the amplitude of the signal applied to Analog input 2.

Resolution: 10-bit plus sign Updated every 5.3ms

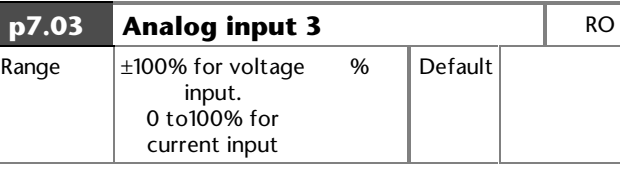

Displays the amplitude of the signal applied to Analog input 3.

Resolution: 10-bit plus sign Updated every 5.3ms

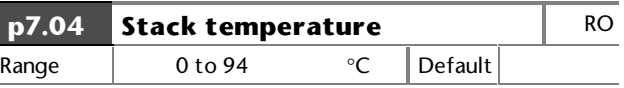

Indicates the temperature of the heatsink.

At 94°C, the Drive will trip on over-temperature.

The Drive can be reset when the temperaturefalls to 90°C.

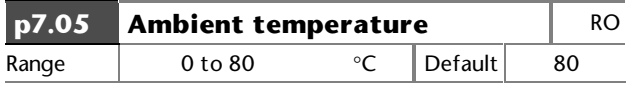

At 80°C, the Drive will trip.

The Drive can be reset when the temperature falls to 75°C.

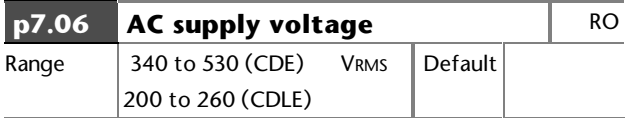

Indicates RMS voltage of the AC supply.

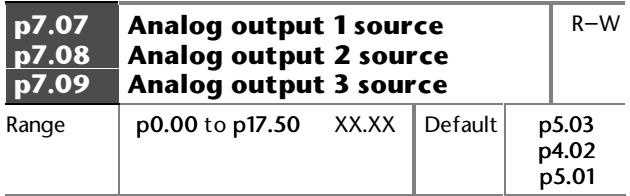

Enter the parameter number that is required to supply a value to Analog output 1. A bit parameter cannot be programmed to appear on this analog output.

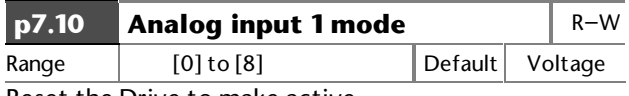

Reset the Drive to make active.

Refer to Chapter 5 *Setting Jumpers* for selecting voltage and current input and output signals.

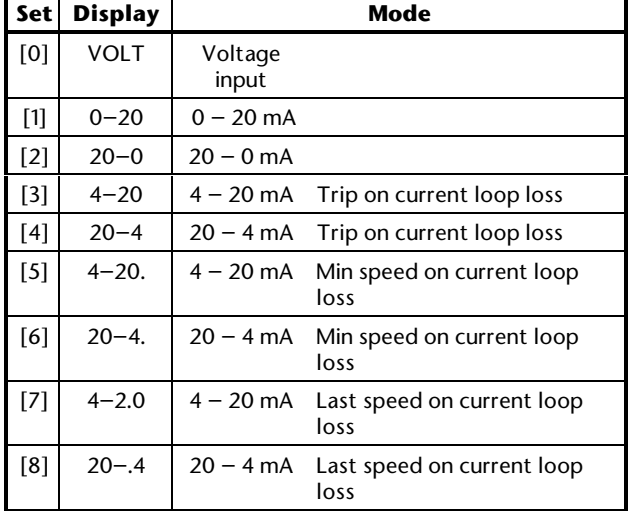

### **p7.16** has the following additional mode settings:

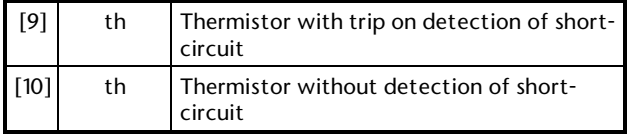

In 4–20mA and 20–4mA operation, the threshold for current-loop loss is 3mA.

Analog inputs are sampled every 5.3ms except in the special case where a voltage input is programmed to one of the analog reference parameters **p1.19** and **p1.20,** and that parameter is selected as the reference. In this case, the sample rate is increased to 750Hz.

Bit parameters, read-only parameters and some other sensitive parameters cannot be controlled using the analog inputs.

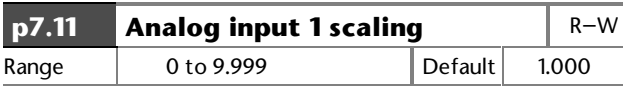

Enter a value to scale Analog input 1.

### *Note*

In most cases, adjustment of **p7.11**, **p7.14** and **p7.17** is not necessary since the inputs are automatically scaled so that 100% input signal sets the destination parameter at maximum.

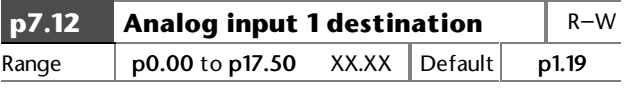

Reset the Drive to make active.

Enter the parameter that Analog input 1 is to control.

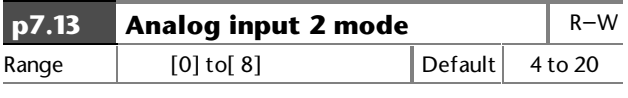

Reset the Drive to make active. See parameter **p7.10**.

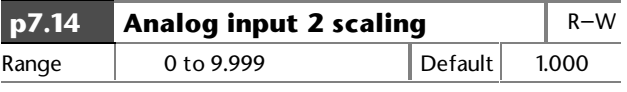

Enter a value to scale Analog input 2.

See parameter **p7.11**.

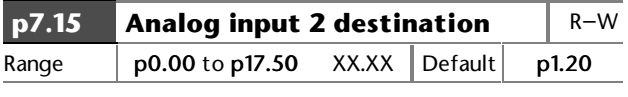

Reset the Drive to make active.

Enter the parameter that Analog input 2 is to control.

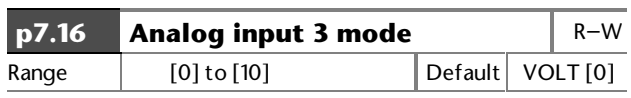

Reset the Drive to make active.

See parameter **p7.10**.

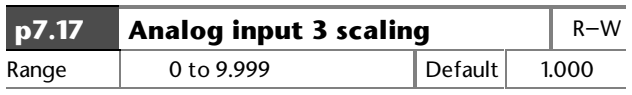

Enter a value to scale Analog input 3.

See parameter **p7.11.**

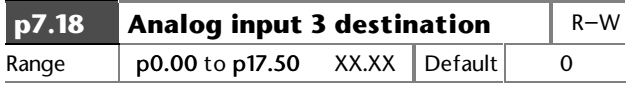

Reset the Drive to make active.

Enter the parameter that Analog input 3 is to control.

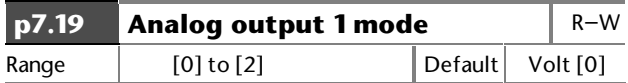

Parameter **p7.19** together with jumper LK11 on the IN82 circuit board can be used to configure Analog output 1 in three modes as follows:

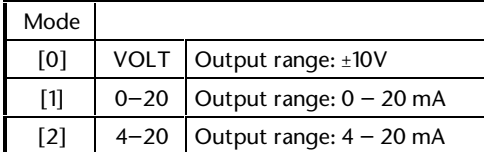

In Modes 1 and 2, negative values in the source parameter are treated as zero.

Analog outputs are derived from PWM signals having a carrier frequency of 2kHz. The PWM signals are passed through a second-order filter with a corner frequency of 50Hz.

The analog outputs are updated every 16ms.

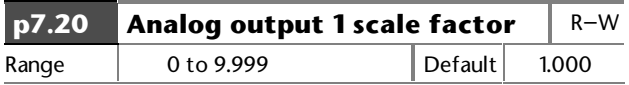

Enter a value to scale Analog output 1.

### *Note*

In most cases, adjustment of **p7.20**, **p7.22** and **p7.24** is not necessary since the output is automatically scaled so that 100% output signal is produced when the source parameter is at maximum.

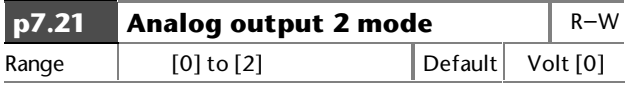

Parameter **p7.21** together with jumper LK12 on the IN82 circuit board can be used to configure Analog output 2 in three modes as follows:

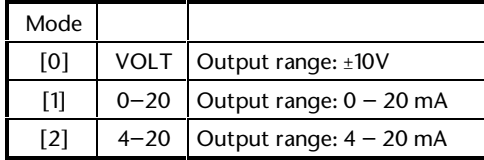

In Modes 1 and 2, negative values in the source parameter are treated as zero.

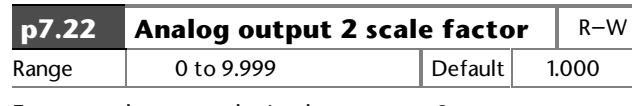

Enter a value to scale Analog output 2.

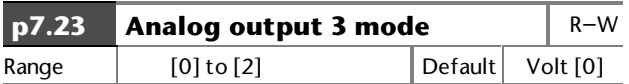

Parameter **p7.23** together with jumper LK13 on the IN82 circuit board can be used to configure Analog output 1 in three modes as follows:

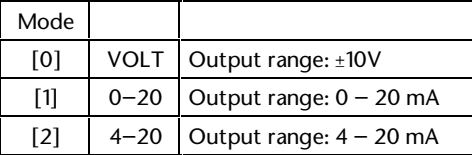

In Modes [1] and [2], negative values in the source parameter are treated as zero.

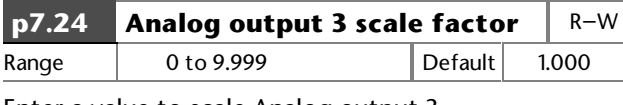

Enter a value to scale Analog output 3.

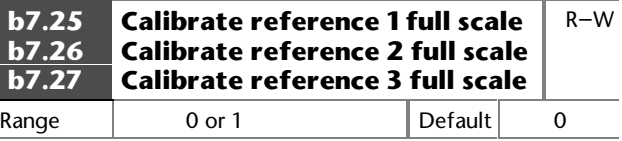

Set at 1 when the full scale signal applied to Analog input 1, 2 or3 is less than 10V. The Drive then automatically adjusts the scale factor.

**b7.25**, **b7.26, b7.27** is reset to 0 when the calibration is complete.

**This page is deliberately blank**

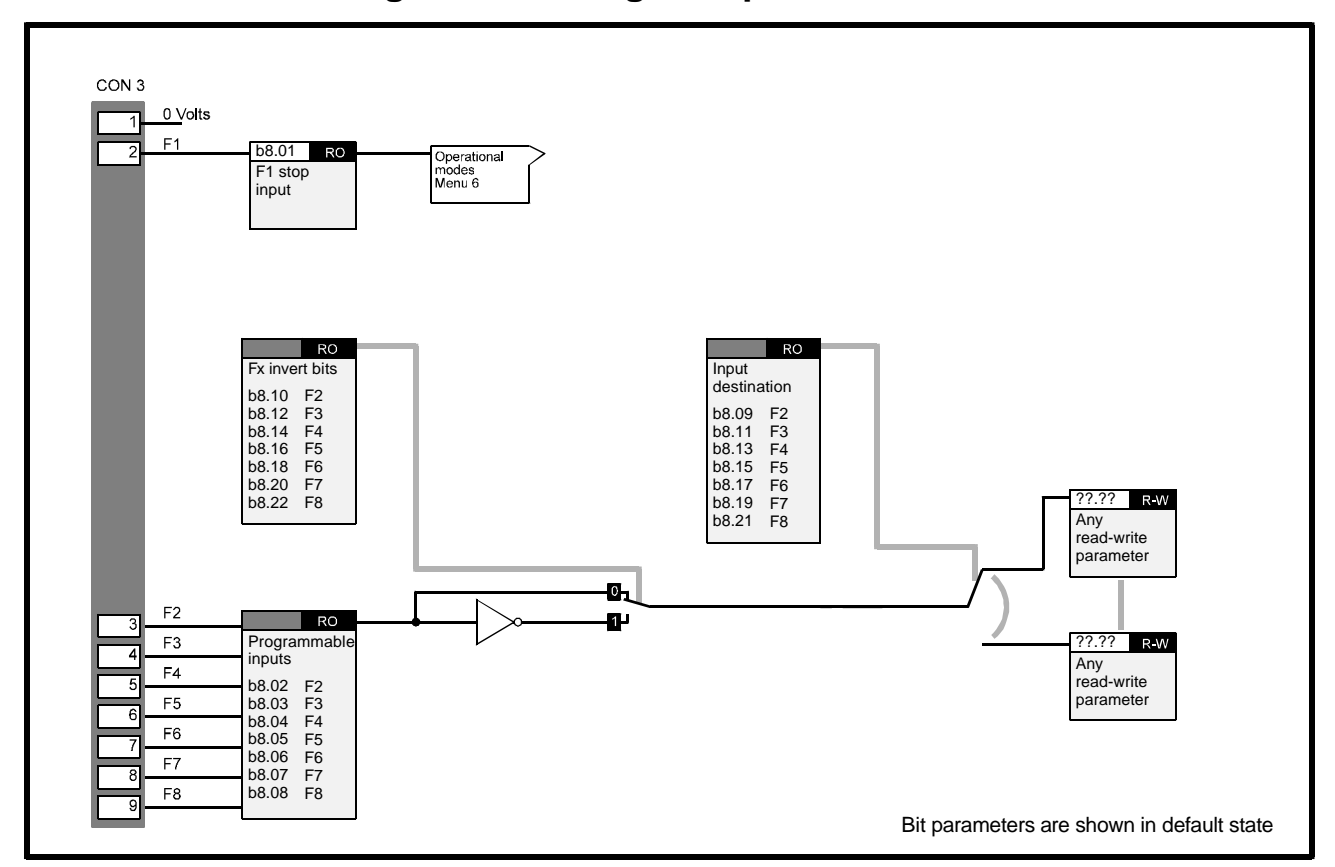

## **11.13 Menu 8 — Programmable digital inputs**

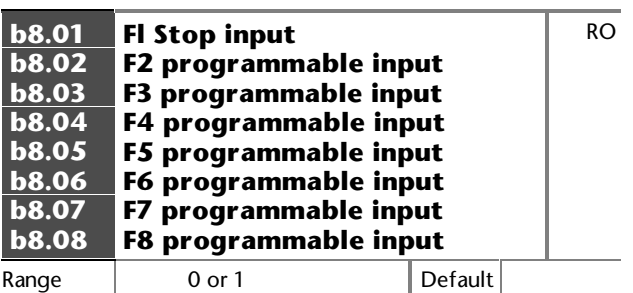

Bit parameters **b8.01** to **b8.08** indicate the logic states of the programmable digital inputs **F1** to **F8** as follows:

0 = Inactive (logic 0)

1 = Active (logic 1)

The **input destination** parameters (**b8.09**, etc) define the parameter that the related programmable input (**F2**, etc) is to control.

The **invert** parameters (**b8.10**, etc) can be used to invert the logic state of the destination parameter.

The programmable digital inputs are sampled every 10.6ms.

Variable parameters, read-only parameters and Keypad control parameters (**p6.12** to **p6.14**) cannot be controlled by the programmable digital inputs.

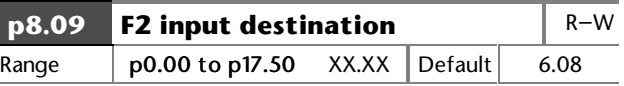

Reset the Drive to make active.

Enter the parameter number to use as the destination for input F2.

Default: Sequencing bit 0 (run).

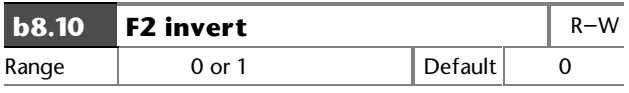

Set at 1 to invert the logic sense of F2.

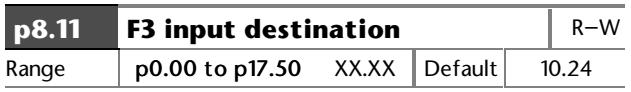

Reset the Drive to make active.

Enter the parameter number to use as the destination for input F3.

Default: Reset.

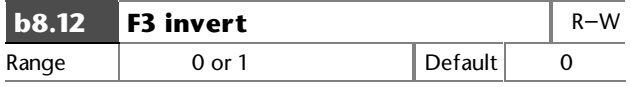

Set at 1 to invert the logic sense of F3.

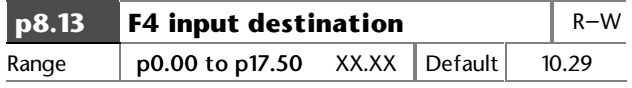

Reset the Drive to make active.

Enter the parameter number to use as the destination for input F4.

Default: Trip Et.

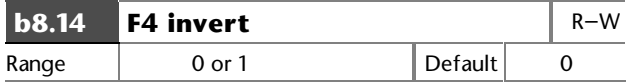

Set at 1 to invert the logic sense of F4.

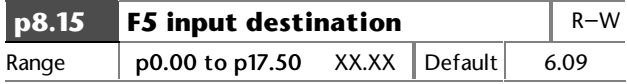

Reset the Drive to make active.

Enter the parameter number to use as the destination for input F5.

Default: Sequencer bit 1 (Jog).

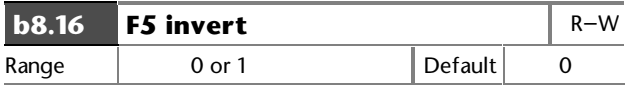

Set at 1 to invert the logic sense of F5.

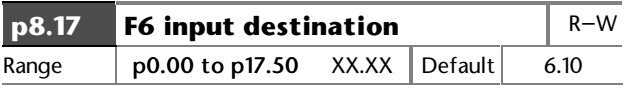

Reset the Drive to make active.

Enter the parameter number to use as the destination for input F6.

Default: Sequencer bit 2 (Reverse).

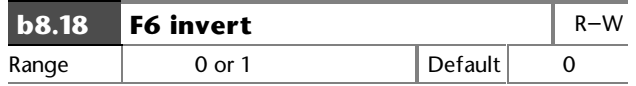

Set at 1 to invert the logic sense of F6.

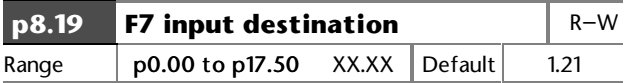

Reset the Drive to make active.

Enter the parameter number to use as the destination for input F7.

Default: Analog reference 2 select (Remote).

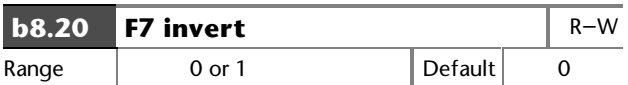

Set at 1 to invert the logic sense of F7.

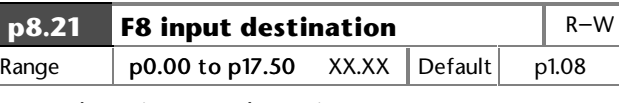

Reset the Drive to make active.

Enter the parameter number to use as the destination for input F7.

Default: Control Keypad select.

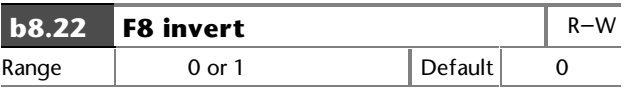

Set at 1 to invert the logic sense of F8.

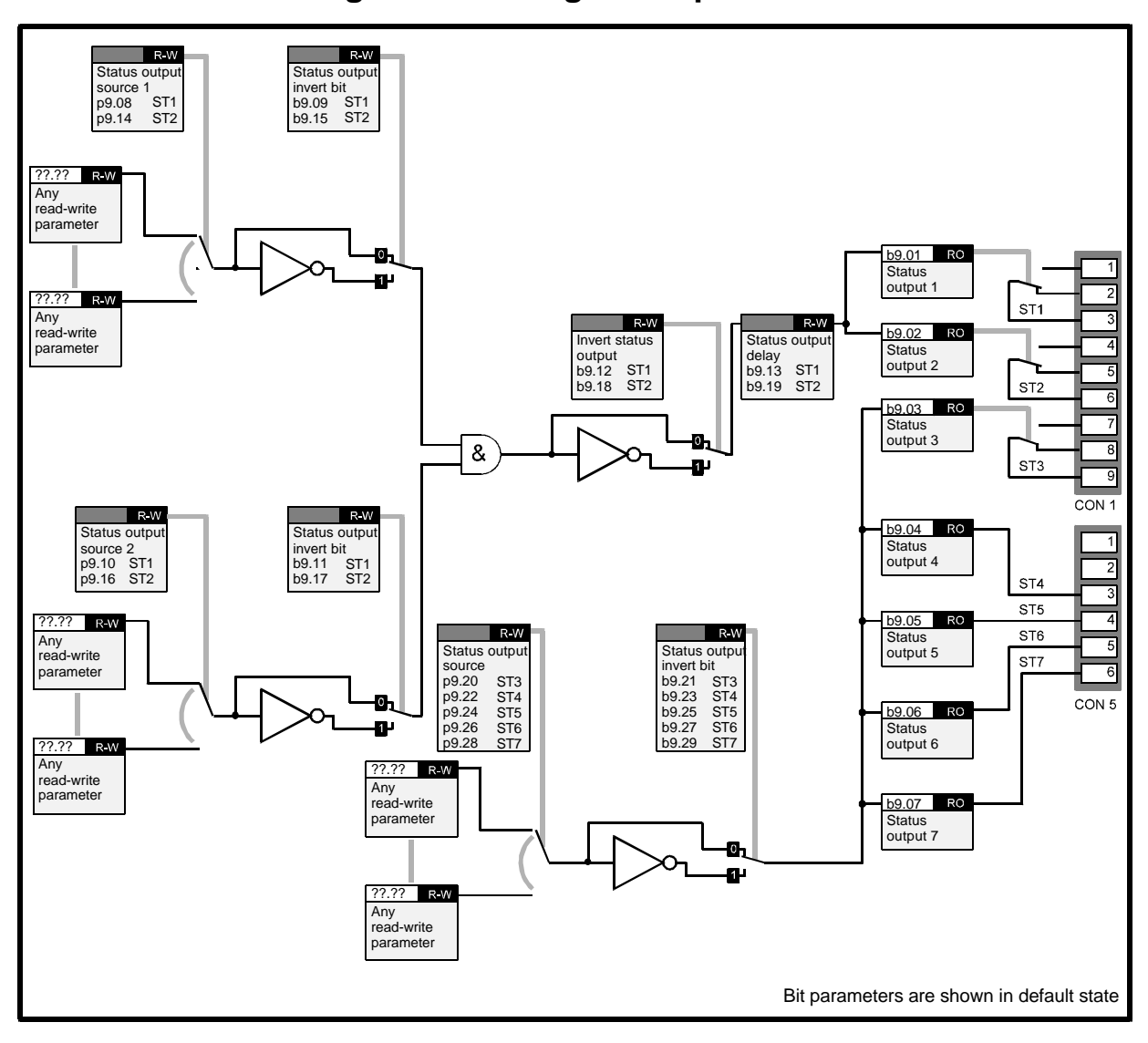

## **11.14 Menu 9 — Programmable digital outputs**

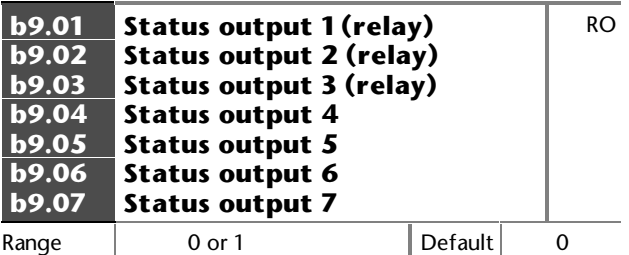

The **Status output** parameters monitor the logic states of the seven Status outputs. The outputs and these parameters are updated every 10.6ms.

Variable parameters cannot be used as a source for the Status outputs.

 (If variable parameters need to be used see Programmable thresholds Menu 12.)

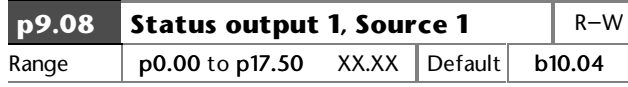

Enter the bit parameter number to be used as Source 1 for Status output 1.

The default setting indicates when the Drive is at or below minimum frequency.

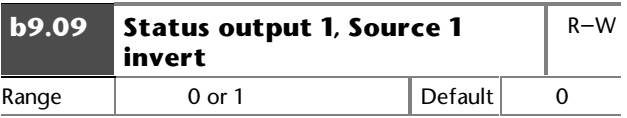

Set at 1 to invert the logic state of Source 1 of Status output 1.

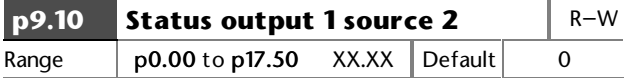

Enter the bit parameter number to be used as Source 2 for Status output 1.

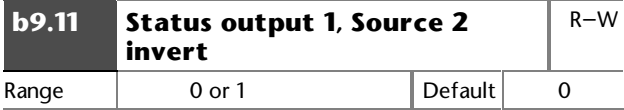

Set at 1 to invert the logic state of Source 2 of Status output 1.

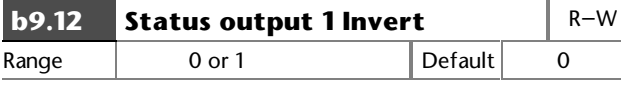

Set at 1 to invert the logic state of Status output 1.

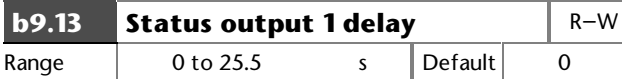

Enter a value for the required delay for Status output 1 to become active (logic 1). The delay is used to ensure that the output condition is genuine by being present for a period of time.

The delay does not operate when the state changes to logic 0.

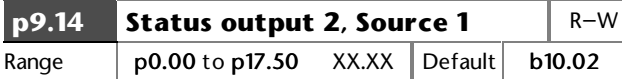

Enter the bit parameter number to be used as Source 1 for Status output 2.

The default setting indicates when the Drive is in the **RUN** state.

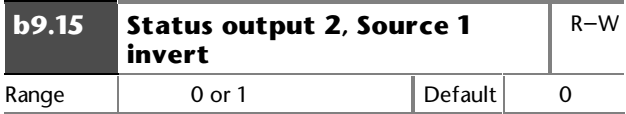

Set at 1 to invert the logic state of Source 1 of Status output 2.

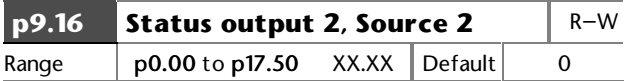

Enter the bit parameter number to be used as Source 2 for Status output 2.

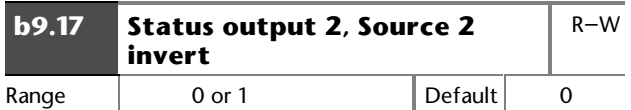

Set at 1 to invert the logic state of Source 2 of Status output 2.

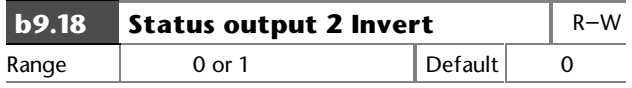

Set at 1 to invert the logic state of Status output 2.

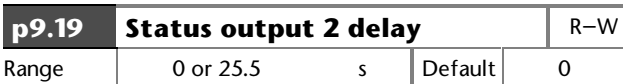

Enter a value for the required delay for Status output 2 to become active (logic 1). The delay is used to ensure that the output condition is genuine by being present for a period of time.

The delay does not operate when the state changes to logic 0.

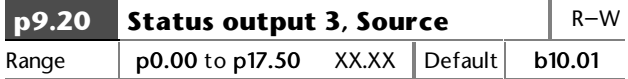

Enter the bit parameter number to be used as the source for Status output 3.

The default setting indicates **Drive normal**.

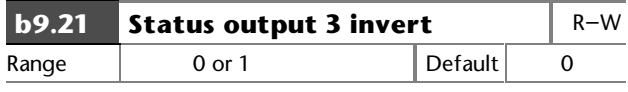

Set at 1 to invert the logic state of Status output 3.

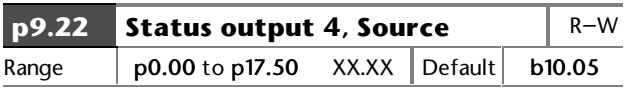

Enter the bit parameter number to be used as the source for Status output 4.

The default setting indicates when the Drive is **At speed**.

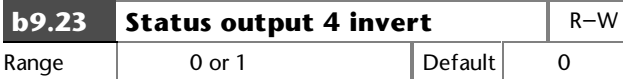

Set at 1 to invert the logic state of Status output 4.

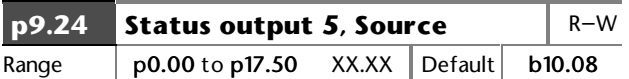

Enter the bit parameter number to be used as the source for Status output 5.

The default setting indicates when the Drive is in **Current limit**

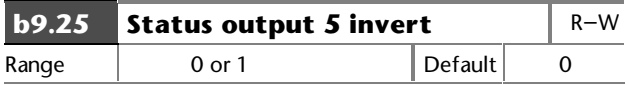

Set at 1 to invert the logic state of Status output 5.

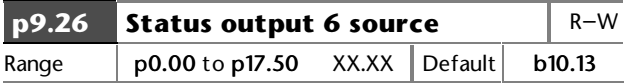

Enter the bit parameter number to be used as the source for Status output 6.

The default setting indicates when **Forward direction** is demanded.

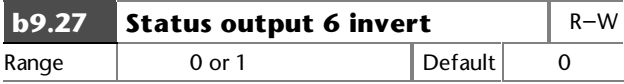

Set at 1 to invert the logic state of Status output 6.

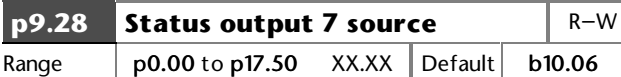

Enter the bit parameter number to be used as the source for Status output 7.

The default setting indicates **load reached**.

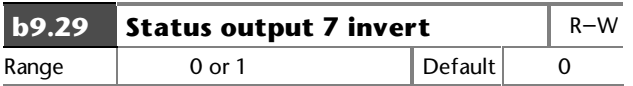

Set at 1 to invert the logic state of Status output 7.

## **11.15 Menu 10 — Status logic and diagnostic information**

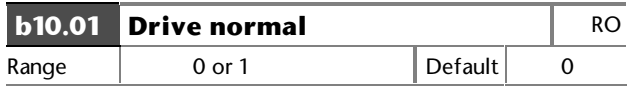

**b10.01** = 0 indicates the Drive is tripped.

**b10.01** = indicates the Drive is normal (not tripped), or if **b10.28** = 1 the Drive is tripped but an auto-reset is going to occur.

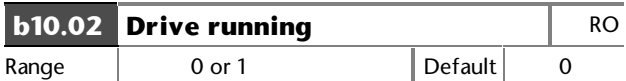

**b10.02** = 1 indicates the output bridge of the Drive is active.

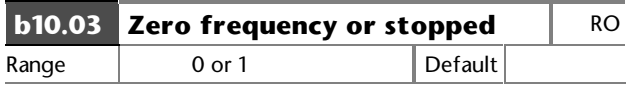

**b10.03** = 1 indicates the ramp output is between  $-1$ Hz and  $+1$ Hz.

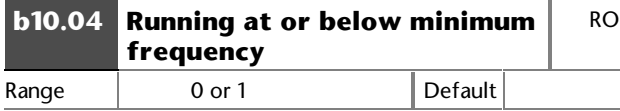

In bipolar mode (**b1.10** set at 1), **b10.04** is in the same state as **b10.03** (zero frequency).

In unipolar mode ( $b1.10$  set at 0),  $b10.04 = 1$  when the Drive is running and the ramp output is between:  $[+min$  freq. $+$  1Hz] or  $[-min$  freq. $-1$ Hz].

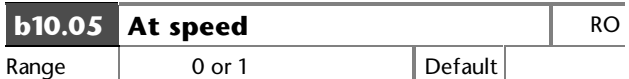

When the Drive is running **b10.05** = 1 indicates the ramp output is within 1Hz of the selected speed reference.

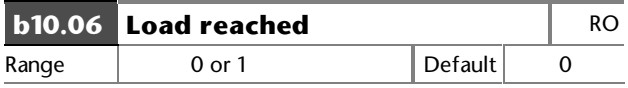

 $b10.06 = 1$  indicates:

Load current ≥ Rated load current i torq\_rated = **p5.06** x **p5.13**

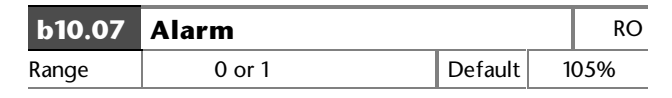

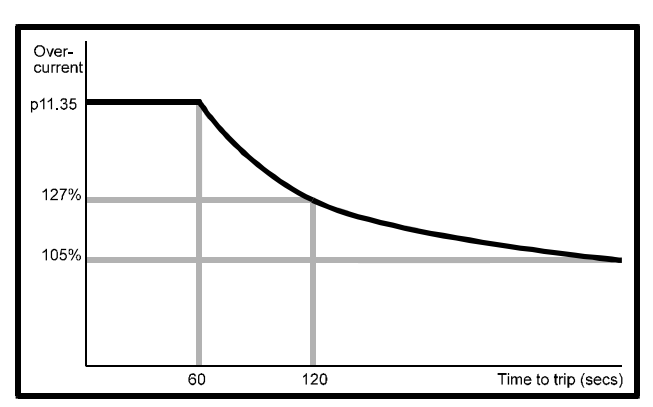

#### *Figure 11–3 Time to trip is dependent on the extent of current overload*

**b10.07** = 1 indicates that motor current is greater than 105% of the programmed motor rated current. If the current is not reduced, the Drive will trip on **Ixt** overload after a period of time that depends on the extent of the overload. For example:

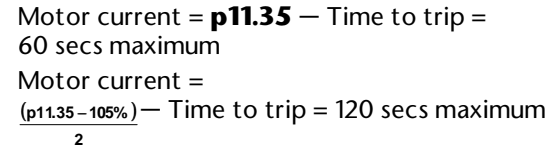

|       | <b>b10.08</b> Drive output is at current<br>limit |         | RO. |  |
|-------|---------------------------------------------------|---------|-----|--|
| Range | 0 or 1                                            | Default |     |  |

**b10.08** = 1 indicates the normal current limit is active.

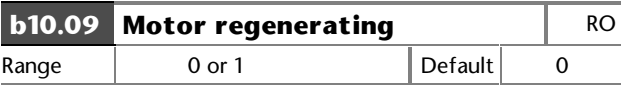

**b10.09** = 1 indicates the output bridge is transferring power from the motor to the DC bus.

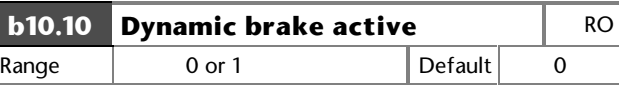

**b10.10** = 1 indicates power is being dissipated in the optional DC braking resistor (if fitted).

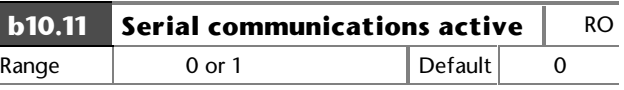

**b10.11** = 1 indicates successful communication is taking place.

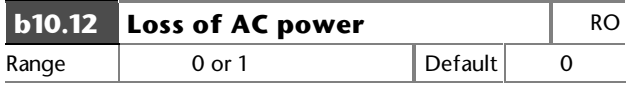

**b10.12** = 1 indicates loss of AC power to the Drive.

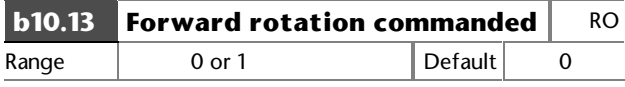

**b10.13** = 1 indicates the pre-ramp reference is positive.

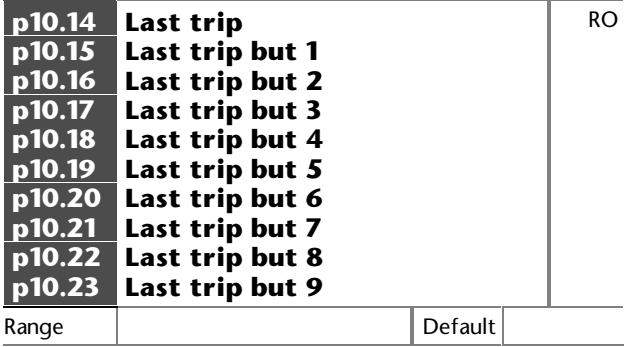

These parameters indicate previous Trip codes.

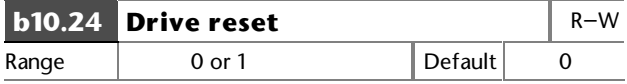

Set at 1 to reset the Drive.

If the Drive is to be reset by an input signal, a programmable digital input must be programmed to control this parameter.

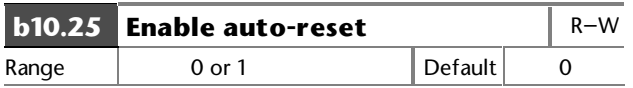

Set **b10.25** at 1 for the Drive to be automatically reset when tripped after a programmed delay set in **p10.26**. The reset can be repeated to a maximum number of times programmed in **p10.27**.

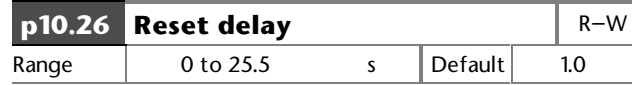

When the programmed value of **p10.27** is reached, any further trips of the same type will not cause a reset. A trip of a different type will cause a reset.

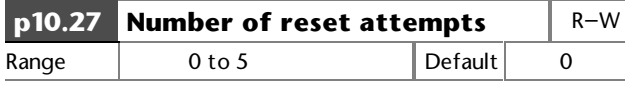

If no trip has occured for 10 minutes, the reset count is cleared.

Auto reset will not occur on External trip (**Et**).

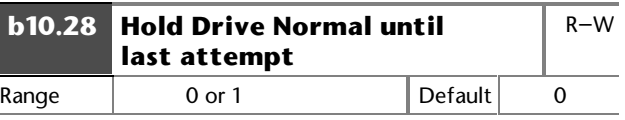

Set at 0 to reset **b10.01** (**Drive normal** indication) every time the Drive trips, regardless of auto-resets.

Set at 1 for the **Drive normal** indication to remain set when a trip occurs and an auto-reset is going to occur.

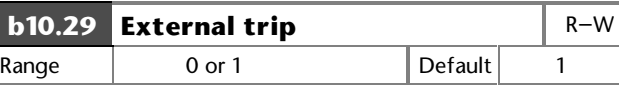

When an external trip signal is required to control this parameter, use a programmable digital input and ensure that the input state is at logic 1 to prevent the Drive tripping.

When **b10.29** = 0 the Drive will trip.

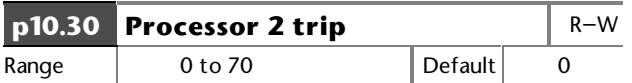

When a user-defined trip occurs and causes a command from an expansion card or serial communications to be sent to the Drive, parameter **p10.30** can be used to trip the Drive and display a relevant trip code.

The expansion card should enter a valid trip code into **p10.30**. Valid codes are **40** to **69**. The display will then show **tr40** to **tr69** accordingly. The Trip log will also show these codes.

If a standard Trip code is entered in **p10.30**, the Trip code will be shown and the Drive tripped accordingly.

The Drive can be reset by setting **p10.30** at 70.

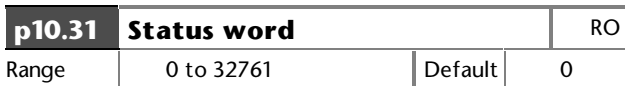

Parameter **p10.31** contains a binary coded number. This indicates the current state of the read-only parameters that indicate the status of the Drive. The coded number can be used to control indicators on a separate display panel.

The binary codes that are produced when the parameters are at logic 1 are as follows:

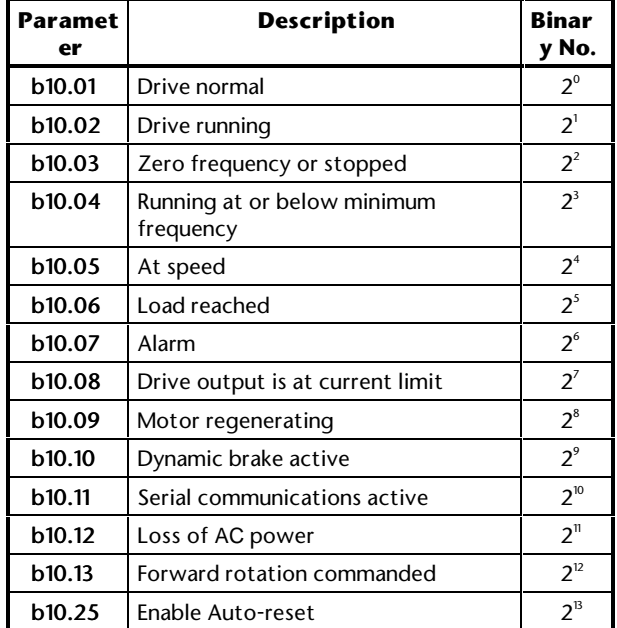

## **11.16 Menu 11 — Miscellaneous parameters**

Use the Menu 11 parameters in the following table to assign parameters in the Advanced menus to the User menu (Menu 0). The default assignments are shown. The Menu 11 parameters in the table are read–write.

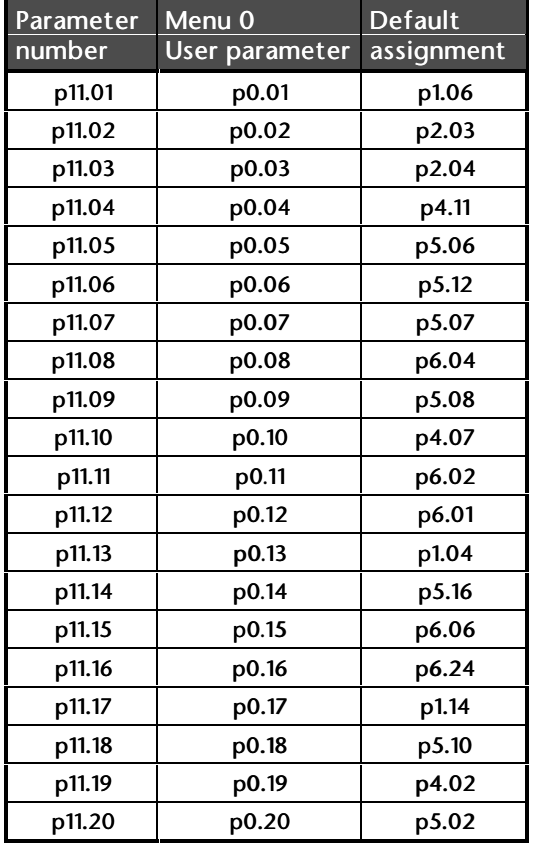

For read-only parameters programmed into **p11.19** and **p11.20**, a scale factor can be applied using **p11.21** and **p11.22** in order to indicate some meaningful unit such as cans-per-hour.

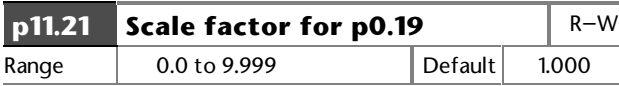

Enter a value to scale **p0.19** to represent a meaningful unit, such as cans per hour.

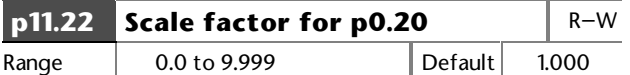

Enter a value to scale **p0.20** to represent a meaningful unit, such as cans per hour.

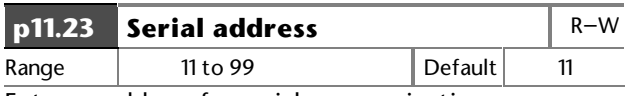

Enter an address for serial communications.

Numbers ending in zero should not be used since these are used for groups of Drives.

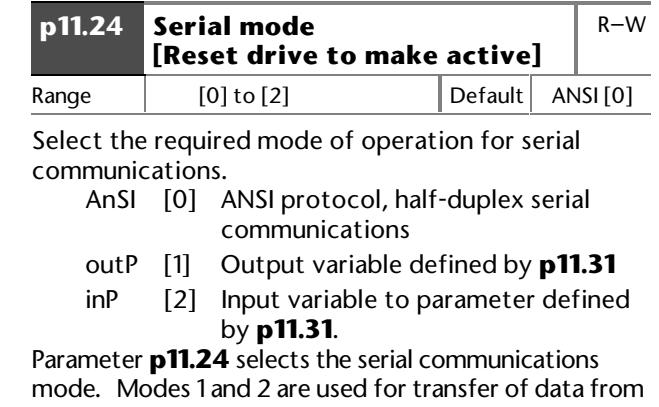

one Drive to another. In both these cases, data is transferred at a rate of 200Hz. Although the data rate is slightly slower than that for a Mentor II Drive, the protocol and Baud rate are identical. It is possible to connect a CDE Drive to a Mentor II Drive for data transfer in either direction.

Reset the Drive after selecting a different mode, in order to make the new selection active.

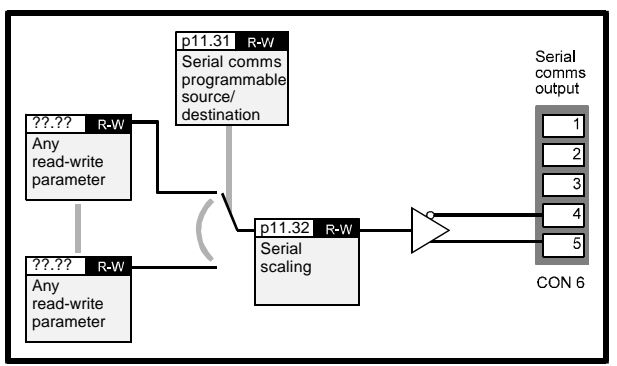

*Figure 11–4 Mode 1 — Sending a parameter value to another Drive*

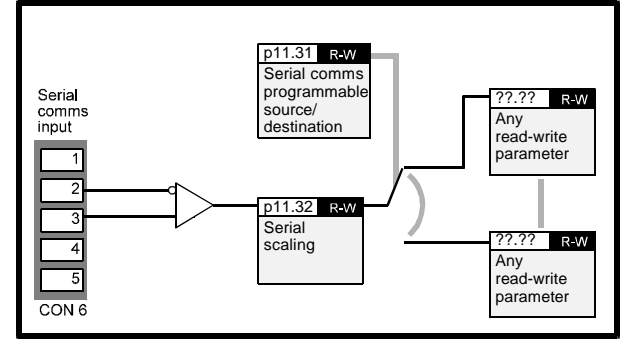

*Figure 11–5 Mode 2 — Receiving a parameter value from another Drive*

In the event of the Drive tripping, a value of zero is transmitted.

Once data has been received in Mode 2, a serialcommunications-loss trip will occur if serial communications are lost and the last data received is not zero.

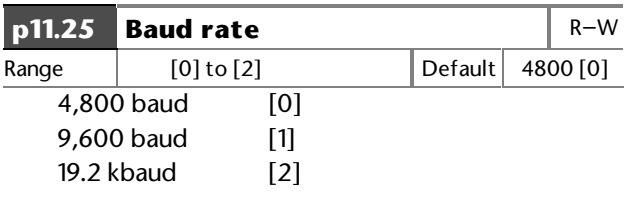

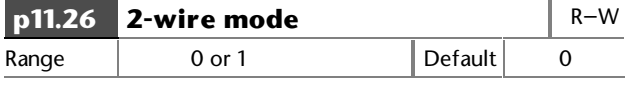

Set at 1 to allow 2-wire serial communications.

Set at 0 for 4-wire serial communications.

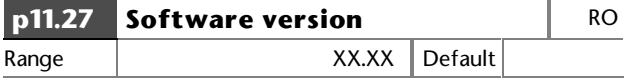

Indicates version of software in the Drive.

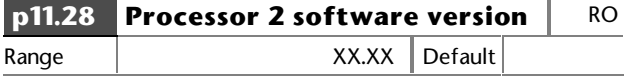

Indicates software version present on any optional card fitted.

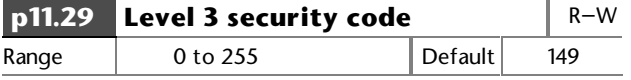

Enter a number other than 149 to apply Level 3 security.

See Chapter 10 Security.

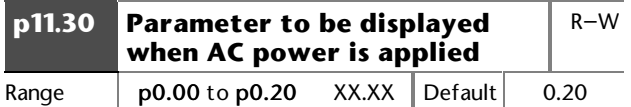

Enter the number of the parameter that is to be displayed when AC power is applied.

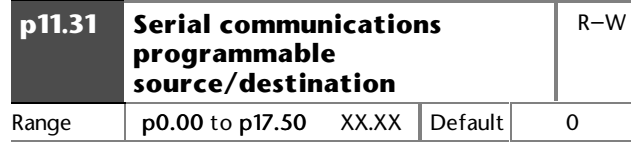

Reset the Drive to make active.

Enter the number of the parameter to be sent or received using serial communications Modes [1] and [2] respectively.

In Mode [2], reset the Drive to make a new selection active.

See parameter **p11.24**.

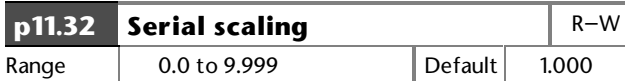

Enter a scaling value for data sent or received in serial communications Modes [1] and [2] respectively.

In most cases, it is not necessary to apply scaling since input and output values are automatically scaled.

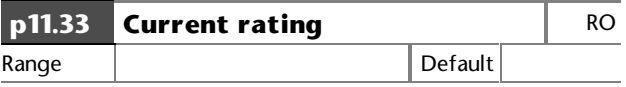

Indicates maximum continuous current rating in Amps of the Drive.

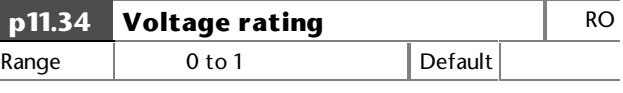

Indicates the voltage rating of the Drive.

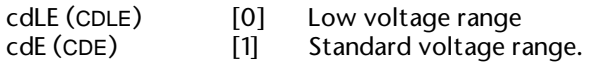

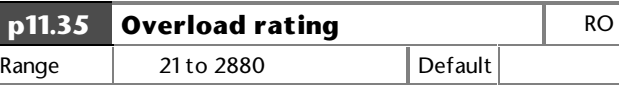

Indicates maximum overload current in Amps of the Drive.

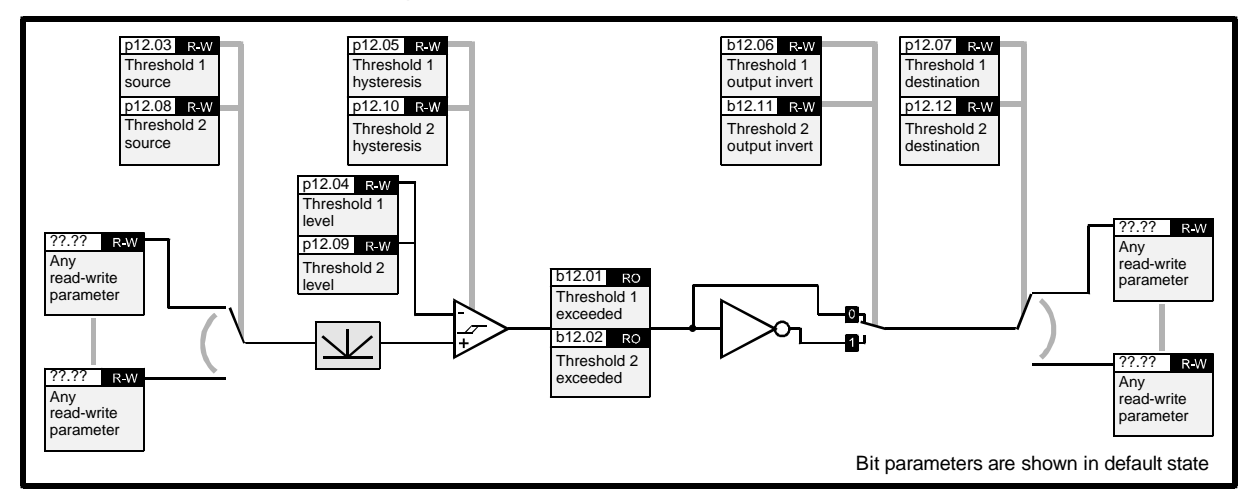

## **11.17 Menu 12 — Programmable thresholds**

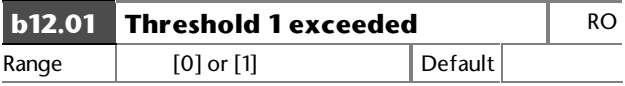

**b12.01** = 1 indicates input variable is above Threshold 1 **b12.01** = 0 indicates input variable is below Threshold 1

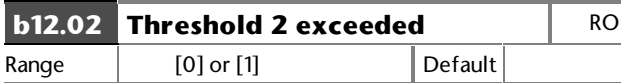

**b12.02** = 1 indicates input variable is above Threshold 2 **b12.02** = 0 indicates input variable is below Threshold 2

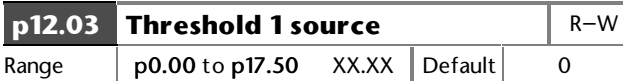

Enter the number of the parameter to be used as the source for threshold 1. The absolute value of the source is taken as the input to the Threshold comparator. Reset the Drive to make active.

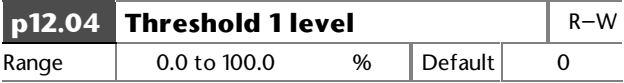

User-defined threshold 1 level entered as a percentage of the source maximum.

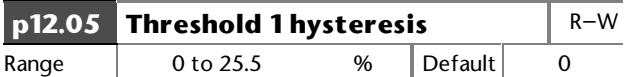

Defined band where no change will occur to the comparator output.

Upper limit for switching: Level + [hyst  $\div$  2] Lower limit: Level – [hyst  $\div$  2]

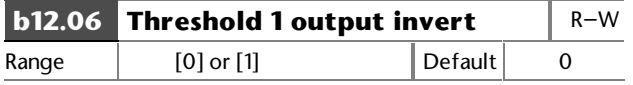

Set at 1 to invert threshold comparator 1 output.

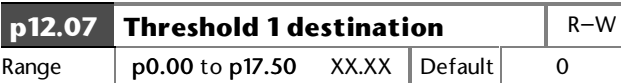

Reset the Drive to make active

Define the destination of threshold comparator 1 output. The destination must be a R–W bit parameter.

Reset the Drive to make active a new value entered in **p12.07.**

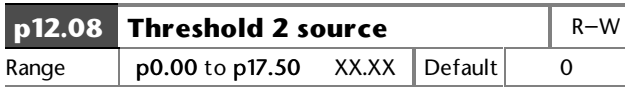

Refer to the notes for **p12.03** to **p12.07.**

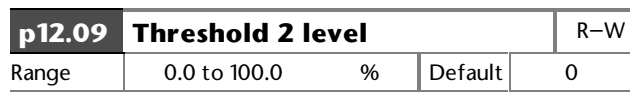

Refer to the notes for **p12.03** to **p12.07.**

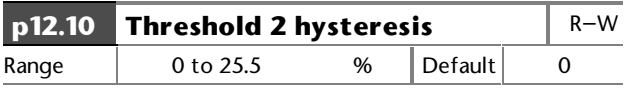

Refer to the notes for **p12.03** to **p12.07.**

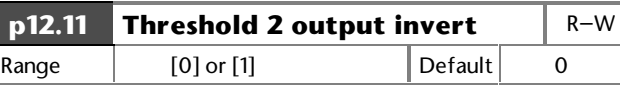

Refer to the notes for **p12.03** to **p12.07**.

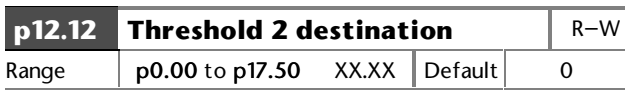

Reset the Drive to make active

Refer to the notes for **p12.03** to **p12.07**.

### **11.18 Menu 13 — Timer functions**

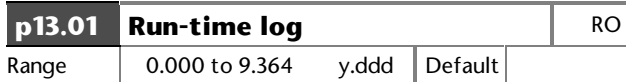

Saved at power down.

Indicates years and days of the total running time of the Drive

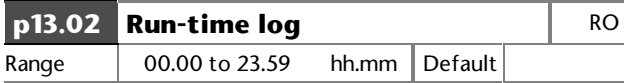

Saved at power down.

Indicates the hours and minutes of the total running time of the Drive

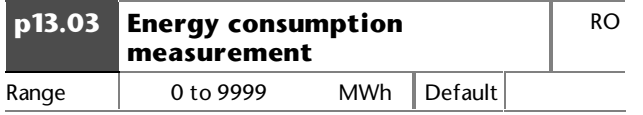

Saved at power down.

Indicates MWH of energy consumed.

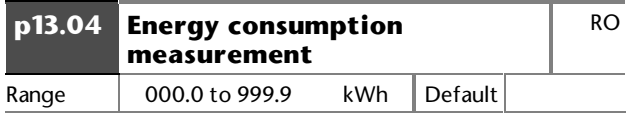

Saved at power down.

Indicates kWh of energy consumed.

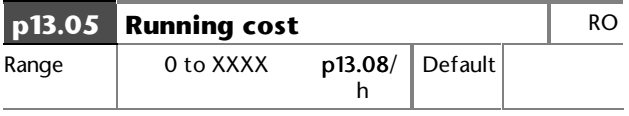

Continuously indicates the running cost/hour. Requires the correct value to be entered in **p13.08.**

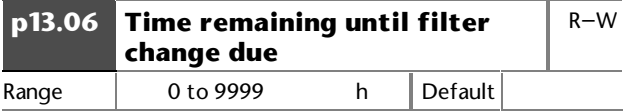

Saved at power down.

Indicates running time remaining before the system requires a change of filter.

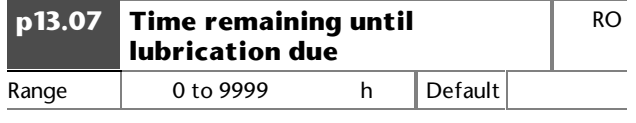

Saved at power down.

Indicates running time remaining before the system or mechanical system requires lubrication.

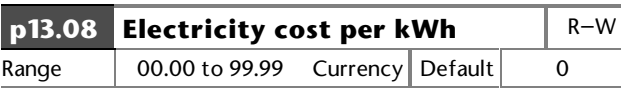

Enter electricity cost for use by **p13.05**.

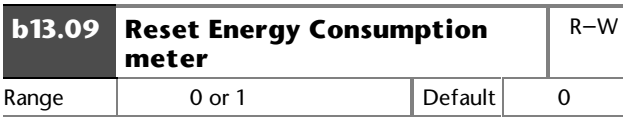

Set at 1 to reset **p13.03** and **p13.04**.

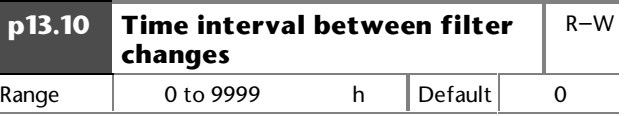

Enter the running time the motor must operate between filter changes.

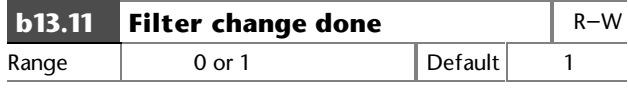

**b13.11** is automatically set at 1 when

**p13.06** = 0. Set **b13.11** at 0 when the filter is changed. This causes **p13.06** to be loaded with the value of **p13.10**.

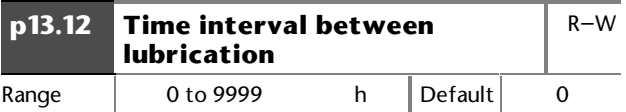

Defines the running time the machine must operate between lubrication.

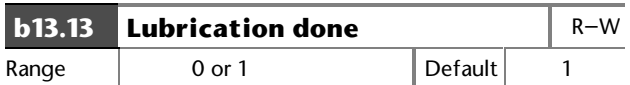

**b13.13** is automatically set at 1 when **p13.07** = 0. Set **b13.13** at 0 when lubrication is carried out. This causes **p13.07** to be loaded with the value of **p13.12**.

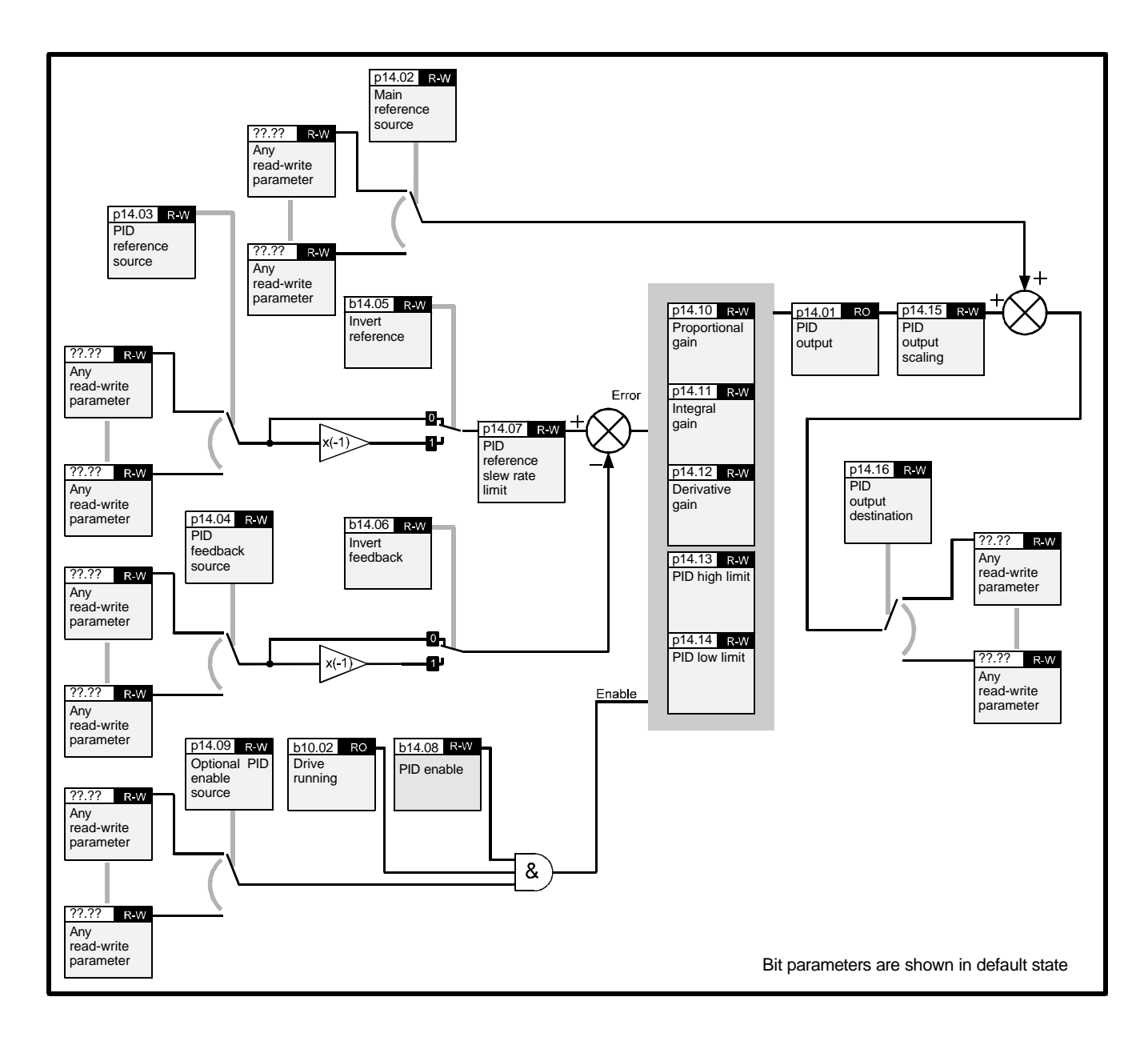

## **11.19 Menu 14 — PID control loop, Encoder feedback**

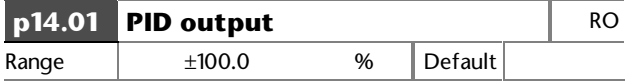

The inputs to the PID controller are automatically scaled to the range  $±100.0\%$ . The PID controller output is also within this range.

Although it would appear that the variables have only 10-bit resolution, internal calculations are made at a higher resolution for greater accuracy. The displayed values are scaled versions of the internal variables.

After the final addition to the main reference, the output is automatically scaled again to match the range of the destination parameter.

Gain parameters are actual units, as follows:

### **PID output = Pe + Ie/s + Des**

where:

**P**, **I** and **D** are the programmed gains

**e** is the input error to the PID controller

**s** is the Laplace identifier

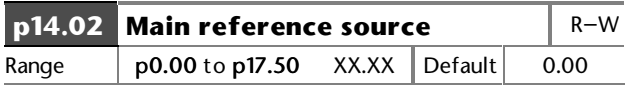

Reset the Drive to make active.

See parameter **p14.01**.

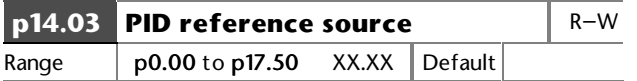

Reset the Drive to make active.

See parameter **p14.01**.

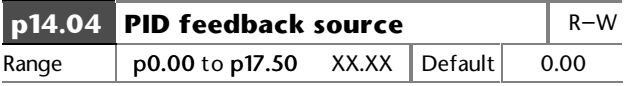

Reset the Drive to make active.

See parameter **p14.01**.

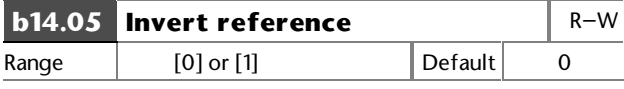

See parameter **p14.01**.

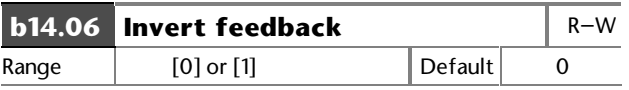

See parameter **p14.01**.

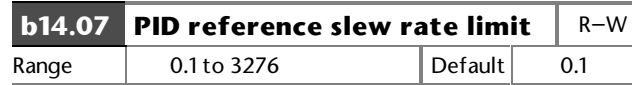

See parameter **p14.01**.

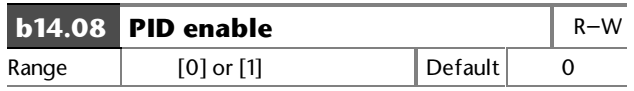

See parameter **p14.01**.

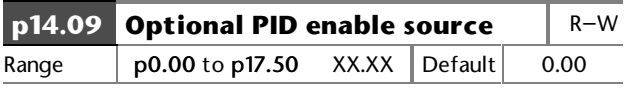

Reset the Drive to make active.

See parameter **p14.01**.

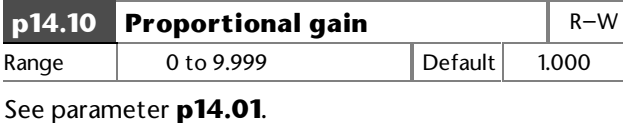

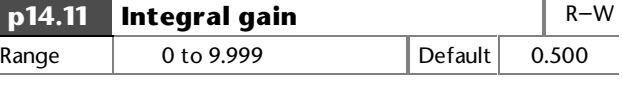

See parameter **p14.01.**

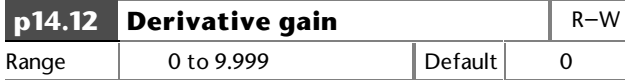

See parameter **p14.01**.

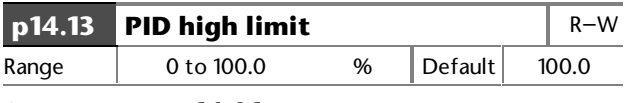

See parameter **p14.01**.

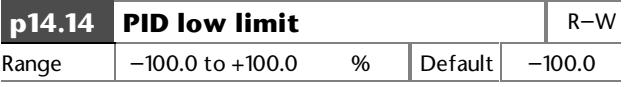

See parameter **p14.01**.

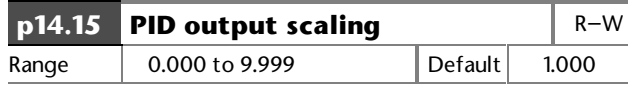

See parameter **p14.01**.

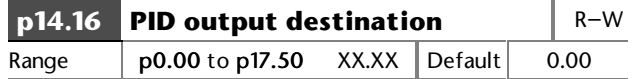

Reset the Drive to make active.

See parameter **p14.01**.

# **12 Serial Communications**

### **12.1 Introduction**

Serial communications can be used by a host computer or PLC to perform the following:

> Read and edit the values of parameters Control the Drive

One host computer may control up to 81 Drives when line buffers are used or 32 Drives without line buffers.

The serial communications format is RS485 which is a differential link that ensures a high level of immunity to noise. It also withstands high common-mode rejection. The protocol is the following industry standard:

**ANSI** x 3.28 − 2.5 − A4

The data format is as follows:

7 data bits 1 start bit 1 stop bit Even parity

### **12.2 Connecting the Drive**

Two- wire or four-wire mode may be used (refer to Figure 12–1).For best reliability use screened twisted pair cable.

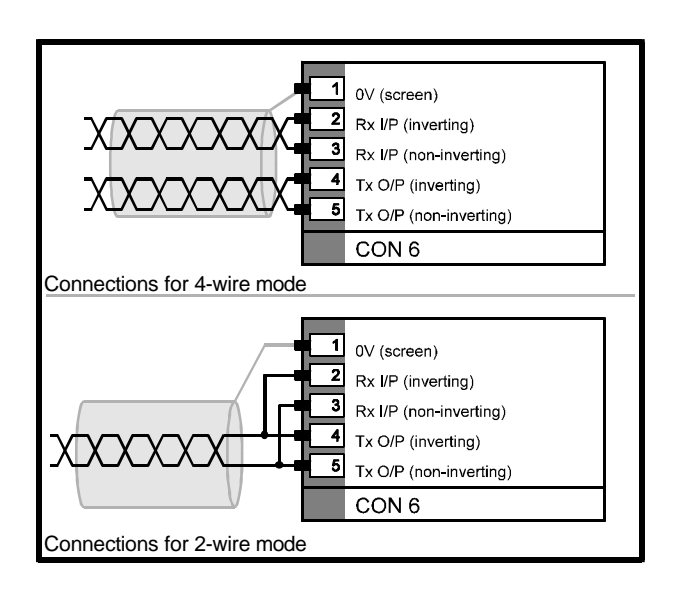

### *Figure 12–1 Serial communications connections (four-wire and two-wire modes)*

## **12.3 Message structure**

Messages consist of the following:

Control characters Serial address code Parameter identifier Data field Block checksum (BCC)

The message structure is shown below.

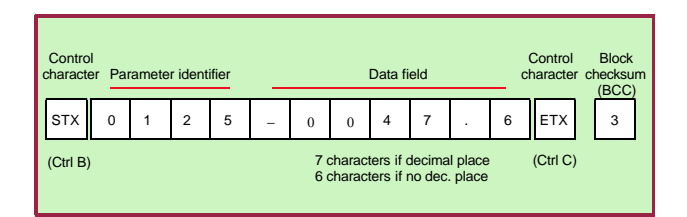

### *Figure 12–2 Structure of Serial Communications messages*

### **Control characters**

If a message is initiated from a keyboard, control characters may be entered by holding down the Ctrl key while pressing the key given in the last column of the table below:

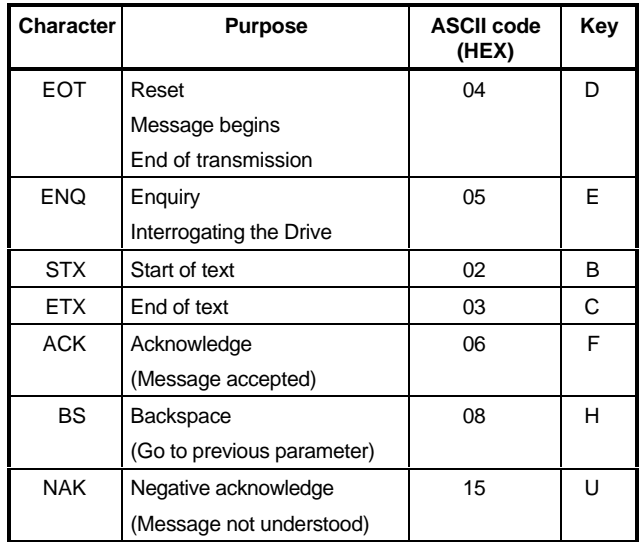

### **Serial address code**

Each Drive on a serial communications link, must have an individual address code. The required serial address code should be entered in p11.23. The code must have two digits, and the number 0 must not be used. The first digit defines the group (1 to 9); the second digit defines the Drive number in the group  $(1 to 9)$ .

The code for an individual Drive should be sent by the host as in this example:

Drive address code: 2 8

Address code to be sent by host: 2 2 8 8

To address all the Drives in Group 2, the host would need to send:

### **2 2 0 0**

To address all Drives on the serial comms link, the host would need to send:

### **0 0 0 0**

### **Parameter identifier**

To address an individual parameter, the host needs to send a code that relates to the parameter number. For example:

To address: **p0.01** Send: **0001**

### **Data field**

Data are sent as numerical values with a negative polarity sign and decimal point when appropriate. The data field is of variable length, with a maximum of seven characters including the decimal point. The state of bit parameters is sent as numerical value **1** or **0** . For variable (**p**) parameters, having a series of options defined by character strings on the display (eq.  $p7.10$ ), the first option ( $std.H = 0$ ) is set by sending **0**, the second option (**Fast** = 1) by sending **1**, etc.

### **Block checksum**

The block checksum character (BCC) is used to check that each message has not been corrupted when being sent. The BCC is a value that is calculated from the ASCII codes of the characters in the parameter and data fields.

The following example shows how the BCC is calculated.

A message for parameter **p1.25** contains the value − **47.6**. The parameter identifier is **0125** and the data field contains −**47.6.**

The Binary codes (for the parameter identifier) are as follows:

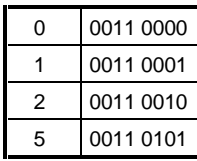

The first and second ASCII codes are compared in an **XOR** function. The result is **0000 0001**.

This result is compared with the third ASCII code (0011 0010) which produces the result **0011 0011**. This number is then compared with the next ASCII code. The process is repeated until the final digit in the data field is reached, as shown below:

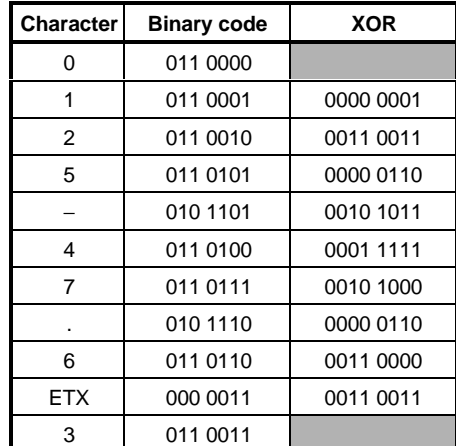

### *Note*

If the decimal value is less than **32**, then **32** must be added. The resulting code is then used to derive the BCC.

### **Messages from host to Drive**

Messages from the host to the Drive are used to:

Interrogate the Drive for values or states of parameters Send a command to the Drive

## **12.4 Interrogate the Drive**

To find the value of a parameter, the host should send a message that is structured as shown below.

The data field is not used. The final control character should be: **ENQ** (Ctrl E)

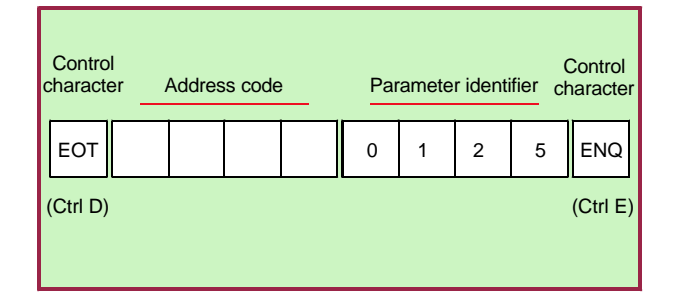

*Figure 12–3 Message from host to interrogate the Drive*

### **12.5 Send a command to the Drive**

Commands are used to:

Change the value of a parameter Control the operation of the Drive

To send a command, the message structure shown below should be used.

## **12.6 Change a parameter value**

To change a parameter, the message should contain the relevant parameter identifier. The data field should contain the required value.

For example, to set parameter **p1.25** at −**47.6Hz**, send:

Parameter identifier **0125** Data field −**47.6** To set **b1.10** at **1**, send: Parameter identifier **0110** Data field **1**

## **12.7 Control the Drive**

To control the Drive using serial communications, no input terminals should be programmed to control the sequencing bits (**b6.08** to **b6.11**). They should be programmed using serial communications. It is suggested that **Sequencing mode** 3 (PLC interface) is used for this.

To control operation of the Drive, the message should contain the relevant control parameter identifier. The data field should contain the value relating to the required control state. For example, to start the Drive, **b6.08** must be set at **1**.

Send:

Parameter identifier **0608** Data field **1**

To stop the Drive, send:

Parameter identifier **0608** Data field **0**

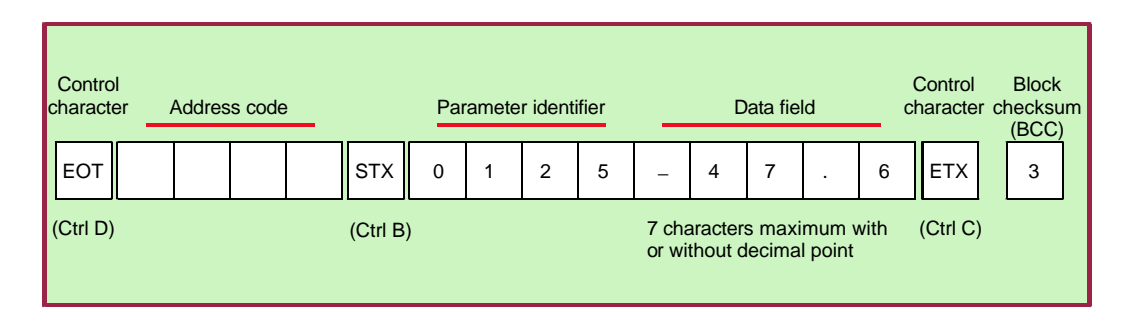

*Figure 12–4 Sending a command to the Drive*

## **12.8 Messages from Drive to host**

Messages from the Drive to the host are used to:

Reply to an interrogation (send a message containing the value of the parameter specified by the host)

Acknowledge a command from the host

## **12.9 Reply to an interrogation**

When the Drive is interrogated for the value of a parameter, the Drive sends a message in reply that contains the parameter identifier and, in the data field, the value of the parameter.

The structure of reply messages is shown opposite.

## **12.10 Acknowledge a command**

When a message has been sent by the host, the Drive responds by sending an acknowledgement.

If the message was a command, the Drive sends the reply message: **ACK**

If a command from the host is not understood, the Drive sends the reply message: **NAK**

A message can be misunderstood because:

- Transmission was corrupted
- Message was incorrectly structured
- Requested value was out of range

If the specified parameter number is not recognised by the Drive, the Drive sends the reply message: **EOT**

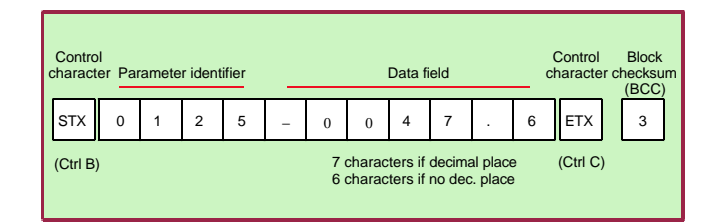

*Figure 12–5 Drive replying to an interrogation*

## **12.11 Other messages from host to Drive**

Time can be saved by sending the control codes given below:

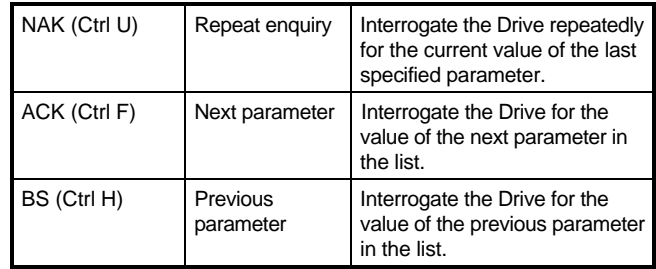

To ensure that the correct Drive answers, a valid fulllength read or write must occur before these codes will work.

### **12.12 Summary of Serial Communications messages**

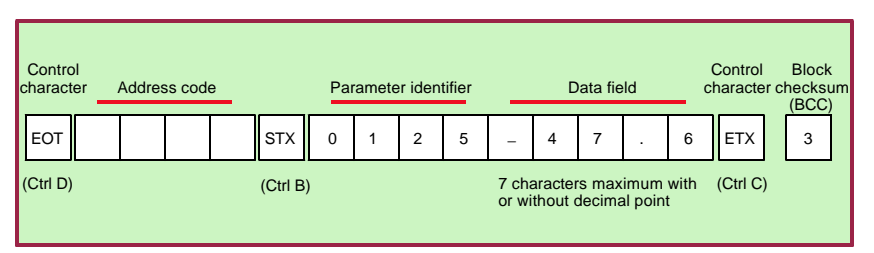

*Figure 12–6 Sending a command to the Drive*

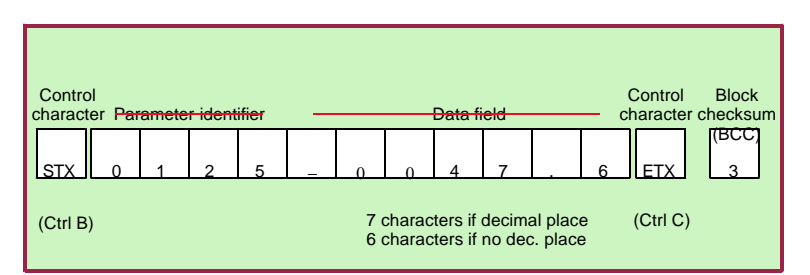

*Figure 12–7 Drive replying to an interrogation*

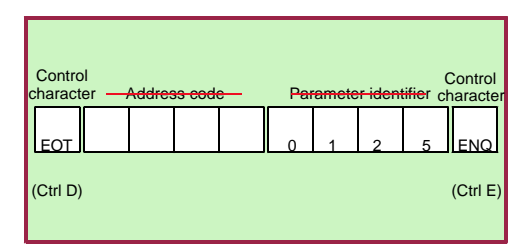

*Figure 12–8 Message from host to interrogate the Drive*

# **13 Control Techniques Worldwide Drive Centres and Distributors**

Names and addresses are listed on the following pages.